$\frac{\text{aws}}{\text{a}}$ 

## 管理指南

# Amazon WorkSpaces 安全浏览器

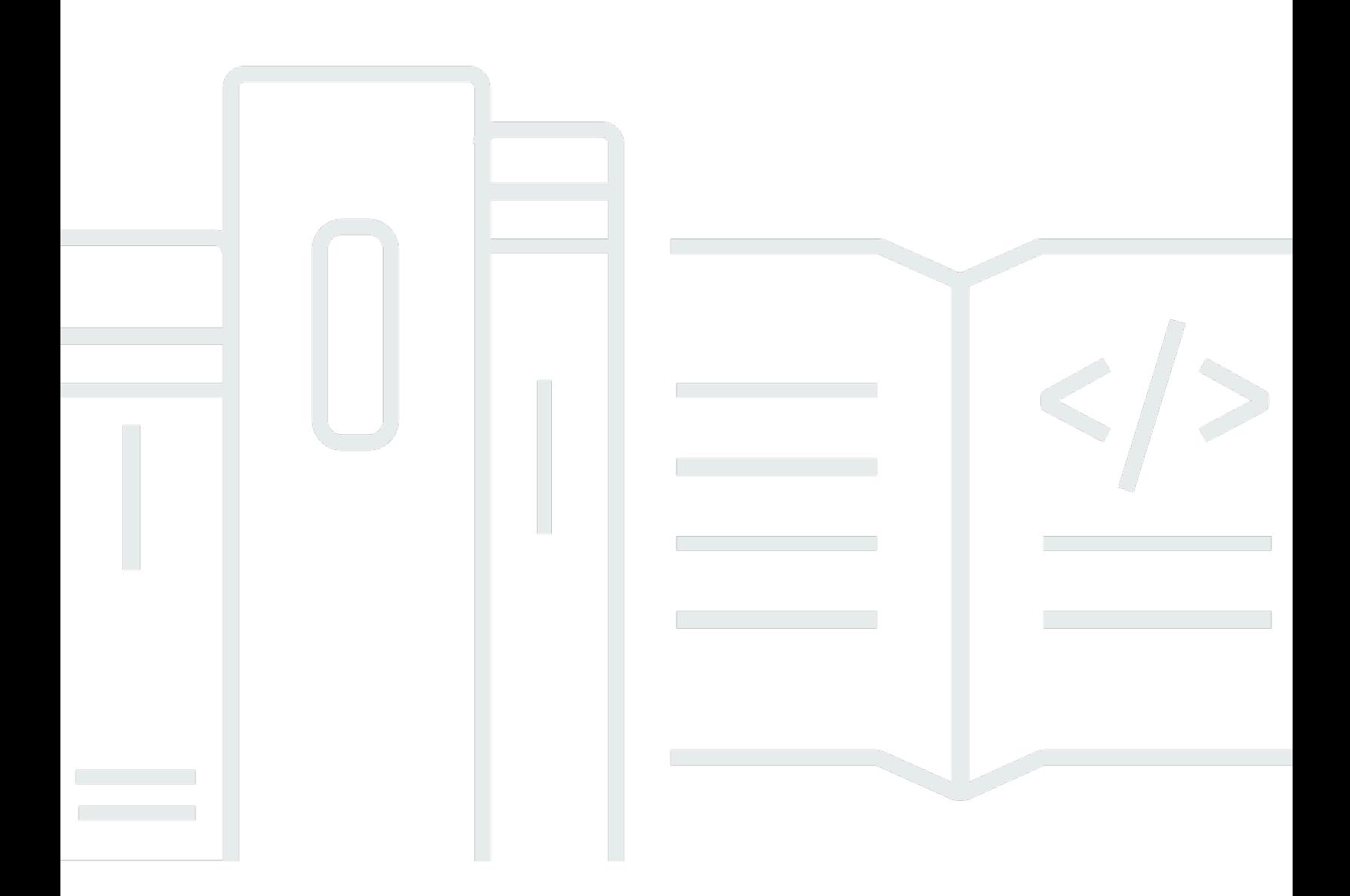

Copyright © 2024 Amazon Web Services, Inc. and/or its affiliates. All rights reserved.

## Amazon WorkSpaces 安全浏览器: 管理指南

Copyright © 2024 Amazon Web Services, Inc. and/or its affiliates. All rights reserved.

Amazon 的商标和商业外观不得用于任何非 Amazon 的商品或服务,也不得以任何可能引起客户混 淆、贬低或诋毁 Amazon 的方式使用。所有非 Amazon 拥有的其他商标均为各自所有者的财产,这些 所有者可能附属于 Amazon、与 Amazon 有关联或由 Amazon 赞助,也可能不是如此。

## **Table of Contents**

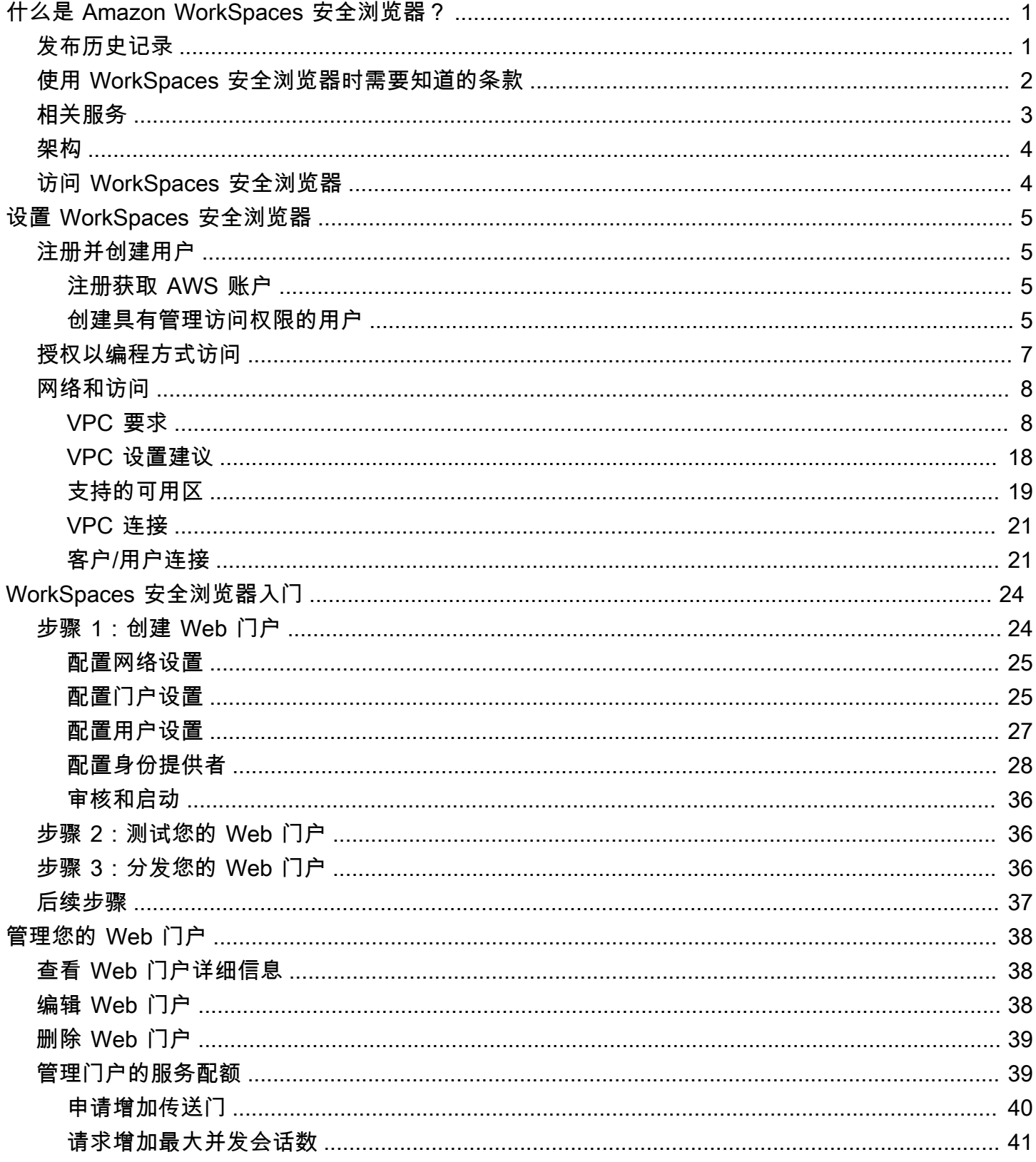

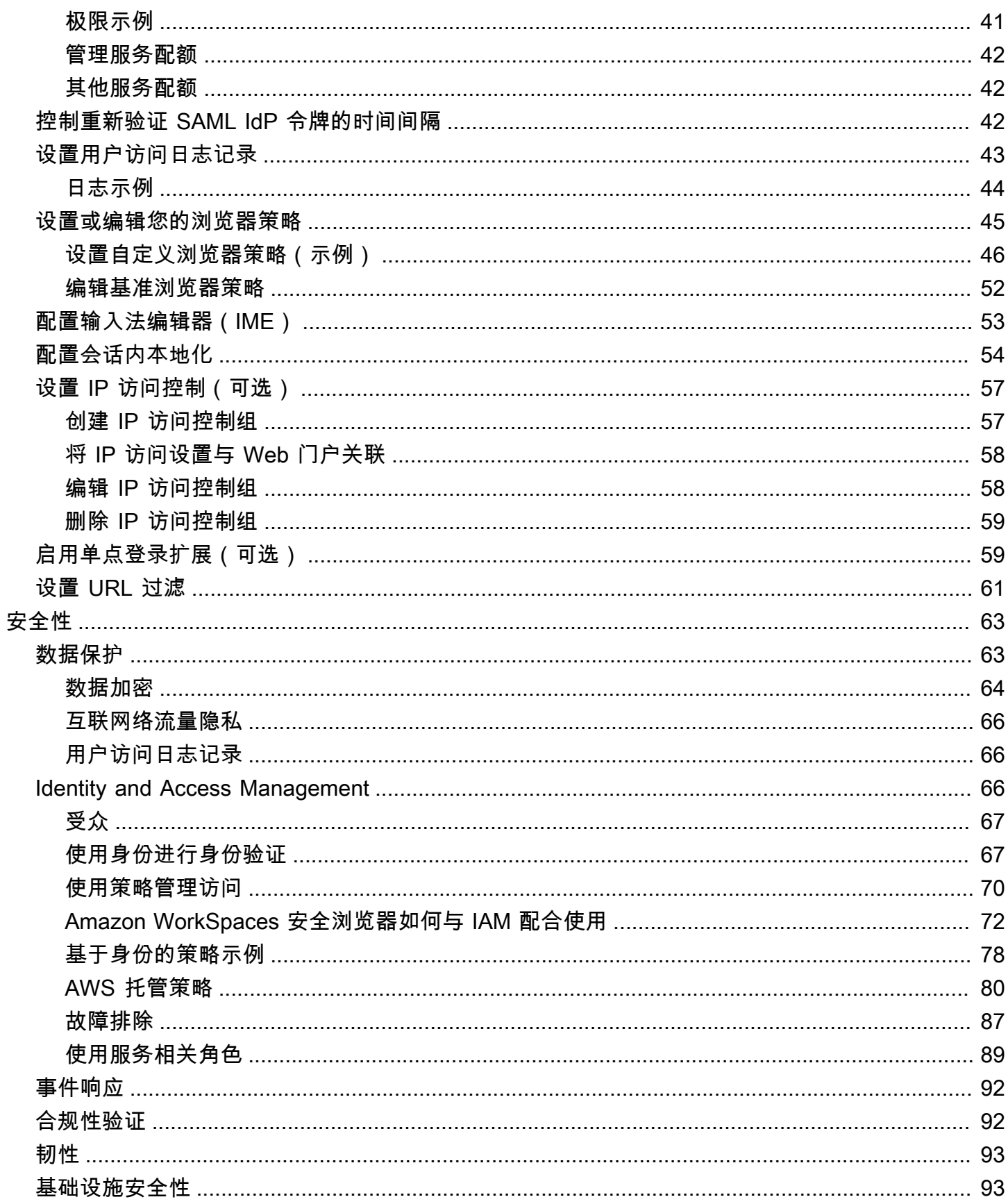

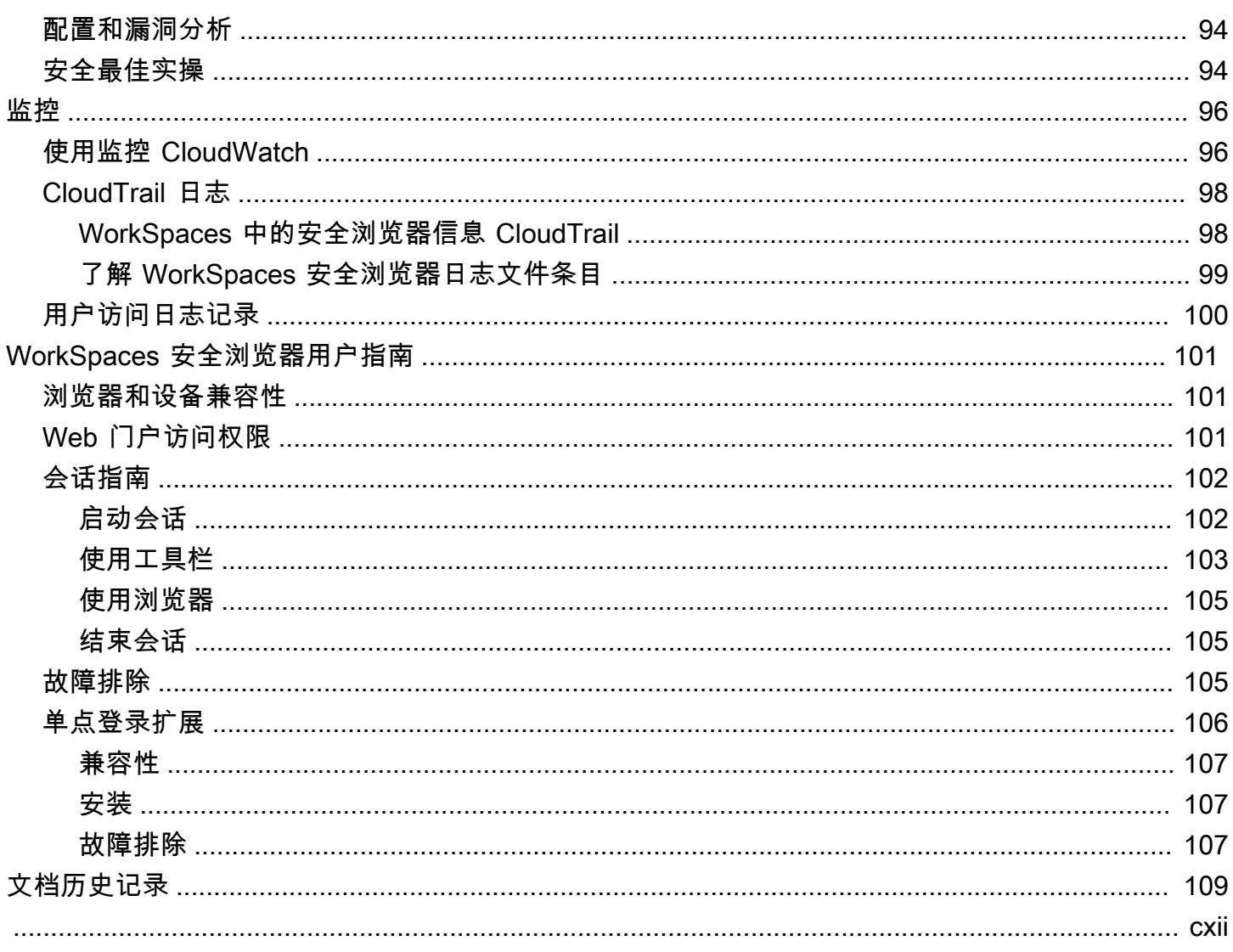

## <span id="page-5-0"></span>什么是 Amazon WorkSpaces 安全浏览器?

#### **a** Note

亚马逊 WorkSpaces 安全浏览器以前被称为 Amazon WorkSpaces Web。

Amazon S WorkSpaces ecure Browser 是一项完全托管的云原生托管浏览器服务,用于安全访问私有 网站和 software-as-a-service (SaaS) Web 应用程序、与在线资源交互以及使用一次性容器浏览互联 网。 WorkSpaces Secure Browser 可与用户现有的 Web 浏览器配合使用,而不会给 IT 部门带来管 理设备、基础架构、专用客户端软件或虚拟专用网络 (VPN) 连接的负担。Web 内容流式传输到用户 的 Web 浏览器,而实际的浏览器和 Web 内容则相互隔离 AWS。通过使用与 Amazon WorkSpaces 和 Amazon AppStream 2.0 等 AWS 最终用户计算服务相同的底层技术, WorkSpaces 安全浏览器 可以比传统虚拟桌面更具成本效益,并且与为公司自有设备提供管理软件相比,可以降低复杂性。 WorkSpaces 安全浏览器通过流式传输网络内容来降低数据泄露的风险。不会将 HTML、文档对象模型 (DOM) 或敏感的公司数据传输到本地计算机。通过将设备、企业网络和互联网相互隔离,浏览器攻击 面几乎被消除。

您可以对所有会话强制执行企业浏览器策略(包括 URL 允许/阻止),并包括剪贴板、文件传输和打印 机的会话级控制。您还可以使用 IP 访问控制来限制对可信网络或设备的访问。 WorkSpaces 安全浏览 器易于设置和操作。每次会话都会使用全新且经过全面修补的 Chrome 浏览器版本启动,并应用了公 司政策和设置。

## <span id="page-5-1"></span>发布历史记录

2024 年 5 月 20 日,亚马逊 WorkSpaces 网络更名为亚马逊 WorkSpaces 安全浏览器。对于现有客 户,他们使用该服务管理用户或资源的方式没有变化。以下列表描述了由于此重命名而发生的适用更 新。

为了向后兼容,workspaces-Web API 命名空间保持不变。因此,以下资源仍然相同:

- CLI 命令。
- 亚马逊 CloudWatch 指标。有关更多信息,请参阅 [the section called "使用监控 CloudWatch"。](#page-100-1)
- 服务端点。有关更多信息,请参阅 [Amazon WorkSpaces 安全浏览器终端节点和配额。](https://docs.aws.amazon.com/general/latest/gr/workspacesweb.html)
- AWS CloudFormation 资源。有关更多信息,请参阅 [Amazon WorkSpaces 安全浏览器资源类型参](https://docs.aws.amazon.com/AWSCloudFormation/latest/UserGuide/AWS_WorkSpacesWeb.html) [考](https://docs.aws.amazon.com/AWSCloudFormation/latest/UserGuide/AWS_WorkSpacesWeb.html)。
- 包含工作空间 web 的服务相关角色。有关更多信息,请参阅 [the section called "使用服务相关角](#page-93-0) [色"。](#page-93-0)
- 包含工作空间-Web 的控制台 URL。
- 包含工作区-Web 的文档 URL。有关更多信息,请参阅 [Amazon WorkSpaces 安全浏览器文档](https://docs.aws.amazon.com/workspaces-web)。
- 现有 ReadOnly 托管角色。有关更多信息,请参阅 [the section called "AWS 托管策略"。](#page-84-0)
- KMS 授权名称。
- UAL(用户活动记录)Kinesis 直播前缀。

此外,现有的门户网址保持不变。在 2024 年 5 月 20 日之前创建的门户网站的网址使用 <UUID>.workspaces-web.com 格式。 WorkSpaces 安全浏览器门户继续使用这种格式和 workspacesweb.com 域。

## <span id="page-6-0"></span>使用 WorkSpaces 安全浏览器时需要知道的条款

为了帮助您开始使用 WorkSpaces 安全浏览器,您应该熟悉以下概念。

Identity provider (IdP) (身份提供商 (IdP))

身份提供商会验证您的用户的凭证。然后,它发出身份验证断言以提供对服务提供商的访问权限。 您可以将现有 IdP 配置为使用 WorkSpaces 安全浏览器。

配置身份提供者 (IdP) 的过程因 IdP 而异。

您必须将服务提供商元数据文件上传到您的 IdP。否则,用户将无法登录。您还必须向用户授予在 您的 IdP 中使用 WorkSpaces 安全浏览器的访问权限。

身份提供者 (IdP) 元数据文档

WorkSpaces 安全浏览器需要您的身份提供商 (IdP) 提供的特定元数据才能建立信任。您可以上传 从 IdP 下载的元数据交换文件,将此元数据添加到 WorkSpaces 安全浏览器。

服务提供商(SP)

服务提供商接受身份验证断言并向用户提供服务。 WorkSpaces 安全浏览器充当已通过 IdP 身份验 证的用户的服务提供商。

服务提供商(SP)元数据文档

您将需要将服务提供商元数据详细信息添加到您身份提供者 (IdP) 的配置界面中。此配置过程的详 细信息因提供商而异。

SAML 2.0

用于在 IdP 和服务提供商之间交换身份验证和授权数据的标准。

Virtual Private Cloud (VPC)

您可以使用现有或新的 VPC、相应的子网和安全组将您的内容与 WorkSpaces 安全浏览器链接。

子网必须具有稳定的 Internet 连接,并且 VPC 和子网还必须与任何内部网站和软件即服务 (SaaS)网站保持稳定连接,以便用户能够访问这些资源。

列出的 VPC、子网和安全组与您的 WorkSpaces 安全浏览器控制台位于同一区域。

Trust store (信任存储)

如果通过 WorkSpaces 安全浏览器访问网站的用户收到隐私错误,例如 NET:: ERR\_CERT\_INVALID,则该网站可能正在使用由私有证书颁发机构 (PCA) 签名的证书。您可能需 要在信任存储中添加或更改 PCA。此外,如果用户的设备要求您安装特定证书才能加载网站,则需

要将该证书添加到您的信任存储中,以允许您的用户在 WorkSpaces 安全浏览器中访问该网站。

可公开访问的网站通常不需要对信任存储进行任何更改。

Web 门户

Web 门户为您的用户提供通过浏览器访问内部网站和 SaaS 网站的权限。您可以在任何支持的区域 为每个账户创建一个 Web 门户。要请求提高多个门户的限额,请联系支持人员。

Web 门户端点

Web 门户端点是您的用户在使用为门户配置的身份提供者登录后启动您 Web 门户的接入点。

该端点在 Internet 上公开提供,可以嵌入到您的网络中。

## <span id="page-7-0"></span>相关服务

WorkSpaces 安全浏览器是 Amazon WorkSpaces 在 AWS 最终用户计算产品组合中推出的一项功能。 与 WorkSpaces 和 AppStream 2.0 相比, WorkSpaces 安全浏览器专为便于处理基于 Web 的安全工 作负载而构建。 WorkSpaces Secure Browser 由自动管理,容量、扩展和图像均由 AWS 按需配置和 更新。例如,您可以选择为需要访问桌面资源的软件开发人员提供永久性 Workspace Desktop,为只 需要在台式计算机上访问少数内部网站和 SaaS 网站(包括托管在网络之外的网站)的联络中心用户提 供 WorkSpaces 安全浏览器。

## <span id="page-8-0"></span>架构

### 下图显示了 WorkSpaces 安全浏览器的架构。

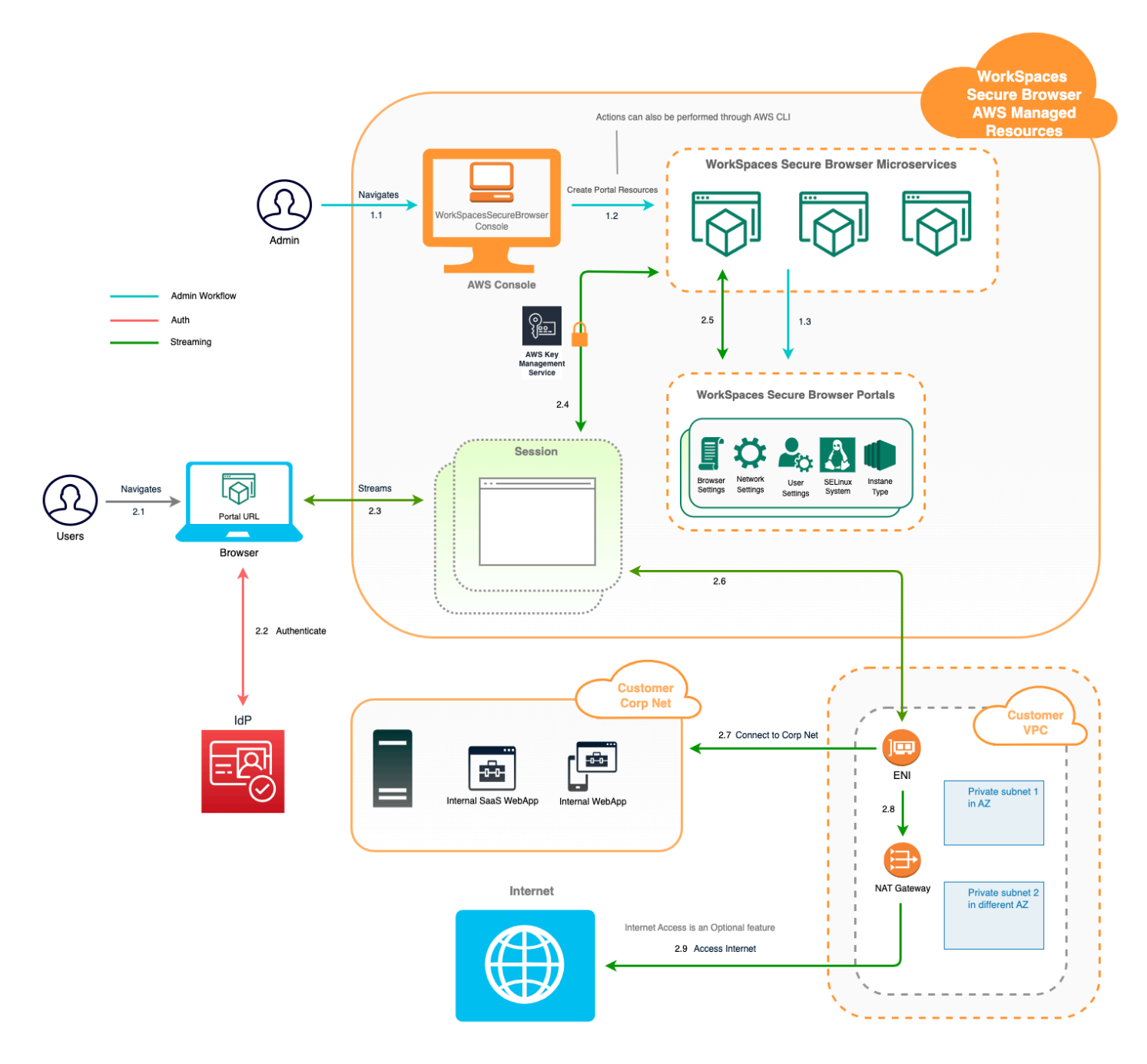

## <span id="page-8-1"></span>访问 WorkSpaces 安全浏览器

管理员通过 WorkSpaces WorkSpaces 安全浏览器控制台、SDK、CLI 或 API 访问安全浏览器。您的 用户通过 WorkSpaces 安全浏览器端点访问它。

## <span id="page-9-0"></span>设置 WorkSpaces 安全浏览器

在配置 WorkSpaces 安全浏览器以访问内部网站和 SaaS 应用程序之前,必须满足以下先决条件。

主题

- [注册并创建用户](#page-9-1)
- [授权以编程方式访问](#page-11-0)
- [网络和访问](#page-12-0)

<span id="page-9-1"></span>注册并创建用户

<span id="page-9-2"></span>注册获取 AWS 账户

如果您没有 AWS 账户,请完成以下步骤来创建一个。

要注册 AWS 账户

- 1. 打开 [https://portal.aws.amazon.com/billing/signup。](https://portal.aws.amazon.com/billing/signup)
- 2. 按照屏幕上的说明进行操作。

在注册时,将接到一通电话,要求使用电话键盘输入一个验证码。

当您注册时 AWS 账户,就会创建AWS 账户根用户一个。根用户有权访问该账户中的所有 AWS 服务 和资源。作为安全最佳实践,请为用户分配管理访问权限,并且只使用根用户来执[行需要根](https://docs.aws.amazon.com/accounts/latest/reference/root-user-tasks.html) [用户访问权限的任务](https://docs.aws.amazon.com/accounts/latest/reference/root-user-tasks.html)。

AWS 注册过程完成后会向您发送一封确认电子邮件。在任何时候,您都可以通过转至 https:// [aws.amazon.com/](https://aws.amazon.com/) 并选择我的账户来查看当前的账户活动并管理您的账户。

## <span id="page-9-3"></span>创建具有管理访问权限的用户

注册后,请保护您的安全 AWS 账户 AWS 账户根用户 AWS IAM Identity Center,启用并创建管理用 户,这样您就不会使用 root 用户执行日常任务。

#### 保护你的 AWS 账户根用户

1. 选择 Root 用户并输入您的 AWS 账户 电子邮件地址,以账户所有者的身份登录[。AWS](https://console.aws.amazon.com/)  [Management Console](https://console.aws.amazon.com/)在下一页上,输入您的密码。

要获取使用根用户登录方面的帮助,请参阅 《AWS 登录 用户指南》中[的以根用户身份登录](https://docs.aws.amazon.com/signin/latest/userguide/console-sign-in-tutorials.html#introduction-to-root-user-sign-in-tutorial)。

2. 为您的根用户启用多重身份验证 (MFA)。

有关说明,请参阅 I [A M 用户指南中的为 AWS 账户 根用户启用虚拟 MFA 设备\(控制台\)。](https://docs.aws.amazon.com/IAM/latest/UserGuide/enable-virt-mfa-for-root.html)

#### 创建具有管理访问权限的用户

1. 启用 IAM Identity Center。

有关说明,请参阅《AWS IAM Identity Center 用户指南》中的[启用 AWS IAM Identity Center](https://docs.aws.amazon.com/singlesignon/latest/userguide/get-set-up-for-idc.html)。

2. 在 IAM Identity Center 中,为用户授予管理访问权限。

有关使用 IAM Identity Center 目录 作为身份源的教程,请参阅《[用户指南》 IAM Identity Center](https://docs.aws.amazon.com/singlesignon/latest/userguide/quick-start-default-idc.html)  [目录中的使用默认设置配置AWS IAM Identity Center 用户访问权限。](https://docs.aws.amazon.com/singlesignon/latest/userguide/quick-start-default-idc.html)

以具有管理访问权限的用户身份登录

• 要使用您的 IAM Identity Center 用户身份登录,请使用您在创建 IAM Identity Center 用户时发送 到您的电子邮件地址的登录网址。

有关使用 IAM Identity Center 用[户登录的帮助,请参阅AWS 登录 用户指南中的登录 AWS 访问门](https://docs.aws.amazon.com/signin/latest/userguide/iam-id-center-sign-in-tutorial.html) [户](https://docs.aws.amazon.com/signin/latest/userguide/iam-id-center-sign-in-tutorial.html)。

将访问权限分配给其他用户

1. 在 IAM Identity Center 中,创建一个权限集,该权限集遵循应用最低权限的最佳做法。

有关说明,请参阅《AWS IAM Identity Center 用户指南》中的[创建权限集。](https://docs.aws.amazon.com/singlesignon/latest/userguide/get-started-create-a-permission-set.html)

2. 将用户分配到一个组,然后为该组分配单点登录访问权限。

有关说明,请参阅《AWS IAM Identity Center 用户指南》中的[添加组。](https://docs.aws.amazon.com/singlesignon/latest/userguide/addgroups.html)

## <span id="page-11-0"></span>授权以编程方式访问

如果用户想在 AWS 外部进行交互,则需要编程访问权限 AWS Management Console。授予编程访问 权限的方式取决于正在访问的用户类型 AWS。

要向用户授予编程式访问权限,请选择以下选项之一。

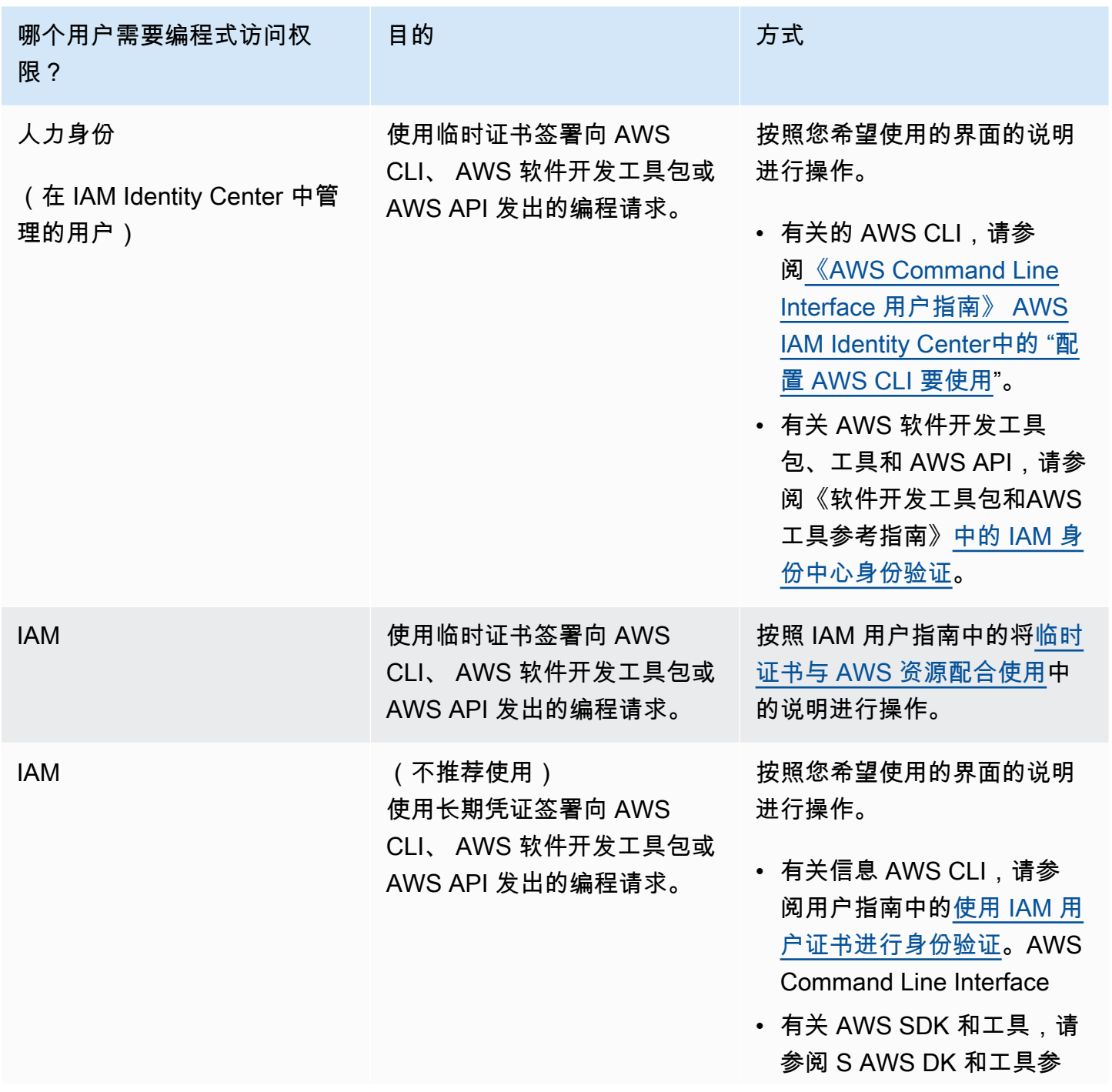

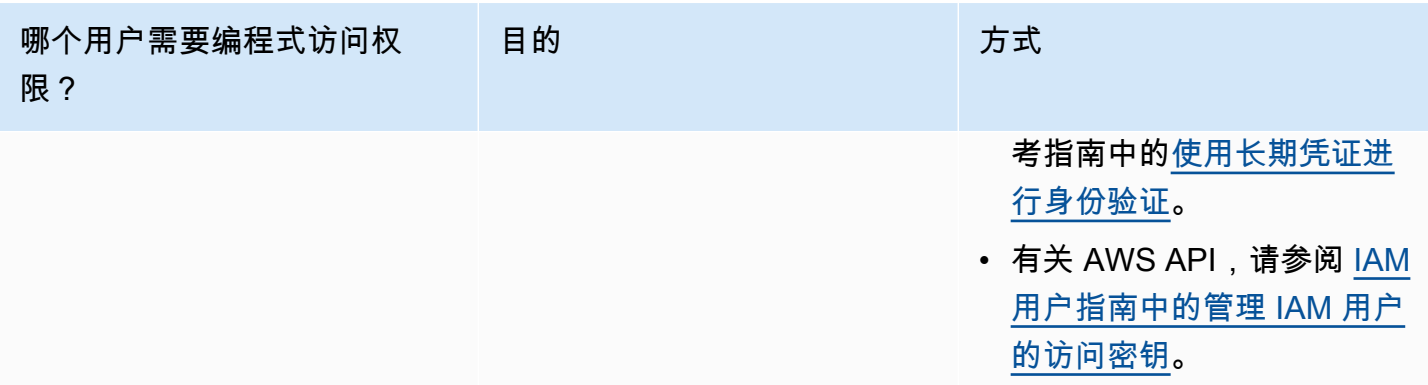

## <span id="page-12-0"></span>网络和访问

以下主题说明了如何设置 WorkSpaces 安全浏览器流媒体实例,以便用户可以连接到这些实例。它还 说明了如何使您的 WorkSpaces 安全浏览器流式传输实例能够访问 VPC 资源和互联网。

#### 主题

- [VPC 要求](#page-12-1)
- [VPC 设置建议](#page-22-0)
- [支持的可用区](#page-23-0)
- [VPC 连接](#page-25-0)
- [客户/用户连接](#page-25-1)

## <span id="page-12-1"></span>VPC 要求

在创建 WorkSpaces 安全浏览器门户期间,您将在账户中选择一个 VPC。至少选择两个位于两个不同 可用区的子网。VPC 和子网必须满足以下要求:

- VPC 必须具有默认租户。不支持具有专用租户的 VPC。
- 出于可用性考虑,我们需要至少两个在两个不同可用区中创建的子网。您的子网必须有足够的 IP 地 址才能支持预期 WorkSpaces 的安全浏览器流量。使用允许足够客户端 IP 地址数的子网掩码配置您 的各个子网,以容纳预期的最大并发用户数。有关更多信息,请参阅 [创建和配置新 VPC](#page-13-0)。
- 所有子网都必须与用户使用 WorkSpaces 安全浏览器访问的任何内部内容(无论位于内部内容 AWS Cloud 还是内部内容)保持稳定的连接。

出于可用性和扩展方面的考虑,我们建议您选择位于不同可用区中的三个子网。有关更多信息,请参阅 [创建和配置新 VPC。](#page-13-0)

WorkSpaces Secure Browser 不会为流媒体实例分配任何公有 IP 地址来实现互联网访问。这将使您的 流实例可以通过 Internet 进行访问。因此,任何连接到您公有子网的流实例都无法访问 Internet。如果 您想让您的 WorkSpaces 安全浏览器门户同时访问公共 Internet 内容和私有 VPC 内容,请完成中的步 骤[实现不受限制的 Internet 浏览\(推荐\)](#page-17-0)。

<span id="page-13-0"></span>创建和配置新 VPC

本节介绍如何使用 VPC 向导创建具有一个公有子网和一个私有子网的 VPC。作为此过程的一部分,向 导将创建 Internet 网关和 NAT 网关。还会创建一个与公有子网关联的自定义路由表。然后,会更新与 私有子网关联的主路由表。NAT 网关是在您 VPC 的公有子网中自动创建的。

使用向导创建 VPC 配置后,您将添加第二个私有子网。有关此配置的更多信息,请参[阅带有公有子网](https://docs.aws.amazon.com/vpc/latest/userguide/VPC_Scenario2.html) [和私有子网\(NAT\)的 VPC。](https://docs.aws.amazon.com/vpc/latest/userguide/VPC_Scenario2.html)

步骤 1:分配弹性 IP 地址

在创建 VPC 之前,您必须在 WorkSpaces 安全浏览器区域中分配弹性 IP 地址。分配后,您就可以将 该弹性 IP 地址与 NAT 网关进行关联。借助弹性 IP 地址,您可以迅速将地址重新映射到 VPC 中的另 一个流实例,从而屏蔽流实例故障。有关更多信息,请参阅[弹性 IP 地址。](https://docs.aws.amazon.com/vpc/latest/userguide/vpc-eips.html)

**a** Note

使用弹性 IP 地址可能会产生费用。有关更多信息,请参阅[弹性 IP 地址定价页面。](https://aws.amazon.com/ec2/pricing/on-demand/#Elastic_IP_Addresses)

如果您还没有弹性 IP 地址,请完成以下步骤。如果需要使用现有的弹性 IP 地址,请首先确保它当前不 与其它实例或网络接口关联。

分配弹性 IP 地址

- 1. 通过以下网址打开 Amazon EC2 控制台[:https://console.aws.amazon.com/ec2/](https://console.aws.amazon.com/ec2/)。
- 2. 在导航窗格中的网络与安全下,选择弹性 IP。
- 3. 选择 Allocate New Address (分配新地址),然后选择 Allocate (分配)。
- 4. 记下控制台上显示的弹性 IP 地址。
- 5. 在弹性 IP 窗格的右上角,单击 × 图标以关闭窗格。

步骤 2:创建新 VPC

完成以下步骤,创建具有一个公有子网和一个私有子网的新 VPC。

#### 创建新的 VPC

- 1. 通过以下网址打开 Amazon VPC 控制台:[https://console.aws.amazon.com/vpc/。](https://console.aws.amazon.com/vpc/)
- 2. 在导航窗格中,选择 VPC Dashboard (VPC 控制面板)。
- 3. 选择 Launch VPC Wizard (启动 VPC 向导)。
- 4. 在 Step 1: Select a VPC Configuration (步骤 1:选择 VPC 配置) 中,选择 VPC with Public and Private Subnets (带有公有子网和私有子网的 VPC),然后选择 Select (选择)。
- 5. 在 Step 2: VPC with Public and Private Subnets (步骤 2:具有公有子网和私有子网的 VPC) 中, 如下所示配置 VPC:
	- 对于 IPv4 CIDR block (IPv4 CIDR 块),为 VPC 指定 IPv4 CIDR 块。
	- 对于 IPv6 CIDR block (IPv6 CIDR 块),保留默认值 (No IPv6 CIDR block) (无 IPv6 CIDR 块)。
	- 在 VPC 名称中,输入 VPC 的唯一名称。
	- 按照如下所示配置公有子网:
		- 对于 Public subnet's IPv4 CIDR (公有子网的 IPv4 CIDR),指定子网的 CIDR 块。
		- 对于 Availability Zone (可用区),保留默认值 No Preference (无首选项)。
		- 在公有子网名称中,输入子网的名称。例如,**WorkSpaces Secure Browser Public Subnet**。
	- 按照如下所示配置第一个私有子网:
		- 对于 Private subnet's IPv4 CIDR (私有子网的 IPv4 CIDR),指定子网的 CIDR 块。记下您指 定的值。
		- 对于 Availability Zone (可用区),选择特定区并记下您的选择。
		- 在私有子网名称中,输入子网的名称。例如,**WorkSpaces Secure Browser Private Subnet1**。
	- 对于其余字段,在适用时保留默认值。
	- 在弹性 IP 分配 ID 中,输入与您创建的弹性 IP 地址相对应的值。此地址之后会分配给 NAT 网 关。如果您没有弹性 IP 地址,请通过以下网址使用 Amazon VPC 控制台创建一个:https:// [console.aws.amazon.com/vpc/](https://console.aws.amazon.com/vpc/)。
	- 对于服务端点,如果您的环境需要 Amazon S3 端点,请指定一个。

要指定 Amazon S3 端点,请执行以下操作:

- 1. 选择 Add Endpoint (添加端点)。
- 2. 对于服务,请选择 com.amazonaws。 *##* .s3 条目,其中*##*是 AWS 区域 您要在其中创建 VPC 的区域。
- 3. 对于 Subnet (子网),选择 Private subnet (私有子网)。
- 4. 对于 Policy (策略),保留默认值 Full Access (完全访问)。
- 对于 Enable DNS hostnames (启用 DNS 主机名),保留默认值 Yes (是)。
- 对于 Hardware tenancy (硬件租赁),保留默认值 Default (默认值)。
- 选择创建 VPC。
- 设置您的 VPC 可能需要几分钟。创建了 VPC 后,选择 OK。

<span id="page-15-0"></span>步骤 3:添加第二个私有子网

在上一步中,您创建了具有一个公有子网和一个私有子网的 VPC。完成以下步骤,以向您的 VPC 中添 加第二个私有子网。我们建议您在与第一个私有子网不同的可用区中添加第二个私有子网。

添加第二个私有子网

- 1. 在导航窗格中,选择 Subnets(子网)。
- 2. 选择您在上一步骤中创建的第一个私有子网。在 Description (描述) 选项卡上的子网列表下方,记 录此子网的可用区。
- 3. 在子网窗格的左上角,选择 Create Subnet (创建子网)。
- 4. 对于名称标签,输入私有子网的名称。例如,**WorkSpaces Secure Browser Private Subnet2**。
- 5. 对于 VPC,选择上一步骤中已创建的 VPC。
- 6. 对于可用区,请选择一个可用区,而不是您用于第一个私有子网的可用区。选择不同的可用区可提 高容错能力,并有助于防止容量不足错误。
- 7. 对于 IPv4 CIDR block (IPv4 CIDR 块),请为新子网指定唯一的 CIDR 块范围。例如,如果您的第 一个私有子网的 IPv4 CIDR 块范围为 **10.0.1.0/24**,则可以为第二个私有子网指定 CIDR 块范 围 **10.0.2.0/24**。
- 8. 选择创建。
- 9. 创建子网后,选择 Close (关闭)。

步骤 4:验证并命名子网路由表

在您创建并配置 VPC 后,请完成以下步骤来为路由表指定名称。您需要验证您的路由表中的以下详细 信息是否正确:

- 与 NAT 网关所在子网关联的路由表必须包含使 Internet 流量指向 Internet 网关的路由。这可确保您 的 NAT 网关可以访问 Internet。
- 与私有子网关联的路由表必须配置为将 Internet 流量指向 NAT 网关。这使您的私有子网中的流实例 可以与 Internet 通信。

验证并命名子网路由表

- 1. 在导航窗格中,选择子网,然后选择您创建的公有子网。例如,WorkSpaces 安全浏览器 2.0 公有 子网。
- 2. 在路由表选项卡上,选择路由表的 ID。例如,rtb-12345678。
- 3. 选择 路由表。在名称下,选择编辑(铅笔)图标,然后输入表的名称。例如,输入名称 **workspacesweb-public-routetable**。然后选中复选标记以保存名称。
- 4. 选中公有路由表的同时,在路由 选项卡上,确认有两个路由:一个用于发送本地流量,另一个路 由用于向 VPC 的 Internet 网关发送所有其它流量。下表对这两种路由进行了说明:

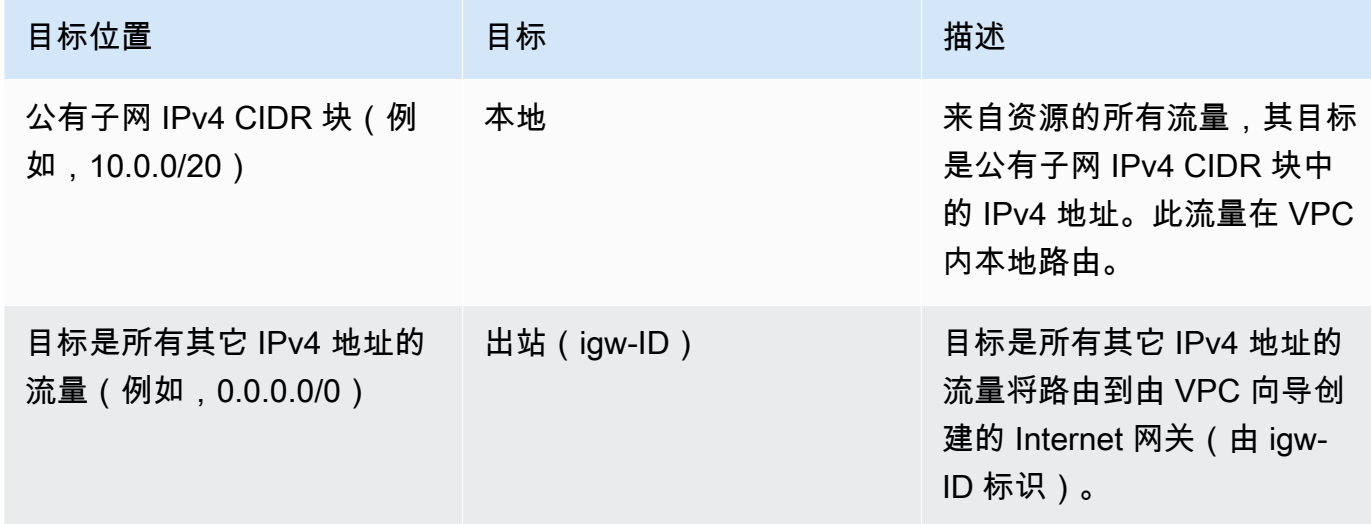

- 5. 在导航窗格中,选择 Subnets(子网)。然后,选择您创建的第一个私有子网(例如 **WorkSpaces Secure Browser Private Subnet1**)。
- 6. 在路由表选项卡上,选择路由表的 ID。
- 7. 选择 路由表。在名称下,选择编辑(铅笔)图标,然后输入表的名称。例如,输入名称 **workspacesweb-private-routetable**。然后选中复选标记以保存名称。
- 8. 在 Routes (路由) 选项卡上,验证路由表包含以下路由:

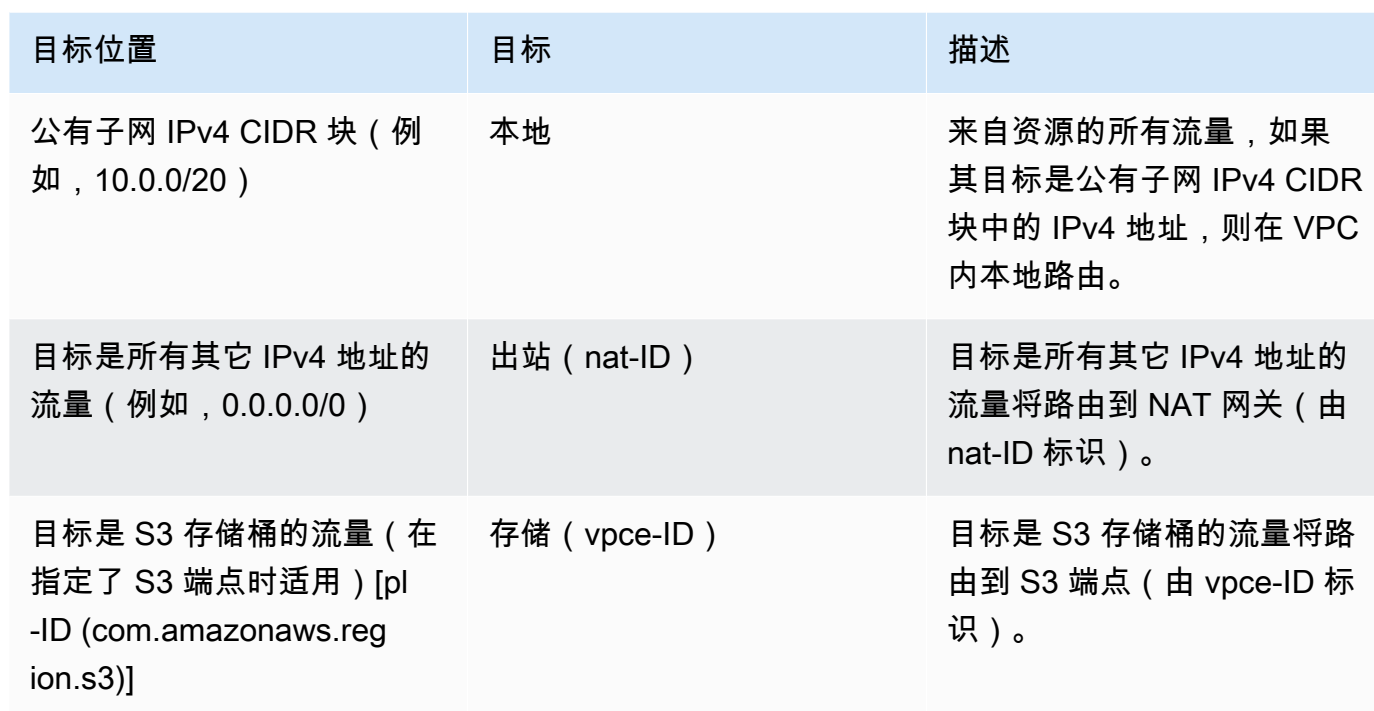

- 9. 在导航窗格中,选择 Subnets(子网)。然后选择您创建的第二个私有子网(例如 **WorkSpaces Secure Browser Private Subnet2**)。
- 10. 在路由表选项卡上,验证所选路由表是否为私有路由表(例如,**workspacesweb-privateroutetable**)。如果路由表不同,请选择编辑,然后选择私有路由表。

<span id="page-17-0"></span>实现不受限制的 Internet 浏览(推荐)

按照以下步骤配置带有 NAT 网关的 VPC,以实现不受限制的 Internet 浏览。这允许 WorkSpaces 安 全浏览器访问公共 Internet 上的站点,以及托管在您的 VPC 中或与您的 VPC 连接的私有站点。

配置带有 NAT 网关的 VPC 以实现不受限制的 Internet 浏览

如果您希望您的 WorkSpaces 安全浏览器门户同时访问公共互联网内容和私有 VPC 内容,请按照以下 步骤操作:

**a** Note

如果您已配置 VPC,请完成以下步骤,将 NAT 网关添加到 VPC。如果您需要创建新 VPC, 请参阅[创建和配置新 VPC。](#page-13-0)

- 1. 要[创建 NAT 网关](https://docs.aws.amazon.com/vpc/latest/userguide/vpc-nat-gateway.html#nat-gateway-creating),请完成创建 NAT 网关中的步骤。确保此 NAT 网关具有公有连接,并且位于您 VPC 的公有子网中。
- 2. 您必须至少指定两个位于不同可用区的子网。将子网分配给不同的可用区有助于确保实现更好的可 用性和容错能力。有关如何创建第二个私有子网的信息,请参阅[the section called "步骤 3:添加](#page-15-0) [第二个私有子网"。](#page-15-0)

**a** Note

为确保每个流媒体实例都能访问互联网,请勿将公有子网连接到您的 WorkSpaces 安全浏 览器门户。

3. 更新与您的私有子网关联的路由表,以将面向 Internet 的流量指向该 NAT 网关。这使您的私有子 网中的流实例可以与 Internet 通信。有关如何将路由表与私有子网关联的信息,请完[成配置路由](https://docs.aws.amazon.com/vpc/latest/userguide/VPC_Route_Tables.html) [表](https://docs.aws.amazon.com/vpc/latest/userguide/VPC_Route_Tables.html)中的步骤。

启用受限的互联网浏览(使用出站 HTTP 代理)

WorkSpaces 安全浏览器门户的推荐网络设置是使用带有 NAT 网关的私有子网,这样门户就可以浏 览公共 Internet 和私有内容。有关更多信息,请参阅 [the section called "实现不受限制的 Internet 浏览](#page-17-0) [\(推荐\)"。](#page-17-0)但是,您可能需要使用 Web 代理来控制从 WorkSpaces 安全浏览器门户到互联网的出站 通信。例如,如果您使用 Web 代理作为互联网的门户,则可以实施预防性安全控制,例如域名允许列 表和内容过滤。这还可以通过在本地缓存经常访问的资源(例如网页或软件更新)来减少带宽使用量并 提高网络性能。对于某些用例,您可能拥有只能通过使用 Web 代理访问的私有内容。

您可能已经熟悉在托管设备上或虚拟环境的映像上配置代理设置。但是,如果您无法控制设备(例如, 当用户使用的设备不是由企业拥有或管理时),或者如果您需要管理虚拟环境的映像,这就会带来挑 战。借助 WorkSpaces 安全浏览器,您可以使用 Web 浏览器中内置的 Chrome 政策来设置代理设置。 为此,您可以为 WorkSpaces 安全浏览器设置 HTTP 出站代理。

此解决方案基于推荐的出站 VPC 代理设置。代理解决方案基于开源 HTTP 代理 [Squid](http://www.squid-cache.org/)。然后,它使 用 WorkSpaces 安全浏览器设置将 WorkSpaces 安全浏览器门户配置为连接到代理端点。有关更多信 息,请参阅[如何设置具有域白名单和内容筛选功能的出站 VPC 代理](https://aws.amazon.com/blogs/security/how-to-set-up-an-outbound-vpc-proxy-with-domain-whitelisting-and-content-filtering/)。

此解决方案为您提供了以下好处:

• 一种出站代理,包括一组自动缩放的 Amazon EC2 实例,由网络负载均衡器托管。代理实例位于公 有子网中,每个实例都附有弹性 IP,因此它们可以访问互联网。

• 部署到私有子网 WorkSpaces 的安全浏览器门户。您无需配置 NAT 网关即可启用互联网接入。相 反,您可以配置浏览器策略,以便所有互联网流量都通过出站代理。如果您想使用自己的代理,则 WorkSpaces 安全浏览器门户的设置将与之类似。

架构

以下是您的 VPC 中典型代理设置的示例。Amazon EC2 代理实例位于公有子网中,并与弹性 IP 关 联,因此它们可以访问互联网。网络负载均衡器托管一组 auto Scaling 代理实例。这可确保代理实例 可以自动扩展,并且网络负载均衡器是单个代理端点,可供 WorkSpaces 安全浏览器会话使用。

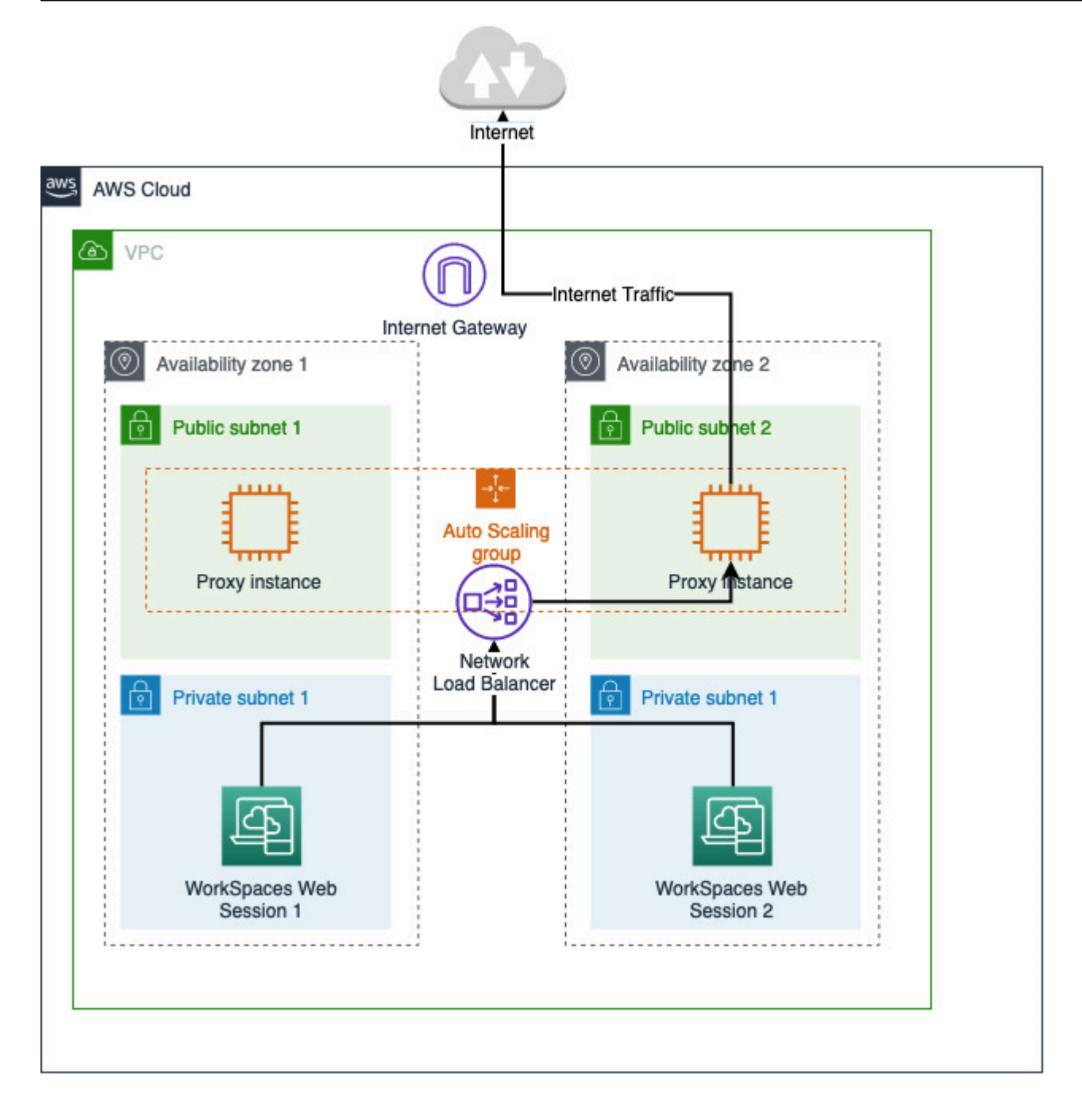

先决条件

在开始之前,请确保满足以下先决条件:

• 您需要一个已经部署的 VPC,其公有子网和私有子网分布在多个可用区 (AZ)。有关如何设置 VPC 环境的更多信息,请参阅[默认 VPC。](https://docs.aws.amazon.com/vpc/latest/userguide/default-vpc.html)

• 您需要一个可以从 WorkSpaces 安全浏览器会话所在的私有子网访问的单个代理终端节点(例如, 网络负载均衡器 DNS 名称)。如果您想使用现有的代理,请确保它还有一个可以从您的私有子网访 问的终端节点。

为 WorkSpaces 安全浏览器设置 HTTP 出站代理

要为 WorkSpaces 安全浏览器设置 HTTP 出站代理,请按照以下步骤操作。

- 1. 要将示例出站代理部署到您的 VPC,请按[照如何设置具有域白名单和内容筛选功能的出站 VPC 代](https://aws.amazon.com/blogs/security/how-to-set-up-an-outbound-vpc-proxy-with-domain-whitelisting-and-content-filtering/) [理](https://aws.amazon.com/blogs/security/how-to-set-up-an-outbound-vpc-proxy-with-domain-whitelisting-and-content-filtering/)中的步骤进行操作。
	- a. 按照 "安装(一次性设置)" 中的步骤将 CloudFormation模板部署到您的账户。请务必选择正确 的 VPC 和子网作为 CloudFormation 模板参数。
	- b. 部署完成后,找到 CloudFormation 输出参数 "OutboundProxy域和OutboundProxy端口"。这是您 的代理的 DNS 名称和端口。
	- c. 如果您已经拥有自己的代理,请跳过此步骤并使用代理的 DNS 名称和端口。
- 2. 在 WorkSpaces 安全浏览器的控制台中,选择您的门户,然后选择编辑。
	- a. 在网络连接详细信息中,选择有权访问代理的 VPC 和私有子网。
	- b. 在策略设置中,使用 JSON 编辑器添加以下 ProxySettings策略。该ProxyServer字段应为代理 的 DNS 名称和端口。有关 ProxySettings 策略的更多详细信息,请参[阅ProxySettings](https://chromeenterprise.google/policies/#ProxySettings)。

```
{ 
     "chromePolicies": 
     { 
 ... 
         "ProxySettings": { 
             "value": { 
                 "ProxyMode": "fixed_servers", 
                 "ProxyServer": "OutboundProxyLoadBalancer-0a01409a46943c47.elb.us-
west-2.amazonaws.com:3128", 
                 "ProxyBypassList": "https://www.example1.com,https://
www.example2.com,https://internalsite/" 
 } 
         }, 
     }
}
```
3. 在您的 WorkSpaces 安全浏览器会话中,您将看到代理已应用于 Chrome 设置 Chrome 使用管理员 提供的代理设置。

- 4. 前往 chrome: //policy 和 Chrome 政策选项卡,确认该政策已适用。
- 5. 验证您的 WorkSpaces 安全浏览器会话是否可以在没有 NAT 网关的情况下成功浏览互联网内容。在 CloudWatch 日志中,验证是否记录了 Squid 代理访问日志。

#### 故障排除

应用 Chrome 政策后,如果您的 WorkSpaces 安全浏览器会话仍然无法访问互联网,请按照以下步骤 尝试解决您的问题:

- 验证是否可以从 WorkSpaces 安全浏览器门户所在的私有子网访问代理终端节点。为此,请在私有 子网中创建一个 EC2 实例,然后测试私有 EC2 实例与代理终端节点的连接。
- 验证代理是否可以访问互联网。
- 验证 Chrome 的政策是否正确。
	- 确认策略ProxyServer字段的以下格式:<Proxy DNS name>:<Proxy port>。前 缀https://中不应有http://或。
	- 在 WorkSpaces 安全浏览器会话中,使用 Chrome 导航至 chrome: //政策,并确保该 ProxySettings 政策已成功应用。

### <span id="page-22-0"></span>VPC 设置建议

以下建议可帮助您更安全有效地配置 VPC。

#### VPC 整体配置

- 确保您的 VPC 配置可以支持扩展需求。
- 确保您的 WorkSpaces 安全浏览器服务配额(也称为限制)足以满足您的预期需求。要请求提高配 额,可以使用服务限额控制台,网址为:[https://console.aws.amazon.com/servicequotas/。](https://console.aws.amazon.com/servicequotas/)有关默 认 WorkSpaces 安全浏览器配额的信息,请参阅[the section called "管理门户的服务配额"。](#page-43-1)
- 如果您计划为直播会话提供互联网访问权限,我们建议您在公有子网中配置带有 NAT 网关的 VPC。

弹性网络接口

• 在直播期间,每个 WorkSpaces 安全浏览器会话都需要自己的 elastic network 接口。 WorkSpaces Secure Browser 创建的[弹性网络接口](https://docs.aws.amazon.com/vpc/latest/userguide/VPC_ElasticNetworkInterfaces.html) (ENI) 数量与队列所需的最大容量一样多。默认情况下,每个 区域的 ENI 限制为 5000。有关更多信息,请参阅[网络接口。](https://docs.aws.amazon.com/vpc/latest/userguide/amazon-vpc-limits.html#vpc-limits-enis)

在为超大型部署(例如数千个并发流会话)规划容量时,请考虑峰值用量可能需要的 ENI 数量。我 们建议您将 ENI 限制保持在您为 Web 门户配置的最大并发使用限制或高于该限制。

子网

- 在制定扩大用户规模的计划时,请记住,每个 WorkSpaces 安全浏览器会话都需要来自已配置子网 的唯一客户端 IP 地址。因此,子网上配置的客户端 IP 地址空间的大小决定了可以同时进行流会话的 用户数量。
- 我们建议使用允许足够客户端 IP 地址数的子网掩码配置各个子网,以容纳预期的最大并发用户数。 此外,考虑添加额外的 IP 地址来容纳预期的增长。有关更多信息,请参阅[针对 IPv4 的 VPC 和子网](https://docs.aws.amazon.com/vpc/latest/userguide/VPC_Subnets.html#vpc-sizing-ipv4) [大小调整](https://docs.aws.amazon.com/vpc/latest/userguide/VPC_Subnets.html#vpc-sizing-ipv4)。
- 出于可用性和扩展方面的考虑,我们建议您在所需区域中 WorkSpaces 安全浏览器支持的每个唯一 可用区中配置一个子网。有关更多信息,请参阅 [the section called "创建和配置新 VPC"](#page-13-0)。
- 请确保可通过您的子网访问 Web 应用程序所需的网络资源。

安全组

• 使用安全组向您的 VPC 提供额外的访问控制。

属于您的 VPC 的安全组允许您控制 WorkSpaces 安全浏览器流式传输实例与 Web 应用程序所需的 网络资源之间的网络流量。确保安全组提供了对 Web 应用程序所需网络资源的访问权限。

## <span id="page-23-0"></span>支持的可用区

当您创建用于 WorkSpaces 安全浏览器的虚拟私有云 (VPC) 时,您的 VPC 的子网必须位于您启动 WorkSpaces 安全浏览器的区域中的不同可用区中。可用区是被设计为可以隔离其他可用区的故障的不 同位置。通过启动独立可用区内的实例,您可以保护您的应用程序不受单一位置故障的影响。每个子网 都必须完全位于一个可用区之内,不能跨越多个可用区。我们建议您为所需区域中每个受支持的可用区 配置一个子网,以实现最大的弹性

可用区由区域代码后跟一个字母标识符表示;例如,us-east-1a。为确保资源分配到区域的各可用 区,我们将可用区独立映射到每个 AWS 账户的名称。例如,您的 us-east-1a 账户的可用区 AWS 可能与另一 us-east-1a 账户的 AWS 不在同一位置。

要跨账户协调可用区,您必须使用 AZ ID(可用区的唯一、一致的标识符)。例如,use1-az2是 该us-east-1区域的可用区 ID,它在每个 AWS 账户中的位置都相同。

通过查看 AZ ID,您可以确定一个账户中的资源相对于另一个账户中的资源所在的位置。例如,如果您 在 AZ ID 为 use1-az2 的可用区中与另一个账户共享一个子网,则在 AZ ID 也为 use1-az2 的可用区 中该账户便可使用这一子网。每个 VPC 和子网的 AZ ID 均显示在 Amazon VPC 控制台中。

WorkSpaces 安全浏览器在每个受支持区域的可用区域的子集中可用。下表列出了每个区域中您可以使 用的可用区 ID 列表。要查看您账户中可用区 ID 到可用区的映射,请参阅《AWS RAM 用户指南》中 的[您的资源的 AZ ID。](https://docs.aws.amazon.com/ram/latest/userguide/working-with-az-ids.html)

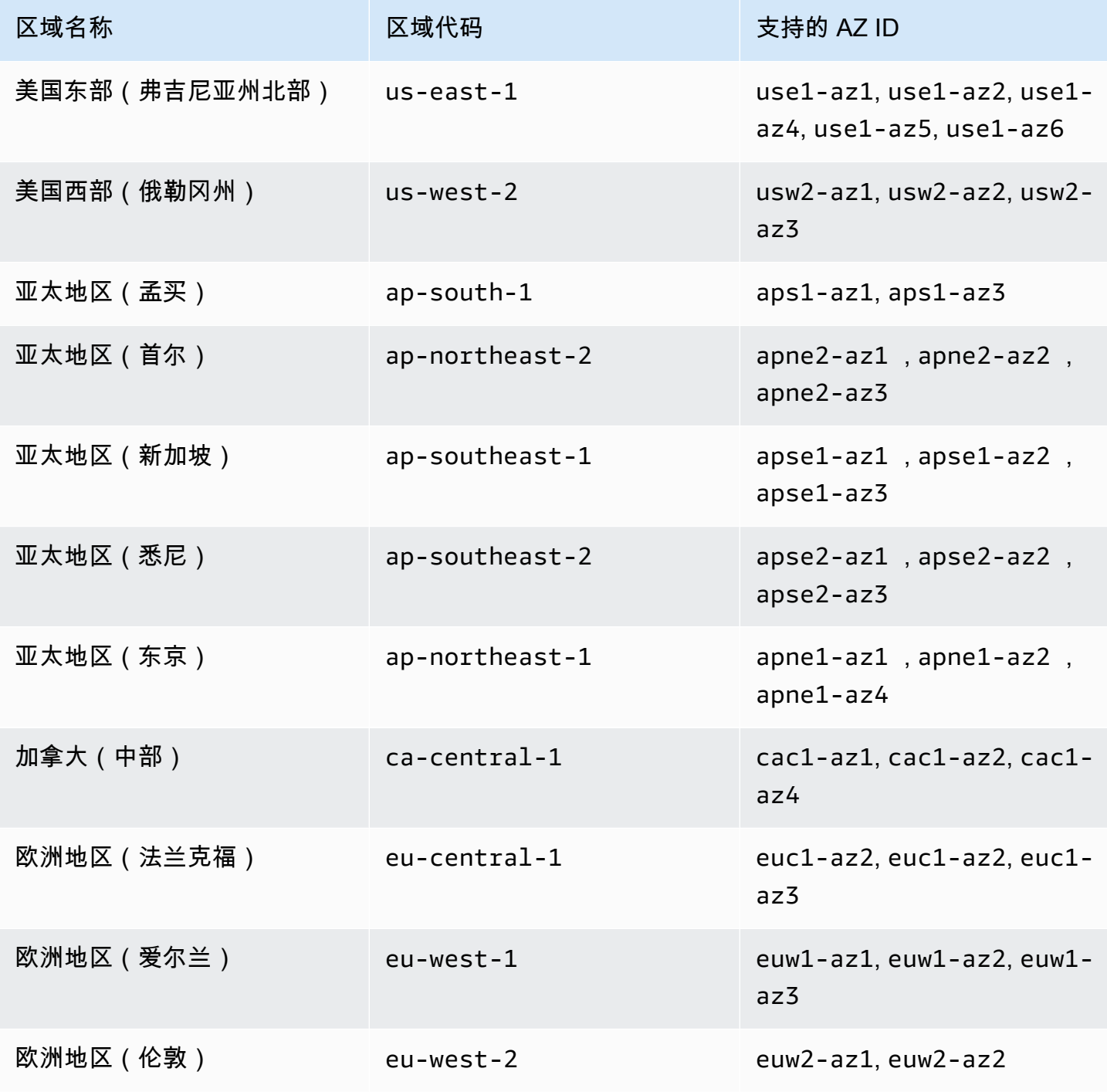

<span id="page-25-0"></span>有关可用区和可用区 ID 的更多信息,请参阅 A mazon EC2 用户指南中[的区域、可用区和本地区域](https://docs.aws.amazon.com/AWSEC2/latest/UserGuide/using-regions-availability-zones.html)。

## VPC 连接

每个 WorkSpaces Secure Browser 流式传输实例都有一个客户网络接口,该接口可提供与您的 VPC 内资源的连接,如果设置了带有 NAT 网关的私有子网,则还可连接到 Internet。

要连接 Internet,以下端口必须针对所有目标打开。如果您在使用经过修改的安全组或自定义安全组, 需要手动添加必需的规则。有关更多信息,请参阅[安全组规则](https://docs.aws.amazon.com/vpc/latest/userguide/VPC_SecurityGroups.html#SecurityGroupRules.html)。

**a** Note

这适用于出口流量。

- TCP 80 (HTTP)
- TCP 443 (HTTPS)
- UDP 8433

## <span id="page-25-1"></span>客户/用户连接

WorkSpaces 安全浏览器配置为通过公共互联网路由流媒体连接。需要互联网连接才能对用户进行身份 验证并交付 WorkSpaces 安全浏览器运行所需的网络资产。要允许此流量,您必须允许[允许的域中](#page-26-0)列 出的域。

以下主题提供有关如何启用用户与 WorkSpaces 安全浏览器的连接的信息。

#### 主题

- [IP 地址和端口要求](#page-25-2)
- [允许的域](#page-26-0)

<span id="page-25-2"></span>IP 地址和端口要求

要访问 WorkSpaces 安全浏览器实例,用户设备需要通过以下端口进行出站访问:

• 端口 443 (TCP)

- 端口 443 用于当使用 Internet 端点时用户设备和流实例之间的 HTTPS 通信。通常情况下,如果最 终用户在流式传输会话期间浏览 Web,则 Web 浏览器会在较高范围内随机选择一个源端口来用于 流式传输流量。您必须确保允许流量返回到该端口。
- 此端口必须向[允许的域](#page-26-0)中列出的所需域开放。
- AWS 以 JSON 格式发布其当前 IP 地址范围,包括会话网关和 CloudFront 域可能解析到的范 围。有关如何下载.json 文件并查看当前范围的信息,请参阅 [AWS IP 地址范围。](https://docs.aws.amazon.com/general/latest/gr/aws-ip-ranges.html)或者,如果您 正在使用 AWS Tools for Windows PowerShell,则可以使用Get-AWSPublicIpAddressRange PowerShell命令访问相同的信息。有关更多信息,请参阅[查询 AWS的公有 IP 地址范围](https://aws.amazon.com/blogs/developer/querying-the-public-ip-address-ranges-for-aws/)。
- (可选)端口 53(UDP)
	- 端口 53 用于用户设备和您 DNS 服务器之间的通信。
	- 如果您不使用 DNS 服务器进行域名解析,则此端口是可选的。
	- 此端口必须对您的 DNS 服务器的 IP 地址开放,以便解析公有域名。

### <span id="page-26-0"></span>允许的域

为了让用户能够从其本地浏览器访问门户,您必须将以下域添加到用户尝试访问服务的网络上的允许列 表中。

在下表中,将 *{region}* 替换为运营门户网站的区域代码。例如,s3。 对于欧洲(爱尔兰)*###### ##{region}* .amazonaws.com 应为 s3.eu-west-1.amazonaws.com。有关区域代码的列表,请参阅 [Amazon WorkSpaces 安全浏览器终端节点和配额。](https://docs.aws.amazon.com/general/latest/gr/workspacesweb.html)

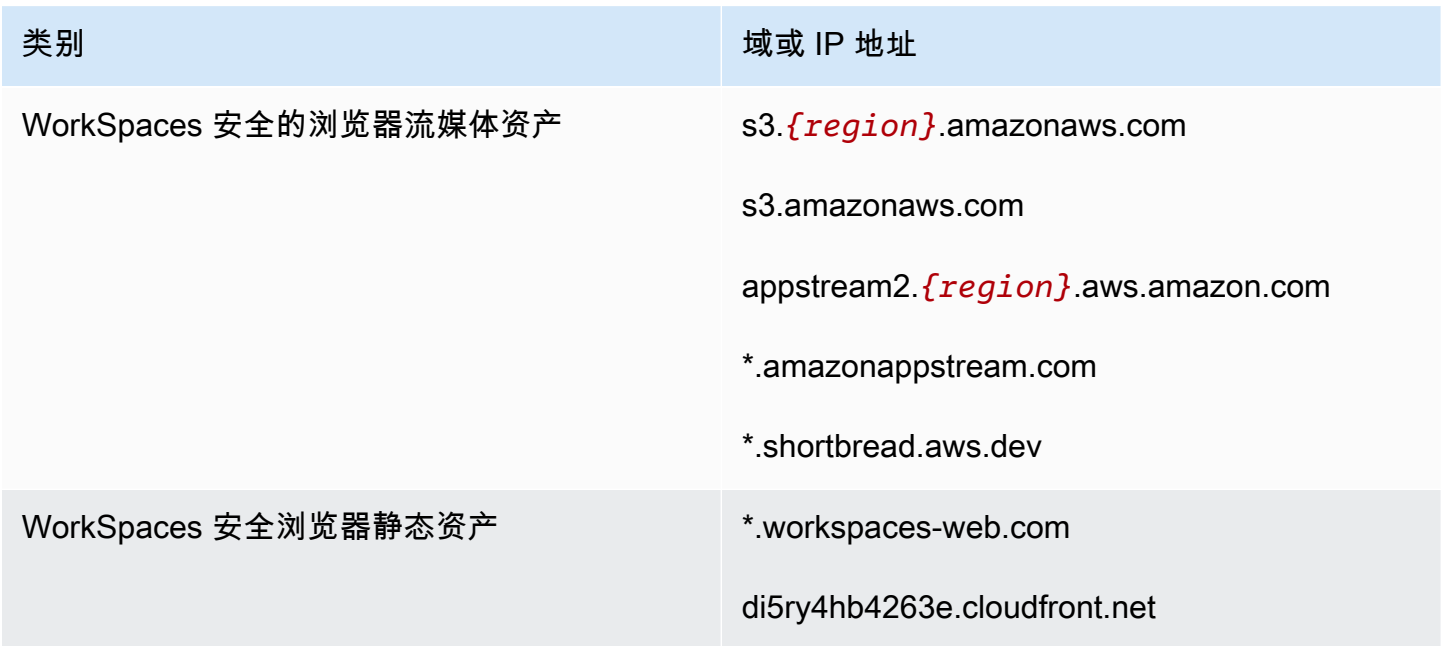

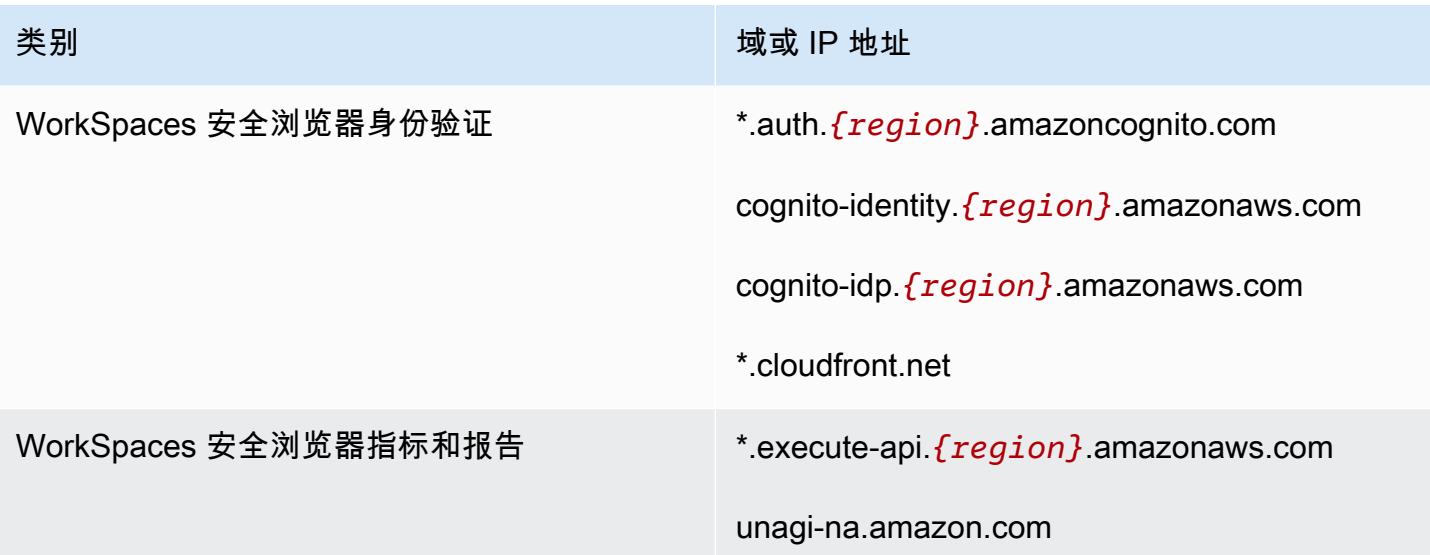

根据您配置的身份提供者,您可能还需要允许列出其它域。查看 IdP 的文档,确定需要允许列出哪 些域名才能让 WorkSpaces 安全浏览器使用该提供商。如果您使用的是 IAM Identity Center,请参阅 [IAM Identity Center 先决条件来](https://docs.aws.amazon.com/singlesignon/latest/userguide/prereqs.html)了解更多信息。

## <span id="page-28-0"></span>WorkSpaces 安全浏览器入门

按照以下步骤创建 WorkSpaces 安全浏览器门户,并允许用户通过现有浏览器访问内部网站和 SaaS 网站。您可以在任何支持的区域为每个账户创建一个 Web 门户。

**a** Note

要申请提高多个门户的限制,请联系支持人员,并提供您的 AWS 账户 身份证件、要申请的门 户数量以及 AWS 区域。

使用 Web 门户创建向导时,此过程通常需要 5 分钟,而门户变为活动状态最多需要 15 分钟。

设置门户网站不收取任何费用。 WorkSpaces Secure Browser 为积极使用该服务的用户提供 pay-asyou-go定价,包括低廉的月度价格。无需预付费用、许可证或长期订阅。

**A** Important

在开始之前,您必须完成 Web 门户的必要先决条件。有关 Web 门户先决条件的更多信息,请 参阅[设置 WorkSpaces 安全浏览器。](#page-9-0)

主题

- [步骤 1:创建 Web 门户](#page-28-1)
- [步骤 2:测试您的 Web 门户](#page-40-1)
- [步骤 3:分发您的 Web 门户](#page-40-2)
- [后续步骤](#page-41-0)

<span id="page-28-1"></span>步骤 1:创建 Web 门户

按照以下步骤创建 Web 门户。

主题

- [配置网络设置](#page-29-0)
- [配置门户设置](#page-29-1)
- [配置用户设置](#page-31-0)
- [配置身份提供者](#page-32-0)
- [审核和启动](#page-40-0)

### <span id="page-29-0"></span>配置网络设置

- 1. 打开 WorkSpaces 安全浏览器控制台,[网址为 https://console.aws.amazon.com/workspaces-web/](https://console.aws.amazon.com/workspaces-web/home) [home](https://console.aws.amazon.com/workspaces-web/home)。
- 2. 依次选择WorkSpaces 安全浏览器、Web 门户,然后选择创建 Web 门户。
- 3. 在步骤 1:指定网络连接页面上,完成以下步骤,将您的 VPC 连接到您的 Web 门户并配置您的 VPC 和子网。
	- 1. 要了解网络详情,请选择与您希望用户通过 WorkSpaces 安全浏览器访问的内容相关的 VPC。
	- 2. 选择最多 3 个符合以下要求的私有子网。有关更多信息,请参阅 [网络和访问](#page-12-0)。
		- 您必须选择最少两个私有子网才能创建门户。
		- 为确保 Web 门户的高可用性,我们建议您在 VPC 的唯一可用区内提供最大数量的私有子 网。
	- 3. 选择安全组。

### <span id="page-29-1"></span>配置门户设置

在步骤 2:配置 Web 门户设置页面上,完成以下步骤,以自定义用户启动会话时的浏览体验。

- 1. 在 Web 门户详细信息下的显示名称中,输入 Web 门户的可识别名称。
- 2. 在实例类型下,从下拉菜单中选择您的 Web 门户的实例类型。然后,输入门户网站的最大并发用 户上限。有关更多信息,请参阅 [the section called "管理门户的服务配额"](#page-43-1)。

**a** Note

选择新的实例类型将更改每个月活跃用户的费用。有关更多信息,请参阅 [Amazon](https://aws.amazon.com/workspaces/web/pricing/) [WorkSpaces 安全浏览器定价](https://aws.amazon.com/workspaces/web/pricing/)。

- 3. 在用户访问日志记录下的 Kinesis 流 ID 中,选择您要将数据发送到的 Amazon Kinesis 数据流。 有关更多信息,请参阅 [the section called "设置用户访问日志记录"](#page-47-0)。
- 4. 在策略设置 下,完成以下操作:
- 对于策略选项,选择可视化编辑器或 JSON 文件上传。您可以使用任何一种方法来提供 Web 门 户的策略配置详细信息。有关更多信息,请参阅 [the section called "设置或编辑您的浏览器策](#page-49-0) [略"。](#page-49-0)
	- WorkSpaces 安全浏览器包括对 Chrome 企业政策的支持。您可以使用可视化编辑器或手动 上传策略文件来添加和管理策略。您可以随时在任一选项之间切换。
	- 上传策略文件时,可以在控制台中看到文件中的可用策略。但是,您无法在可视化编辑器中编 辑所有策略。控制台在 JSON 文件中的其它 JSON 策略下列出了您无法使用可视化编辑器编 辑的策略。要对这些策略进行更改,必须手动对其进行编辑。
- (可选)对于启动 URL 可选,输入用作用户启动浏览器时显示的主页的域。您的 VPC 必须与 此 URL 建立稳定的连接。
- 选择或清除私密浏览和历史记录删除,以便在用户会话期间开启或关闭这些功能

#### **a** Note

私密浏览时访问的 URL 或用户删除浏览器历史记录之前访问的 URL 均无法记录在用户 访问日志记录中。有关更多信息,请参阅 [the section called "设置用户访问日志记录"](#page-47-0)。

- 在 URL 过滤下,您可以配置用户在会话期间可以访问哪些 URL。有关更多信息,请参阅 [the](#page-65-0)  [section called "设置 URL 过滤"。](#page-65-0)
- (可选)对于浏览器书签 可选,为任何书签输入您希望用户在其浏览器中看到的显示名 称、域和文件夹。然后,选择添加书签。

**a** Note

域是浏览器书签的必填字段。 在 Chrome 中,用户可以在书签工具栏的管理的书签文件夹中找到管理的书签。

- (可选)为门户添加标签。您可以使用标签来搜索或筛选您的 AWS 资源。标签由密钥和可选值 组成,并与您的门户资源相关联。
- 5. 在 IP 访问控制(可选) 下,选择是否限制对可信网络的访问。有关更多信息,请参阅 [the section](#page-61-0)  [called "设置 IP 访问控制\(可选\)"。](#page-61-0)
- 6. 选择下一步以继续。

### <span id="page-31-0"></span>配置用户设置

在步骤 3:选择用户设置页面上,完成以下步骤,以选择您的用户在会话期间可以从顶部导航栏访问哪 些功能,然后选择下一步:

- 1. 对于用户权限,请选择是否启用单点登录扩展。有关更多信息,请参阅 [the section called "启用单](#page-63-1) [点登录扩展\(可选\)"。](#page-63-1)
- 2. 对于剪贴板权限,请选择已禁用或已启用。
- 3. 在文件传输下,选择已禁用或已启用。
- 4. 对于打印到本地设备,选择允许或不允许。
- 5. 对于用户会话详细信息,指定以下格式:
	- 对于 Disconnect timeout in minutes (断开连接超时 (分钟)),请选择在用户断开连接后流式传输 会话保持活动状态的时间。如果在此时间间隔内出现连接断开或网络中断的情况后,用户尝试重 新连接到流式传输会话,他们将连接到其上一个会话。否则,他们会建立一个新会话,连接到新 的流实例。

如果用户结束会话,则断开连接超时不适用。系统而是会提示用户保存任何打开的文档,然后立 即断开流实例的连接。用户正在使用的实例随即终止。

• 对于 Idle disconnect timeout in minutes (空闲断开连接超时 (分钟)),请选择用户在与流式传输 会话断开连接以及 Disconnect timeout in minutes (断开连接超时 (分钟)) 时间间隔开始之前可以 处于空闲(非活动)状态的时间。在由于处于不活动状态而断开连接之前,用户将收到通知。在 Disconnect timeout in minutes (断开连接超时 (分钟)) 中指定的时间间隔过去之前,如果他们尝 试重新连接到流式传输会话,则会将他们连接到以前的会话。否则,他们会建立一个新会话,连 接到新的流实例。如果将该值设置为 0,则会禁用该值。如果禁用了该值,则不会由于处于不活 动状态而断开连接用户。

**a** Note

如果用户在流式传输会话期间停止提供键盘或鼠标输入,则将其视为处于空闲状态。 文件上传和下载、音频输入、音频输出以及像素更改不符合用户活动条件。在 Idle disconnect timeout in minutes (空闲断开连接超时 (分钟)) 中的时间间隔过去之后,如果 用户继续处于空闲状态,则会将他们断开连接。

## <span id="page-32-0"></span>配置身份提供者

使用以下步骤配置您的身份提供商 (IdP)。

主题

- [选择身份提供商类型](#page-32-1)
- [配置标准身份验证类型](#page-32-2)
- [配置 IAM 身份中心身份验证类型](#page-37-0)
- [更改身份提供商类型](#page-39-0)

#### <span id="page-32-1"></span>选择身份提供商类型

WorkSpaces 安全浏览器提供两种身份验证类型:标准身份验证和AWS IAM Identity Center。您可以 在配置身份提供者页面上选择要用于门户的身份验证类型。

- 对于标准版(默认选项),请将您的第三方 SAML 2.0 身份提供商(例如 Okta 或 Ping)直接与您的 门户联合。有关更多信息,请参阅 [the section called "配置标准身份验证类型"](#page-32-2)。标准类型支持 SP 启 动和 IDP 启动的身份验证流程。
- 对于 IAM 身份中心(高级选项),请将 IAM 身份中心与您的门户联合。要使用此身份验证类型,您 的 IAM 身份中心和 WorkSpaces 安全浏览器门户必须位于同一类型 AWS 区域。有关更多信息,请 参阅 [the section called "配置 IAM 身份中心身份验证类型"](#page-37-0)。

#### <span id="page-32-2"></span>配置标准身份验证类型

对于标准版(默认),请将您的第三方 SAML 2.0 身份提供商(例如 Okta 或 Ping)直接与您的门户联 合。

标准身份类型可以支持 service-provider-initiated ( 由 SAM 发起的) 和 identity-provider-initiated (IdP 发起的)登录流程,并支持与 SAML 2.0 兼容的 IdP 的登录流程。

<span id="page-32-3"></span>步骤 1:开始在 WorkSpaces 安全浏览器上配置您的身份提供商

完成以下步骤来配置您的身份提供商:

1. 在创建向导的配置身份提供者页面上,选择标准。

2. 选择 "使用标准 IdP 继续"。

3. 下载 SP 元数据文件,并保持各个元数据值的选项卡处于打开状态。

- 如果 SP 元数据文件可用,请选择下载元数据文件以下载服务提供商 (SP) 元数据文档,然后在下 一步中将服务提供商元数据文件上传到您的 IdP。否则,用户将无法登录。
- 如果您的提供商未上传 SP 元数据文件,请手动输入元数据值。
- 4. 在 "选择 SAML 登录类型" 下,在 SP 发起和 IDP 发起的 SAML 断言之间进行选择,或者仅在 SP 发 起的 SAML 断言之间进行选择。
	- SP 发起和 IDP 发起的 SAML 断言允许您的门户支持这两种类型的登录流程。支持 IdP 启动的流 程的门户允许您向服务身份联合终端节点呈现 SAML 断言,而无需用户通过访问门户 URL 启动 会话。
		- 选择此选项可允许门户接受未经请求的 IDP 发起的 SAML 断言。
		- 此选项要求在 SAML 2.0 身份提供程序中配置默认中继状态。您的门户的中继状态参数 位于控制台中 IdP 启动的 SAML 登录下,或者您可以将其从下的 SP 元数据文件中复 制。<md:IdPInitRelayState>
		- 备注
			- 以下是中继状态的格式:redirect\_uri=https%3A%2F%2Fportal-id.workspacesweb.com %2Fsso&response\_type=code&client\_id=1example23456789&identity\_provider=Example-Identity-Provider.
			- 如果您从 SP 元数据文件中复制并粘贴该值,请确保更改& 为&。 &amp ;是一个 XML 转义字符。
	- 仅选择 SP 启动的 SAML 断言,使门户仅支持 SP 启动的登录流程。此选项将拒绝 IDP 发起的登 录流中未经请求的 SAML 断言。

**a** Note

某些第三方 IdPs 允许您创建自定义 SAML 应用程序,该应用程序可以利用 SP 启动的流程 提供 IDP 启动的身份验证体验。例如,请参[阅添加 Okta 书签应用程序。](https://help.okta.com/oag/en-us/content/topics/access-gateway/add-app-saml-pass-thru-add-bookmark.htm)

- 5. 选择是否要启用向该提供商签署 SAML 请求。SP 启动的身份验证允许您的 IdP 验证身份验证请求 是否来自门户,从而阻止接受其他第三方请求。
	- a. 下载签名证书并将其上传到您的 IdP。相同的签名证书可用于单次注销。
	- b. 在您的 IdP 中启用签名请求。根据 IdP 的不同,名称可能会有所不同。

**a** Note

RSA-SHA256 是唯一支持的请求和默认请求签名算法。

6. 选择是否要启用 "需要加密的 SAML 断言"。这允许您对来自您的 IdP 的 SAML 断言进行加密。它可 以防止数据在 IdP 和安全浏览器之间的 SAML 断言中被拦截。 WorkSpaces

**a** Note

此步骤中没有加密证书。它将在您的门户启动后创建。启动门户后,下载加密证书并将其上 传到您的 IdP。然后,在您的 IdP 中启用断言加密(名称可能有所不同,具体取决于 IdP。

- 7. 选择是否要启用 "单点注销"。单点注销允许您的最终用户通过一个操作退出其 IdP WorkSpaces 和 安全浏览器会话。
	- a. 从 WorkSpaces 安全浏览器下载签名证书并将其上传到您的 IdP。这与上一步中用于请求签名的 签名证书相同。
	- b. 使用单点注销需要您在 SAML 2.0 身份提供商中配置单点注销 UR L。您可以在控制台 的服务提供商 (SP) 详细信息-显示单个元数据值下找到门户的单点注销 URL,也可以从 下<md:SingleLogoutService>方的 SP 元数据文件中找到。
	- c. 在 IdP 中启用单点注销。根据 IdP 的不同,名称可能会有所不同。

步骤 2:在您自己的 IdP 上配置您的身份提供商

在您的浏览器中打开一个新的选项卡。然后,对您的 IdP 完成以下步骤:

1. 将您的门户元数据添加到 SAML IdP。

将您在上一步中下载的 SP 元数据文档上传到您的 IdP,或者将元数据值复制并粘贴到 IdP 的正确字 段中。某些提供商不允许上传文件。

此过程的细节可能因提供商而异。有关如何将门户详细信息添加到 IdP 配置的帮助,请查看您的提 供商的文档[。the section called "具体指导 IdPs"](#page-36-0)

2. 确认您的 S AML 断言的名称 ID。

确保你的 SAML IdP 使用用户电子邮件字段填充 SAML 断言中的 nameID。NameID 和用户电子邮 件用于在门户中唯一标识您的 SAML 联合用户。使用永久性的 SAML 名称 ID 格式。

3. 可选:为 IDP 启动的身份验证配置中继状态。

如果您在上一步中选择了接受 SP 发起和 IdP 发起的 SAML 断言,请按照的步骤 2 中的步骤为您的 IdP 应用程序设置默认中继状态。[the section called "步骤 1:开始在 WorkSpaces 安全浏览器上配](#page-32-3) [置您的身份提供商"](#page-32-3)

- 4. 可选:配置请求签名。如果您在上一步中选择向该提供商签署 SAML 请求,请按照的步骤 3 中的步 骤将签名证书上[传the section called "步骤 1:开始在 WorkSpaces 安全浏览器上配置您的身份提供](#page-32-3) [商"](#page-32-3)到您的 IdP 并启用请求签名。有些人 IdPs (例如 Okta)可能需要您的 Name ID 属于 "永久" 类 型才能使用请求签名。请务必按照上述步骤确认您的 SAML 断言的 Nam eID。
- 5. 可选:配置断言加密。如果您选择要求此提供商提供加密 SAML 断言,请等到门户创建完成,然后 按照下面 "上传元数据" 中的步骤 4 将加密证书上传到您的 IdP 并启用断言加密。
- 6. 可选:配置单点注销。如果您选择单点注销,请按照的步骤 5 中的步骤将签名证书上传[the section](#page-32-3)  [called "步骤 1:开始在 WorkSpaces 安全浏览器上配置您的身份提供商"到](#page-32-3)您的 IdP,填写单点注销 URL,然后启用单点注销。
- 7. 向 IdP 中的用户授予使用 WorkSpaces 安全浏览器的访问权限。
- 8. 从 IdP 下载元数据交换文件。您将在下一步中将此元数据上传到 WorkSpaces 安全浏览器。

步骤 3:在 WorkSpaces 安全浏览器上完成身份提供商的配置

返回 WorkSpaces 安全浏览器控制台。在创建向导的配置身份提供者页面上,在 IdP 元数据下,上传 元数据文件或输入来自您的 IdP 的元数据 URL。门户使用您的 IdP 中的这些元数据来建立信任。

- 1. 要上传元数据文件,请在 IdP 元数据文档下,选择选择文件。上传您在上一步中下载的 XML 格式的 IdP 元数据文件。
- 2. 要使用元数据 URL,请前往您在上一步中设置的 IdP 并获取其元数据 URL。返回 WorkSpaces 安 全浏览器控制台,在 IdP 元数据 URL 下,输入您从 IdP 获得的元数据 URL。
- 3. 完成后,选择 Next 。
- 4. 对于启用了 "要求此提供商提供加密 SAML 断言" 选项的门户,您需要从门户 IdP 详细信息部分下载 加密证书并将其上传到您的 IdP。然后,你可以在那里启用该选项。

**a** Note

WorkSpaces 安全浏览器要求在 IdP 设置的 SAML 断言中映射和设置主题或名称 ID。您的 IdP 可以自动创建这些映射。如果这些映射配置不正确,您的用户将无法登录 Web 门户并 启动会话。
WorkSpaces 安全浏览器要求在 SAML 响应中包含以下声明。您可以<Your SP Entity ID><Your SP ACS URL>通过控制台或 CLI 从门户的服务提供商详细信息或元数据文档中查 找和查找。

• 一项AudienceRestriction声明,其Audience值将您的 SP 实体 ID 设置为响应的目 标。例如:

```
<saml:AudienceRestriction> 
     <saml:Audience><Your SP Entity ID></saml:Audience>
</saml:AudienceRestriction>
```
• 一项 Response 声明,具有原始 SAML 请求 ID 的 InResponseTo 值。例如:

```
<samlp:Response ... InResponseTo="<originalSAMLrequestId>">
```
• 一项SubjectConfirmationData索赔,其Recipient值为你的 SP ACS 网址, 其InResponseTo值与原始 SAML 请求编号相匹配。例如:

```
<saml:SubjectConfirmation> 
     <saml:SubjectConfirmationData ... 
         Recipient="<Your SP ACS URL>" 
         InResponseTo="<originalSAMLrequestId>" 
        /
```

```
</saml:SubjectConfirmation>
```
WorkSpaces 安全浏览器会验证您的请求参数和 SAML 断言。对于 IDP 发起的 SAML 断 言,您的请求的详细信息必须格式化为 HTTP POST 请求正文中的RelayState参数。请 求正文还必须包含您的 SAML 断言作为参数。SAMLResponse如果您已经执行了上一步操 作,则两者都应该存在。

以下是 IDP 发起的 SAML 提供商的示例POST正文。

SAMLResponse=<Base64-encoded SAML assertion>&RelayState=<RelayState>

#### 具体指导 IdPs

为确保正确配置门户的 SAML 联合,请参阅以下链接以获取常用 IdPs文档。

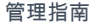

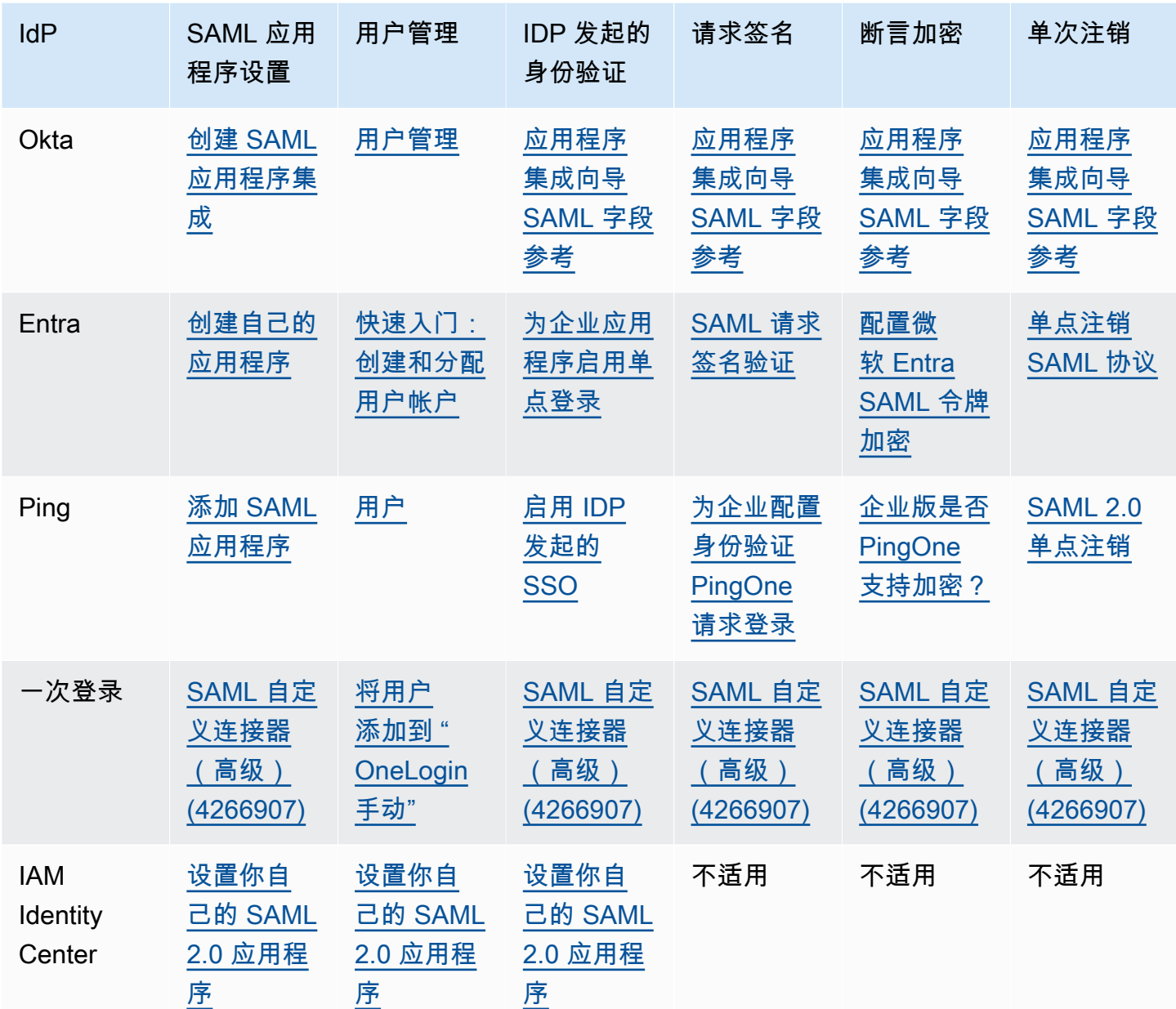

### <span id="page-37-0"></span>配置 IAM 身份中心身份验证类型

对于 IAM 身份中心类型(高级),您可以将 IAM 身份中心与您的门户联合。只有在以下条件适用于您 时,才选择此选项:

- 您的 IAM 身份中心的配置 AWS 账户 与 AWS 区域 您的 Web 门户网站相同。
- 如果您正在使用 AWS Organizations,则表示您使用的是管理账户。

在创建采用 IAM 身份中心身份验证类型的 Web 门户之前,必须将 IAM 身份中心设置为独立提供商。 有关更多信息,请参阅 [IAM Identity Center 中的常见任务入门](https://docs.aws.amazon.com/singlesignon/latest/userguide/getting-started.html)。或者,您可以将您的 SAML 2.0 IdP 连 接到 IAM 身份中心。有关更多信息,请参阅 [Connect 连接到外部身份提供商](https://docs.aws.amazon.com/singlesignon/latest/userguide/manage-your-identity-source-idp.html)。否则,将没有任何用户 或组可以分配给您的 Web 门户。

如果您已经在使用 IAM Identity Center,则可以选择 IAM Identity Center 作为提供商类型,然后按照以 下步骤在您的门户网站上添加、查看或删除用户或群组。

**a** Note

要使用此身份验证类型,您的 IAM 身份中心必须与您的 WorkSpaces 安全浏览器门户处于 AWS 区域 相同 AWS 账户 和相同的位置。如果您的 IAM 身份中心位于单独的 AWS 账户 或 AWS 区域,请按照标准身份验证类型的说明进行操作。有关更多信息,请参阅 [the section](#page-32-0)  [called "配置标准身份验证类型"。](#page-32-0)

如果您正在使用 AWS Organizations,则只能使用管理账户创建与 IAM Identity Center 集成的 WorkSpaces 安全浏览器门户。

结合 IAM Identity Center 创建 Web 门户

- 1. 在步骤 4:配置身份提供商的门户创建过程中,选择AWS IAM Identity Center。
- 2. 选择 "继续使用 IAM 身份中心"。
- 3. 在分配用户和群组页面上,选择用户和/或群组选项卡。
- 4. 选中要添加到门户的用户或群组旁边的复选框。
- 5. 创建门户后,您关联的用户可以使用其 IAM Identity Center 用户名和密码登录 WorkSpaces 安全 浏览器。

结合 IAM Identity Center 管理您的 Web 门户

- 1. 创建门户后,它会在 IAM Identity Center 控制台中作为已配置的应用程序列出。
- 2. 要访问此应用程序的配置,请在侧栏中选择应用程序,然后查找名称与您的 Web 门户显示名称匹 配的已配置应用程序。

**a** Note

如果您尚未输入显示名称,则会改为显示门户的 GUID。GUID 是您的 Web 门户端点 URL 前缀的 ID。

#### 向现有 Web 门户添加其他用户和组

- 1. 打开 WorkSpaces 安全浏览器控制台,网址为[https://console.aws.amazon.com/workspaces-web/](https://console.aws.amazon.com/workspaces-web/home?region=us-east-1#/)  [home?region=us-east-1#/](https://console.aws.amazon.com/workspaces-web/home?region=us-east-1#/)。
- 2. 选择 "WorkSpaces 安全浏览器"、"门户网站",选择您的 Web 门户,然后选择 "编辑"。
- 3. 选择身份提供者设置和分配其他用户和组。在此处,您可以将用户和组添加到您的 Web 门户。

#### **a** Note

您无法从 IAM Identity Center 控制台添加用户或组。您必须从 WorkSpaces 安全浏览器门 户的编辑页面执行此操作。

查看或移除门户网站的用户和群组

• 您可以使用 "分配的用户" 表格中提供的操作来查看或删除用户对此应用程序的访问权限。有关更 多信息,请参阅[管理对应用程序的访问权限](https://docs.aws.amazon.com/singlesignon/latest/userguide/manage-your-applications.html)。

#### **a** Note

您无法在 S WorkSpaces ecure BrowserPortal 的编辑页面中查看或删除用户和群组。您必 须从 IAM Identity Center 控制台的编辑页面执行此操作。

### 更改身份提供商类型

请按照以下步骤随时更改门户的身份验证类型:

- 要从 IAM 身份中心更改为标准版,请按照中的步骤操作[the section called "配置标准身份验证类型"。](#page-32-0)
- 要从标准身份中心更改为 IAM 身份中心,请按照中的步骤操作[the section called "配置 IAM 身份中心](#page-37-0) [身份验证类型"。](#page-37-0)

对身份提供商类型的更改最多可能需要 15 分钟才能部署,并且不会自动终止正在进行的会话。

您可以通过 AWS CloudTrail 检查UpdatePortal事件来查看门户的身份提供商类型更改。该类型在事 件的请求和响应负载中可见。

### 审核和启动

- 1. 在步骤 5:查看和启动页面上,查看您为 Web 门户选择的设置。您可以选择编辑 来更改给定部分 中的设置。您也可以稍后通过控制台的 Web 门户选项卡更改这些设置。
- 2. 完成后,选择启动 Web 门户。
- 3. 要查看 Web 门户的状态,请选择 Web 门户,选择您的门户,然后选择查看详细信息。

门户具有下列状态之一:

- 不完整 Web 门户的配置缺少所需的身份提供者设置。
- 待定 Web 门户正在对其设置应用更改。
- 激活 Web 门户已准备就绪,可供使用。
- 4. 最多等待 15 分钟,让您的门户变为活动状态。

## 步骤 2:测试您的 Web 门户

创建 Web 门户后,您可以登录 WorkSpaces 安全浏览器端点,像最终用户一样浏览连接的网站。

如果已完成[the section called "配置身份提供者"](#page-32-1) 中的这些步骤,则可以跳过本节,进[入步骤 3:分发您](#page-40-0) [的 Web 门户](#page-40-0)。

- 1. 打开 WorkSpaces 安全浏览器控制台,[网址为 https://console.aws.amazon.com/workspaces-web/](https://console.aws.amazon.com/workspaces-web/home?region=us-east-1#/) [home?region=us-east-1#/](https://console.aws.amazon.com/workspaces-web/home?region=us-east-1#/)。
- 2. 选择 "WorkSpaces 安全浏览器"、"门户网站",选择您的 Web 门户,然后选择 "查看详细信息"
- 3. 在 Web 门户端点下,转到您门户的指定 URL。Web 门户端点是您的用户在使用为门户配置的身 份提供者登录后启动您 Web 门户的接入点。其在 Internet 上公开提供,可以嵌入到您的网络中。
- 4. 在 WorkSpaces 安全浏览器登录页面上,选择登录、SAML,然后输入您的 SAML 凭据。
- 5. 当您看到 "您的会话正在准备中" 页面时,您的 WorkSpaces 安全浏览器会话即会启动。请勿关闭 或退出此页面。
- 6. Web 浏览器启动,显示您的启动 URL 以及通过浏览器策略设置配置的任何其它行为。
- 7. 现在,您可以通过选择链接或在地址栏中输入 URL 来浏览已连接的网站。

## <span id="page-40-0"></span>步骤 3:分发您的 Web 门户

当您准备好让用户开始使用 WorkSpaces 安全浏览器时,您可以从以下选项中进行选择来分发门户:

- 将您的门户添加到 SAML 应用程序网关,使用户可以直接从其 IdP 启动会话。您可以通过 IdP 启动 的登录流程使用符合 SAML 2.0 标准的 IdP 来完成此操作。有关更多信息,请参阅中的 SP 发起和 IDP 发起的 SAML 断言。[the section called "配置标准身份验证类型"或](#page-32-0)者,您可以创建一个自定义 SAML 应用程序,通过使用 SP 启动的流程来提供 IDP 启动的身份验证体验。有关更多信息,请参 阅[创建书签应用程序集成](https://help.okta.com/en-us/Content/Topics/Apps/apps-create-bookmark.htm)。
- 将门户 URL 添加到您拥有的网站,然后使用浏览器重定向将用户引导到 Web 门户。
- 通过电子邮件将门户 URL 发送给您的用户,或者向下推送到您作为浏览器主页或书签管理的设备。

## 后续步骤

创建第一个 Web 门户后,您可以随时查看详细信息、编辑详细信息或删除 Web 门户。有关更多信 息,请参阅 [管理您的 Web 门户。](#page-42-0)

AWS 账户 您可以在每个有 WorkSpaces 安全浏览器 AWS 区域 的地方创建一个门户网站。每个 Web 门户可以随时支持多达 25 个用户连接。要增加可在区域中创建的门户数量,或者要支持门户有更多并 发会话,请参阅[the section called "管理门户的服务配额"。](#page-43-0)

# <span id="page-42-0"></span>管理您的 Web 门户

设置 Web 门户后,您可以查看或编辑其详细信息,如果不再需要该门户,也可以将其删除。

#### 主题

- [查看 Web 门户详细信息](#page-42-1)
- [编辑 Web 门户](#page-42-2)
- [删除 Web 门户](#page-43-1)
- [管理门户的服务配额](#page-43-0)
- [控制重新验证 SAML IdP 令牌的时间间隔](#page-46-0)
- [设置用户访问日志记录](#page-47-0)
- [设置或编辑您的浏览器策略](#page-49-0)
- [配置输入法编辑器\(IME\)](#page-57-0)
- [配置会话内本地化](#page-58-0)
- [设置 IP 访问控制\(可选\)](#page-61-0)
- [启用单点登录扩展\(可选\)](#page-63-0)
- [设置 URL 过滤](#page-65-0)

# <span id="page-42-1"></span>查看 Web 门户详细信息

#### 查看 Web 门户详细信息

- 1. 打开 WorkSpaces 安全浏览器控制台,网址为[https://console.aws.amazon.com/workspaces-web/](https://console.aws.amazon.com/workspaces-web/home?region=us-east-1#/)  [home?region=us-east-1#/](https://console.aws.amazon.com/workspaces-web/home?region=us-east-1#/)。
- 2. 选择 "WorkSpaces 安全浏览器"、"门户网站",选择您的 Web 门户,然后选择 "查看详细信息"。

# <span id="page-42-2"></span>编辑 Web 门户

编辑 Web 门户

- 1. 打开 WorkSpaces 安全浏览器控制台,网址为[https://console.aws.amazon.com/workspaces-web/](https://console.aws.amazon.com/workspaces-web/home?region=us-east-1#/)  [home?region=us-east-1#/](https://console.aws.amazon.com/workspaces-web/home?region=us-east-1#/)。
- 2. 选择 "WorkSpaces 安全浏览器"、"门户网站",选择您的 Web 门户,然后选择 "编辑"。

#### **a** Note

对网络设置或超时设置的更改会立即结束所有活动的门户会话。用户已断开连接,必须重 新连接才能开始新会话。对剪贴板权限、文件传输权限或打印到本地设备的更改从第一个 新会话开始生效。当前处于活动状态的会话不会断开连接。连接到活动会话的用户在断开 连接并连接到新会话之前不会受到更改的影响。

## <span id="page-43-1"></span>删除 Web 门户

删除 Web 门户

- 1. 打开 WorkSpaces 安全浏览器控制台,网址为[https://console.aws.amazon.com/workspaces-web/](https://console.aws.amazon.com/workspaces-web/home?region=us-east-1#/)  [home?region=us-east-1#/](https://console.aws.amazon.com/workspaces-web/home?region=us-east-1#/)。
- 2. 选择 "WorkSpaces 安全浏览器"、"门户网站",选择您的 Web 门户,然后选择 "删除"。

## <span id="page-43-0"></span>管理门户的服务配额

在您创建时 AWS 账户,我们会自动为资源使用设置默认服务配额(也称为限制) AWS 服务。管理员 必须知道可能需要增加两个配额才能支持其用例。这两个配额是您可以在每个区域创建的 Web 门户数 量,以及每个区域中每种可用实例类型可以支持的最大并发会话数。您可以从 AWS 控制台的 Service Quotas 页面申请增加这些配额。

下表列出了默认的服务配额限制。

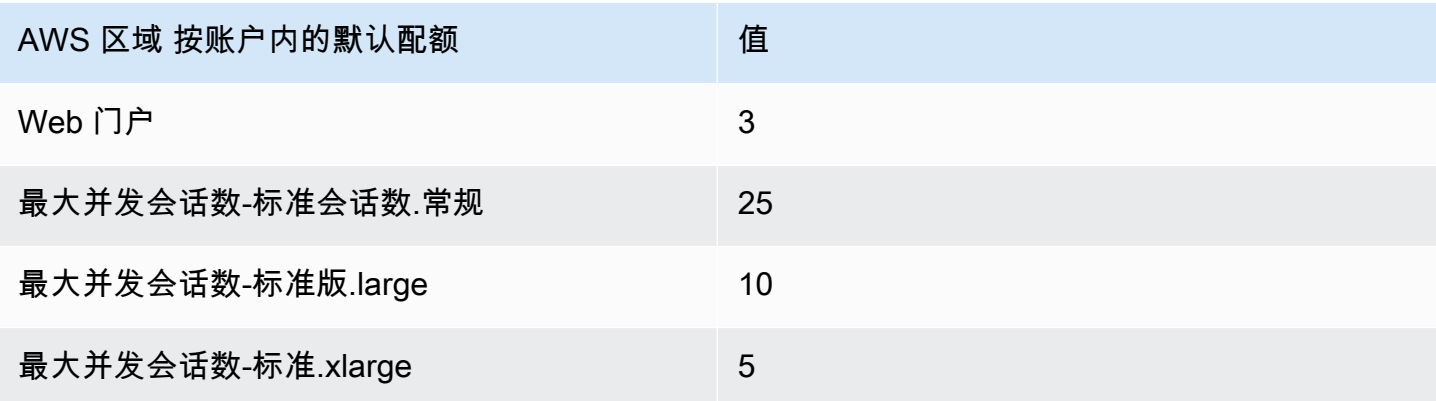

#### A Important

服务配额 AWS 区域 一次影响一个。在每个需要更多资源 AWS 区域 的地方,您都必须申请增 加服务配额。有关更多信息,请参阅 [Amazon WorkSpaces 安全浏览器终端节点和配额。](https://docs.aws.amazon.com/general/latest/gr/workspacesweb.html)

#### 请求提升服务限额

- 1. 打开 [AWS Support 控制面板](https://console.aws.amazon.com/support/cases#/create)。
- 2. 选择提升服务限制。

#### **A** Important

WorkSpaces 安全浏览器服务配额一次影响一个区域。您必须在需要更多资源的每个 AWS 区域都请求提升服务配额。有关更多信息,请参阅 [AWS 服务端点。](https://docs.aws.amazon.com/general/latest/gr/rande.html)

- 3. 在使用案例描述下,输入以下信息:
	- 如果您请求增加 Web 门户的数量,请指定此资源类型,并包括您的 AWS 账户 ID、您想要增加 Web 门户的区域以及新的限制值。
	- 如果您请求增加最大并发会话数,请指定此资源类型,并包括您的 AWS 账户 ID、您想要增加 最大并发会话数的区域、Web 门户 ARN 和新的限制值。
- 4. (可选)要同时请求提升多个服务配额,请在请求部分完成一个提升配额的请求,然后选择添加另 一个请求。

### 申请增加传送门

门户网站是该服务的基础资源。每个门户都是您的 SAML 2.0 身份提供商与互联网和任何私有 Web 内 容的网络连接之间的关联。每个门户可以有单独的门户浏览器策略和用户设置,因此管理员通常会在同 一区域创建多个门户以应对不同的用例。例如,您可以为组 A 提供访问具有限制性政策(例如,禁用 剪贴板和文件传输)的特定网站的访问权限,让 B 组在不进行网址过滤的情况下访问普通互联网。您 可以在任何支持的版本中创建门户 AWS 区域。要查看当前的服务可用性,请参阅按地区划分的 AWS [服务](https://aws.amazon.com/about-aws/global-infrastructure/regional-product-services/)。

请求提升服务限额

- 1. 在所需区域打开 S [ervice Quotas 页面。](https://us-east-1.console.aws.amazon.com/servicequotas/home/services/workspaces-web/quotas)
- 2. 选择 Web 门户数量。
- 3. 选择 "在账户级别申请提款"。
- 4. 在 "增加配额值" 下,输入您想要的配额总额。

### 请求增加最大并发会话数

最大并发会话配额是可以同时连接到门户的最大用户数量。如果未正确设置最大并发会话的服务配额限 制,则用户在登录时可能会发现会话不可用。除了增加此服务配额外,客户还必须确保其 VPC 和子网 有足够的 IP 空间来支持最大并发会话。

请求增加最大并发会话数

- 1. 在所需区域打开 S [ervice Quotas 页面。](https://us-east-1.console.aws.amazon.com/servicequotas/home/services/workspaces-web/quotas)
- 2. 对于要增加的实例类型,选择每个入口的最大并发会话数。
- 3. 选择 "在账户级别申请提款"。
- 4. 在 "增加配额值" 下,输入您想要的配额总额。

#### **a** Note

如需大幅增加或紧急增加,请前往您的 S [ervice Quotas 历史记录页面,](https://us-east-1.console.aws.amazon.com/servicequotas/home/requests)选择请求状态列 中的链接,链接到您的支持案例,然后添加回复,其中包含有关您的用例和/或紧急程度的 详细信息。这些信息可以帮助服务团队确定请求的优先顺序,并确保为您的账户分配足够 的容量。

### 极限示例

例如,假设管理员正在美国东部(弗吉尼亚北部)为总共有 125 个用户配置两个 Web 门户。在创建 Web 门户之前,管理员确定第一个门户(门户 A)将支持 100 个用户。在为这些用户测试工作流程 时,管理员确定他们需要 XL 实例类型来支持会话期间的音频和视频流式传输。第二个 Web 门户(门 户 B)需要可供最多 25 个用户使用,才能支持访问托管在客户 VPC 中的单个静态网页。在测试此用 例时,管理员确定标准实例类型可以支持此用例。

对于门户 A,管理员必须提交服务配额增加请求,将 XL 实例的限制从默认区域(即 5)提高到 100。 完成后,管理员可以通过编辑 Web 门户来分配容量。对于门户 B,管理员无需请求增加配额即可继续 前进(也就是说,因为该区域的标准实例类型默认配额为 25)。

### 管理服务配额

要随时查看每个区域分配给您的账户的服务配额,请参阅 S [ervice Quotas 页面。](https://us-east-1.console.aws.amazon.com/servicequotas/home/services/workspaces-web/quotas)

#### 其他服务配额

您可以查看 Service Quotas [页面上列出的其他配额并请求提高配额。](https://us-east-1.console.aws.amazon.com/servicequotas/home/services/workspaces-web/quotas)实际上,大多数客户会发现没有 必要要求提高这些限额。这些配额大致分为两种类型:数量和比率。

对于数量配额,当您提交门户数量的服务配额增加时,您将自动获得创建唯一门户所需的子资源数量的 增加。这将反映在 S [ervice Quotas 页面上](https://us-east-1.console.aws.amazon.com/servicequotas/home/services/workspaces-web/quotas)。例如,如果您请求将门户数量从 3 增加到 5,则浏览器和 用户设置的服务配额将自动从 3 增加到 5。您可以根据需要选择重复使用或创建新的子资源。

在极少数情况下,客户可能会发现增加其他资源配额的数量或比率的用例。例如,管理员可能希望增加 浏览器设置的数量,以测试其他门户配置。将 case-by-case 根据情况对这些服务配额申请进行审查和 满足。

<span id="page-46-0"></span>对于费率配额,无论账户门户限制如何,都无需调整 Service Quotas 中显示的速率限制。

## 控制重新验证 SAML IdP 令牌的时间间隔

当用户访问 WorkSpaces 安全浏览器门户时,他们可以登录以启动直播会话。除非他们在不到 5 分 钟前登录,否则每个会话都从起始页开始。门户会检查身份提供者 (IdP) 令牌,以确定是否在启动 会话时提示用户输入凭证。没有有效 IdP 令牌的用户必须输入用户名、密码,以及多因素身份验证 (MFA,可选),才能启动流会话。如果用户已经通过登录自己的 IdP 或受同一 IdP 保护的应用程序 生成 SAML IdP 令牌,则不会要求他们提供登录凭证。

如果用户拥有有效的 SAML IdP 令牌,则他们可以 WorkSpaces 访问安全浏览器。您可以控制重新验 证 SAML IdP 令牌所需的时间间隔。

#### 控制重新验证 SAML IdP 令牌的时间间隔

- 1. 与您的 SAML IdP 提供商一起设置 IdP 超时时间。我们建议将 IdP 超时时间配置为用户完成任务 所需的最短时间。
	- 有关 Okta 的更多信息,请参阅[为所有策略强制使用有限的会话生命周期。](https://help.okta.com/en/prod/Content/Topics/Security/healthinsight/session-lifetime.htm)
	- 有关 Azure AD 的更多信息,请参阅[配置身份验证会话控制。](https://docs.microsoft.com/en-us/azure/active-directory/conditional-access/howto-conditional-access-session-lifetime#configuring-authentication-session-controls)
	- 有关 Ping 的更多信息,请参阅[会话。](https://docs.pingidentity.com/bundle/pingfederate-93/page/pqn1564002990312.html)
	- 有关的更多信息 AWS IAM Identity Center,请参阅[设置会话持续时间。](https://docs.aws.amazon.com/singlesignon/latest/userguide/howtosessionduration.html)

2. 设置 WorkSpaces 安全浏览器门户的非活动状态和空闲超时值。这些值控制从用户上次互动到 WorkSpaces 安全浏览器会话因不活动而结束的时间间隔。会话结束后,用户将失去其会话状态 (包括打开的选项卡、未保存的 Web 内容和历史记录),并在下一个会话开始时恢复到全新状 态。有关更多信息,请参阅[the section called "步骤 1:创建 Web 门户"](#page-28-0)中的步骤 5。

#### **a** Note

如果用户的会话超时,但该用户仍有有效的 SAML IdP 令牌,则他们无需输入用户名和密 码即可开始 WorkSpaces 新的安全浏览器会话。要控制如何重新验证令牌,请按照上一步 中的指南进行操作。

## <span id="page-47-0"></span>设置用户访问日志记录

您可以设置用户访问日志记录来记录以下用户事件:

- 会话开始-标志着 WorkSpaces 安全浏览器会话的开始。
- 会话结束-标志着 WorkSpaces 安全浏览器会话的结束。
- URL 导航 记录用户加载的 URL。

#### **a** Note

URL 导航日志记录在浏览器历史记录中。未记录在浏览器历史记录中的 URL(无论是在无 痕模式下访问过,还是已从浏览器历史记录中删除)都不会记录在日志中。客户可以根据自 己的浏览器策略来决定是关闭无痕模式还是删除历史记录。

此外,还包括每个事件的以下信息:

- 事件时间
- 用户名
- Web 门户 ARN

客户有责任了解他们在使用 WorkSpaces 安全浏览器时可能出现的法律问题,并确保他们在使用 WorkSpaces 安全浏览器时遵守所有适用的法律和法规。其中包括规范雇主监控员工使用 WorkSpaces 安全浏览器的能力的法律,包括在应用程序中执行的活动。

在您的 WorkSpaces 安全浏览器门户上激活用户访问日志可能会导致亚马逊 Kinesis Data Streams 收 取费用。有关定价详细信息,请参阅 [Amazon Kinesis Data Streams 定价](https://aws.amazon.com/kinesis/data-streams/pricing)。

要在 WorkSpaces 安全浏览器控制台中激活用户访问日志记录,请在用户访问日志下,选择要用于接 收数据的 Kinesis Stream ID。记录的数据将直接传送到该数据流。

有关如何使用 Amazon Kinesis Data Streams 的更多信息,请参[阅什么是 Amazon Kinesis Data](https://docs.aws.amazon.com/streams/latest/dev/introduction.html) [Streams?](https://docs.aws.amazon.com/streams/latest/dev/introduction.html)

**a** Note

要从 WorkSpaces 安全浏览器接收日志,您必须拥有以 "amazon-workspaces-web-\*" 开头 的 Amazon Kinesis 数据流。您的 Amazon Kinesis 数据流必须关闭服务器端加密,或者必须 AWS 托管式密钥 用于服务器端加密。 有关在 Amazon Kinesis 中设置服务器端加密的更多信息,请参阅[如何开始使用服务器端加](https://docs.aws.amazon.com/streams/latest/dev/getting-started-with-sse.html)

[密?](https://docs.aws.amazon.com/streams/latest/dev/getting-started-with-sse.html)。

日志示例

以下是每个可用事件的示例,包括验证StartSession、VisitPage、和EndSession。

每个事件始终包含以下字段:

- timestamp,以毫秒为单位的纪元时间。
- eventType,字符串形式。
- details,另一个 json 对象。
- portalArn 和 userName,除 Validation 之外的每个事件都包含这两个字段。

```
{ 
   "timestamp": "1665430373875", 
   "eventType": "Validation", 
   "details": { 
     "permission": "Kinesis:PutRecord", 
     "userArn": "userArn", 
     "operation": "AssociateUserAccessLoggingSettings", 
     "userAccessLoggingSettingsArn": "userAccessLoggingSettingsArn" 
   }
}
```

```
{ 
   "timestamp": "1665179071723", 
   "eventType": "StartSession", 
   "details": {}, 
   "portalArn": "portalArn", 
   "userName": "userName"
}
{ 
   "timestamp": "1665179084578", 
   "eventType": "VisitPage", 
   "details": { 
     "title": "Amazon", 
     "url": "https://www.amazon.com/" 
   }, 
   "portalArn": "portalArn", 
   "userName": "userName"
}
{ 
   "timestamp": "1665179155953", 
   "eventType": "EndSession", 
   "details": {}, 
   "portalArn": "portalArn", 
   "userName": "userName"
}
```
## <span id="page-49-0"></span>设置或编辑您的浏览器策略

使用 WorkSpaces 安全浏览器,您可以使用适用于最新稳定版本的 Chrome 政策来设置自定义浏览器 政策。您可以将 300 多种策略应用于 Web 门户。如需了解更多信息,请参阅[the section called "设置](#page-50-0) [自定义浏览器策略\(示例\)"和](#page-50-0) [Chrome 企业版策略列表](https://chromeenterprise.google/policies/)。

通过使用控制台视图创建 Web 门户,您可以应用以下策略:

- StartURL
- 书签和书签文件夹
- 打开和关闭私密浏览
- 历史记录删除
- 通过 AllowURL 和 BlockURL 进行 URL 筛选

有关使用控制台视图策略的更多信息,请参阅 [WorkSpaces 安全浏览器入门。](#page-28-1)

WorkSpaces Secure Browser 会将基本浏览器策略配置以及您指定的任何策略应用于所有门户。您可 以通过自定义 JSON 文件编辑其中一些策略。有关更多信息,请参阅 [the section called "编辑基准浏览](#page-56-0) [器策略"。](#page-56-0)

#### 主题

- [设置自定义浏览器策略\(示例\)](#page-50-0)
- [编辑基准浏览器策略](#page-56-0)

### <span id="page-50-0"></span>设置自定义浏览器策略(示例)

您可以通过上传 JSON 文件来为 Linux 设置任何支持的 Chrome 策略。要详细了解 Chrome 策略,请 参阅 [Chrome 企业版策略列表](https://chromeenterprise.google/policies/)并选择 Linux 平台。然后,搜索并查看最新稳定版本的策略。

在以下示例中,创建具有以下策略控制的 Web 门户:

- 设置书签
- 设置默认启动页面
- 阻止用户安装其它扩展
- 阻止用户删除历史记录
- 阻止用户使用无痕模式
- 为所有会话预安装 [Okta 插件扩](https://help.okta.com/en-us/Content/Topics/Browser-Plugin/silent-install-chrome.htm)展。

#### 主题

- [步骤 1:创建 Web 门户](#page-50-1)
- [步骤 2:收集策略](#page-51-0)
- [步骤 3:创建自定义 JSON 策略文件](#page-51-1)
- [步骤 4:向模板添加您的策略](#page-53-0)
- [第 5 步:将您的策略 JSON 文件上传到您的 Web 门户](#page-55-0)

<span id="page-50-1"></span>步骤 1:创建 Web 门户

要上传您的 Chrome 政策 JSON 文件,您必须创建一个 WorkSpaces 安全浏览器门户。有关更多信 息,请参阅 [the section called "步骤 1:创建 Web 门户"。](#page-28-0)

#### <span id="page-51-0"></span>步骤 2:收集策略

从 Chrome 策略中搜索并找到您想要的策略。然后,在下一步中,您可以使用这些策略创建 JSON 文 件。

#### 1. 转到 [Chrome 企业版策略列表。](https://chromeenterprise.google/policies/)

2. 选择平台 Linux,然后选择最新的 Chrome 版本。

- 3. 搜索您要设置的策略。在此示例中,搜索扩展以查找用于管理扩展的策略。每项策略都包括描 述、Linux 首选项名称和示例值。
- 4. 从搜索结果中可以看出,如果一起使用,有 3 个策略可以满足业务要求:
	- ExtensionSettings— 在浏览器启动时安装扩展程序。
	- ExtensionInstallBlocklist— 阻止安装特定的扩展。
	- ExtensionInstallAllowlist— 允许安装某些扩展。
- 5. 其它策略可满足其余要求;
	- ManagedBookmarks— 向网页添加书签。
	- RestoreOnStartupURL-配置在启动新的浏览器窗口时打开哪些网页。
	- AllowDeletingBrowserHistory— 配置用户是否可以删除其浏览历史记录。
	- IncognitoModeAvailability— 配置用户是否可以访问隐身模式。

<span id="page-51-1"></span>步骤 3:创建自定义 JSON 策略文件

使用在上一步中找到的文本编辑器、模板和策略创建 JSON 文件。

- 1. 打开文本编辑器。
- 2. 复制下面的模板并粘贴到文本编辑器中:

```
\mathcal{L} "chromePolicies": 
      { 
           "ManagedBookmarks": 
           { 
                "value": 
\Gamma (see Fig. ). The second \Gamma\{ "name": "Bookmark 1", 
                           "url": "bookmark-url-1"
```

```
 }, 
\overline{a} "name": "Bookmark 2", 
                      "url": "bookmark-url-2" 
                  }, 
 ] 
         }, 
         "RestoreOnStartup": 
         { 
             "value": 4 
         }, 
         "RestoreOnStartupURLs": 
         { 
             "value": 
            \Gamma "startup-url" 
 ] 
         }, 
         "ExtensionInstallBlocklist": { 
             "value": [ 
                  "insert-extensions-value-to-block", 
 ] 
         }, 
         "ExtensionInstallAllowlist": { 
             "value": [ 
                  "insert-extensions-value-to-allow", 
             ] 
         }, 
         "ExtensionSettings": 
         { 
             "value": 
             { 
                  "insert-extension-value-to-force-install": 
\overline{a} "installation_mode": "force_installed", 
                      "update_url": "https://clients2.google.com/service/update2/crx", 
                      "toolbar_pin": "force_pinned" 
                  }, 
             } 
         }, 
         "AllowDeletingBrowserHistory": 
         { 
             "value": should-allow-history-deletion
         },
```
}

}

{

}

### <span id="page-53-0"></span>步骤 4:向模板添加您的策略

将您的自定义策略添加到模板中,以满足每项业务要求。

1. 设置书签 URL。

- a. 在 value 键下方,为要添加的每个书签添加 name 和 url 键对。
- b. 将 bookmark-url-1 设置为 https://www.amazon.com。
- c. 将 bookmark-url-2 设置为 https://docs.aws.amazon.com/workspaces-web/ latest/adminguide/。

```
 "ManagedBookmarks": 
         { 
             "value": 
\blacksquare\overline{a} "name": "Amazon", 
                     "url": "https//www.amazon.com" 
                 }, 
\overline{a} "name": "Bookmark 2", 
                     "url": "https://docs.aws.amazon.com/workspaces-web/latest/
adminguide/" 
\qquad \qquad \text{ } ] 
         },
```
- 2. 设置启动 URL。此策略允许管理员设置用户启动新浏览器窗口时显示的网页。
	- a. 将 RestoreOnStartup 设置为 4。这会将 RestoreOnStartup 操作设置为打开 URL 列表。 您还可以对启动 URL 执行其它操作。有关更多信息,请参阅 [Chrome 企业版策略列表。](https://chromeenterprise.google/policies/)

b. 将 RestoreOnStartupURLs 设置为 https://www.aboutamazon.com/news。

```
 "RestoreOnStartup": 
           { 
                "value": 4
           }, 
     "RestoreOnStartupURLs": 
           { 
                "value": 
\Gamma (see Fig. ). The second \Gamma "https://www.aboutamazon.com/news" 
 ] 
           },
```
3. 要防止用户删除其浏览器历史记录,请将 AllowDeletingBrowserHistory 设置为 false。

```
 "AllowDeletingBrowserHistory": 
    { 
         "value": false
    },
```
4. 要为用户关闭无痕模式访问权限,请将 IncognitoModeAvailability 设置为 1。

```
 "IncognitoModeAvailability": 
    { 
         "value": 1
    }
```
- 5. 使用以下策略设置和实施 [Okta 插件](https://help.okta.com/en-us/Content/Topics/Browser-Plugin/silent-install-chrome.htm):
	- ExtensionSettings –在浏览器启动时安装扩展。扩展值可从 Okta 插件帮助页面获得。
	- ExtensionInstallBlocklist –阻止安装特定扩展。默认情况下,使用一个 \* 值来阻止所有 扩展。管理员可以控制允许在 ExtensionInstallAllowlist 上添加哪些扩展。
	- ExtensionInstallAllowlist 允许您安装某些扩展。由于 ExtensionInstallBlocklist 设置为 \*,因此在此处添加 Okta 插件值以允许安装它。

下面显示了开启 Okta 插件的策略示例:

```
 "ExtensionInstallBlocklist": { 
             "value": [ 
                "*", 
 ] 
        }, 
        "ExtensionInstallAllowlist": { 
             "value": [ 
                 "glnpjglilkicbckjpbgcfkogebgllemb", 
 ] 
        }, 
        "ExtensionSettings": { 
             "value": { 
                 "glnpjglilkicbckjpbgcfkogebgllemb": { 
                     "installation_mode": "force_installed", 
                     "update_url": "https://clients2.google.com/service/update2/crx", 
                     "toolbar_pin": "force_pinned" 
 } 
        }
```
<span id="page-55-0"></span>第 5 步:将您的策略 JSON 文件上传到您的 Web 门户

- 1. 打开 WorkSpaces 安全浏览器控制台,网址[为https://console.aws.amazon.com/workspaces-web/](https://console.aws.amazon.com/workspaces-web/home?region=us-east-1#/) [home?region=us-east-1#/](https://console.aws.amazon.com/workspaces-web/home?region=us-east-1#/)。
- 2. 选择 "WorkSpaces 安全浏览器",然后选择 Web 门户。
- 3. 选择您的 Web 门户,然后选择编辑。
- 4. 选择策略设置,然后选择 JSON 文件上传。
- 5. 选择选择文件。导航到、选择并上传您的 JSON 文件。
- 6. 选择保存。

### <span id="page-56-0"></span>编辑基准浏览器策略

为了提供服务, WorkSpaces Secure Browser 将基本浏览器策略应用于所有门户。除了您在控制台 视图或 JSON 上传中指定的策略外,还会应用此基准策略。以下是该服务以 JSON 格式应用的策略列 表:

```
{ 
     "chromePolicies": 
     { 
         "DefaultDownloadDirectory": { 
              "value": "/home/as2-streaming-user/MyFiles/TemporaryFiles" 
         }, 
         "DownloadDirectory": { 
              "value": "/home/as2-streaming-user/MyFiles/TemporaryFiles" 
         }, 
         "DownloadRestrictions": { 
              "value": 1 
         }, 
         "URLBlocklist": { 
              "value": [ 
                  "file://", 
                  "http://169.254.169.254", 
                  "http://[fd00:ec2::254]", 
 ] 
         }, 
         "URLAllowlist": { 
              "value": [ 
                  "file:///home/as2-streaming-user/MyFiles/TemporaryFiles", 
                  "file:///opt/appstream/tmp/TemporaryFiles", 
 ] 
         } 
     }
}
```
客户无法更改以下策略:

- DefaultDownloadDirectory 无法编辑此策略。该服务会覆盖对此策略所做的任何更改。
- DownloadDirectory 无法编辑此策略。该服务会覆盖对此策略所做的任何更改。

客户可以更新其 Web 门户的以下策略:

- DownloadRestrictions 默认设置为 1,以防止被 Chrome Safe Browsing 识别为恶意的下载。 有关更多信息,请参阅[防止用户下载有害文件](https://support.google.com/chrome/a/answer/7579271)。您可以将该值从 0 设置为 4。
- 可以使用控制台视图 URL 筛选功能或 JSON 上传来扩展 URLAllowlist 和 URLBlocklist 策 略。但是,基准 URL 不能被覆盖。从您的 Web 门户下载的 JSON 文件中看不到这些策略。但是, 如果您在会话期间访问"chrome://policy",则远程浏览器会显示已应用的策略。

## <span id="page-57-0"></span>配置输入法编辑器(IME)

输入法编辑器(IME)是一种实用程序,它为最终用户提供了以使用键盘布局而不是 QWERTY 键盘的 语言输入文本的选项。IME 有助于用户用语言集更大、更复杂的语言(例如日语、中文和韩语)输入 文本。 WorkSpaces 默认情况下,安全浏览器会话包括 IME 支持。用户可以在会话中从 IME 工具栏或 使用键盘快捷键选择其它语言。

WorkSpaces 安全浏览器的 IME 目前支持以下语言:

- English
- 简体中文(拼音)
- 繁体中文(Bopomofo)
- 日语
- 韩语

要从 IME 工具栏中选择语言,请执行以下操作:

- 1. 选择位于黑色顶部面板栏右侧的语言选择器下拉列表。默认情况下,选择器将显示 en,表示英 语。
- 2. 在下拉菜单中,选择所需的语言。
- 3. 在选择语言后显示的子菜单中,选择其它语言详细信息。

要使用键盘快捷键选择语言,请执行以下操作:

- 所有 IME
	- 要往后循环 IME(或移动至右侧键盘布局),请按 Shift+Control+Left Alt。
- 日语
	- 要选择平假名,请按 F6
	- 要选择片假名,请按 F7
- 要选择拉丁语,请按 F10。
- 要选择宽拉丁语,请按 F9。
- 要选择直接输入,请按 ALT +、ALT+@、Zenkaku Hankaku。
- 韩语
	- 要选择朝鲜语,请按 Shift+Space
	- 要选择汉字,请按 F9。

要删除 IME 工具栏和菜单,或者要关闭 WorkSpaces 安全浏览器会话中的屏幕键盘,请联系 AWS Support。

## <span id="page-58-0"></span>配置会话内本地化

当用户启动会话时, WorkSpaces Secure Browser 会检测用户的本地浏览器语言和时区设置,并将其 应用于会话。这将会影响会话期间的显示语言,并有助于确保显示的时间与用户所在位置的当前时间相 匹配。

以下列表显示了 WorkSpaces 安全浏览器当前支持的语言代码。如果用户的本地浏览器设置为使用不 支持的语言代码,则会话默认为英语(en-US)。

- 德语
	- de 德语
	- de-AT 德语 ( 奥地利 )
	- de-DE 德语(德国)
	- de-CH 德语(瑞士)
	- de-LI 德语(列支敦士登)
- English
	- en 英语
	- en-AU 英语 ( 澳大利亚 )
	- en-CA 英语(加拿大)
	- en-IN 英语 ( 印度 )
	- en-NZ –英语(新西兰)
	- en-ZA 英语(南非)
	- en-GB 英语(英国)
- en-US 英语(美国)
- 西班牙语
	- es 西班牙语
	- es-AR 西班牙语(阿根廷)
	- es-CL 西班牙语(智利)
	- es-CO 西班牙语(哥伦比亚)
	- es-CR 西班牙语(哥斯达黎加)
	- es-HN 西班牙语(洪都拉斯)
	- es-419 西班牙语(拉丁美洲)
	- es-MX 西班牙语(墨西哥)
	- es-PE 西班牙语(秘鲁)
	- es-ES 西班牙语(西班牙)
	- es-US 西班牙语(美国)
	- es-UY 西班牙语(乌拉圭)
	- es-VE 西班牙语(委内瑞拉)
- French
	- fr 法语
	- fr-CA 法语(加拿大)
	- fr-FR 法语(法国)
	- fr-CH 法语(瑞士)
- 印度尼西亚语
	- id 印度尼西亚语
	- id-ID 印度尼西亚语(印度尼西亚)
- 意大利语
	- it 意大利语
	- it-IT 意大利语(意大利)
	- it-CH 意大利语(瑞士)
- 

• 日语<br><u>• ja – 日语</u> 配置会话内本地化 55

• ja-JP – 日语(日本)

- 韩语
	- ko 韩语
	- ko-KR 韩语(韩国)
- 葡萄牙语
	- pt 葡萄牙语
	- pt-BR 葡萄牙语(巴西)
	- pt-PT 葡萄牙语(葡萄牙)
- 中文
	- zh 中文
	- zh-CN 中文(中国)
	- zh-HK 中文(香港)
	- zh-TW 中文(台湾)

会话语言按以下优先顺序确定:

- 1. 门户网站浏览器设置中的ForcedLanguages政策。有关更多信息,请参[阅ForcedLanguages。](https://chromeenterprise.google/policies/#ForcedLanguages)
- 2. 最终用户的本地浏览器语言设置。

3. 默认值为 英语(en-US)。

时区由最终用户浏览器中指定的本地时区设置决定。如果时区设置无效,则使用 UTC。

WorkSpaces 安全浏览器中的以下组件支持本地化:

- WorkSpaces 安全浏览器登录页面
- WorkSpaces 安全浏览器门户状态消息(包括加载消息和错误)
- Chrome 浏览器
- 系统上下文菜单和另存为窗口

要设置用户的本地浏览器设置,请执行以下操作之一:

- 在 Chrome 中,选择设置、语言,然后根据偏好对语言进行排序。
- 在 Firefox 中,选择设置、常规、语言,然后从下拉菜单中选择语言。
- 在 Edge 中,选择设置、语言,然后根据偏好对语言进行排序。

# <span id="page-61-0"></span>设置 IP 访问控制(可选)

WorkSpaces 安全浏览器允许您控制可以从哪些 IP 地址访问您的门户网站。通过使用 IP 访问设置,您 可以定义和管理可信 IP 地址组,并仅允许用户在连接到可信网络时访问其门户。

默认情况下, WorkSpaces 安全浏览器允许用户从任何地方访问其门户网站。IP 访问控制组充当虚拟 防火墙,用于筛选用户可用来连接 Web 门户的 IP 地址。当与您的 Web 门户关联时,IP 访问设置将在 身份验证之前检测用户 IP,以确定他们是否符合连接资格。连接后, WorkSpaces Secure Browser 会 持续监控用户的 IP 地址,以确保他们通过可信网络保持连接。如果用户的 IP 发生变化, WorkSpaces 安全浏览器将检测并终止会话。

要指定 CIDR 地址范围,请向 IP 访问控制组添加规则,然后将该组与您的 Web 门户关联。您可以将 每个 IP 访问设置与一个或多个 Web 门户相关联。要为您的受信任网络指定公有 IP 地址和 IP 地址范 围,请向 IP 访问控制组添加规则。如果您的用户通过 NAT 网关或 VPN 访问其 Web 门户,您必须创 建允许从 NAT 网关或 VPN 的公有 IP 地址发出的流量的规则。

#### **a** Note

客户有责任了解在使用 WorkSpaces 安全浏览器时可能出现的法律问题,并且必须确保他们在 使用 WorkSpaces 安全浏览器时遵守所有适用的法律和法规。这包括规范雇主监控员工使用 WorkSpaces 安全浏览器的能力的法律,包括在应用程序中执行的活动。

### 创建 IP 访问控制组

要创建 IP 访问控制组,请按照以下步骤操作。

- 1. 打开 WorkSpaces 安全浏览器控制台,网址为[https://console.aws.amazon.com/workspaces-web/](https://console.aws.amazon.com/workspaces-web/home?region=us-east-1#/)  [home?region=us-east-1#/](https://console.aws.amazon.com/workspaces-web/home?region=us-east-1#/)。
- 2. 在导航窗格中,选择 IP 访问控制。
- 3. 选择创建 IP 访问控制组。
- 4. 在创建 IP 访问控制组对话框中,输入该组的名称(必填项)和描述(可选项)。
- 5. 输入将与源关联的 IP 地址或 CIDR IP 范围,以及描述(可选)。
- 6. 在标签下,选择是否为每个 IP 访问控制组标记键值对。
- 7. 添加完规则和标签后,选择保存。

## 将 IP 访问设置与 Web 门户关联

要将 IP 访问控制组与现有 Web 门户关联,请按照以下步骤操作。

- 1. 打开 WorkSpaces 安全浏览器控制台,网址为[https://console.aws.amazon.com/workspaces-web/](https://console.aws.amazon.com/workspaces-web/home?region=us-east-1#/)  [home?region=us-east-1#/](https://console.aws.amazon.com/workspaces-web/home?region=us-east-1#/)。
- 2. 在导航窗格中,选择 Web 门户。
- 3. 选择 Web 门户,然后选择编辑。
- 4. 在 IP 访问控制组下,选择 Web 门户的 IP 访问控制组。
- 5. 选择保存。

要在创建新 Web 门户时关联 IP 访问控制组,请执行以下步骤。

- 1. 完成[the section called "配置门户设置"中](#page-29-0)的步骤 1 到 4,以访问 IP 访问控制(可选)。
- 2. 选择创建 IP 访问控制。
- 3. 在创建 IP 组对话框中,输入组的名称(必填项)和描述(可选项)。
- 4. 输入将与源关联的 IP 地址或 CIDR IP 范围,以及描述(可选)。
- 5. 在标签下,选择是否为每个 IP 访问控制组标记键值对。
- 6. 添加完规则和标签后,选择创建 IP 访问控制。
- 7. 启动后,您的 IP 访问控制组将与此 Web 门户关联。

## 编辑 IP 访问控制组

您可以随时从 IP 访问设置中删除规则。如果您删除了用于允许连接到 Web 门户的规则,则当前在进 行会话的所有用户都将断开与 Web 门户的连接。

要编辑 IP 访问控制组,请按照以下步骤操作。

- 1. 打开 WorkSpaces 安全浏览器控制台,网址为[https://console.aws.amazon.com/workspaces-web/](https://console.aws.amazon.com/workspaces-web/home?region=us-east-1#/)  [home?region=us-east-1#/](https://console.aws.amazon.com/workspaces-web/home?region=us-east-1#/)。
- 2. 在导航窗格中,选择 IP 访问控制。
- 3. 选择所需组,然后选择 Edit。
- 4. 编辑现有规则源和描述(可选),或添加其它规则。
- 5. 在标签下,选择是否为每个 IP 访问控制组标记键值对。

6. 添加完规则和标签后,选择保存。

7. 如果您更新了现有 IP 访问设置,请等待最多 15 分钟,以使新规则或编辑后的规则生效。

### 删除 IP 访问控制组

您可以随时从 IP 访问控制组中删除规则。如果您删除了用于允许连接到 Web 门户的规则,则当前在 进行会话的所有用户都将断开与 Web 门户的连接。

要删除 IP 访问控制组,请按照以下步骤操作。

- 1. 打开 WorkSpaces 安全浏览器控制台,网址为[https://console.aws.amazon.com/workspaces-web/](https://console.aws.amazon.com/workspaces-web/home?region=us-east-1#/)  [home?region=us-east-1#/](https://console.aws.amazon.com/workspaces-web/home?region=us-east-1#/)。
- 2. 在导航窗格中,选择 IP 访问控制组。
- 3. 选择组,然后选择删除。

## <span id="page-63-0"></span>启用单点登录扩展(可选)

您可以为最终用户启用扩展,以获得更好的门户登录体验。例如,如果您使用 Okta 作为门户的 SAML 2.0 身份提供者 (IdP),并且还将其用作您希望用户在会话期间访问的网站的 IdP,则可以将 Okta 登录 Cookie 发送给使用扩展的会话。之后,当用户访问需要 Okta 域 Cookie 的网站时,他们无需在会话期 间登录即可访问该网站。

Chrome 和 Firefox 浏览器均支持该扩展。该扩展支持登录会话的用户允许的域实现 Cookie 同步。该 扩展无需用户登录,它可以在后台运行,无需用户在安装后采取任何操作即可实现 Cookie 同步。扩展 不存储任何数据。

当用户登录门户时,系统会提示他们安装扩展程序。

默认情况下,Chrome 的隐身窗口或 Firefox 隐私浏览窗口中不启用扩展程序。用户可以手动启用它 们。有关 Chrome 的更多信息,请参[阅隐身模式下的扩展程序](https://support.google.com/chrome/a/answer/13130396?hl=en)。有关 Firefox 的更多信息,请参阅[隐私](https://support.mozilla.org/en-US/kb/extensions-private-browsing) [浏览中的扩展程序](https://support.mozilla.org/en-US/kb/extensions-private-browsing)。

您可以更新门户的现有用户设置配置,也可以在首次创建 Web 门户时进行更新。首先,确定您的 SAML IdP 和网站需要哪些域。您最多可添加 10 个域。

您有责任测试和确定要同步的 Cookie 的相应域。可能需要在 IdP 或网站身份验证级别进行更改,以确 保单点登录按预期运行。

#### 要查看最常见的 IdP 应使用哪些域,请参阅下表:

IdP 和域名

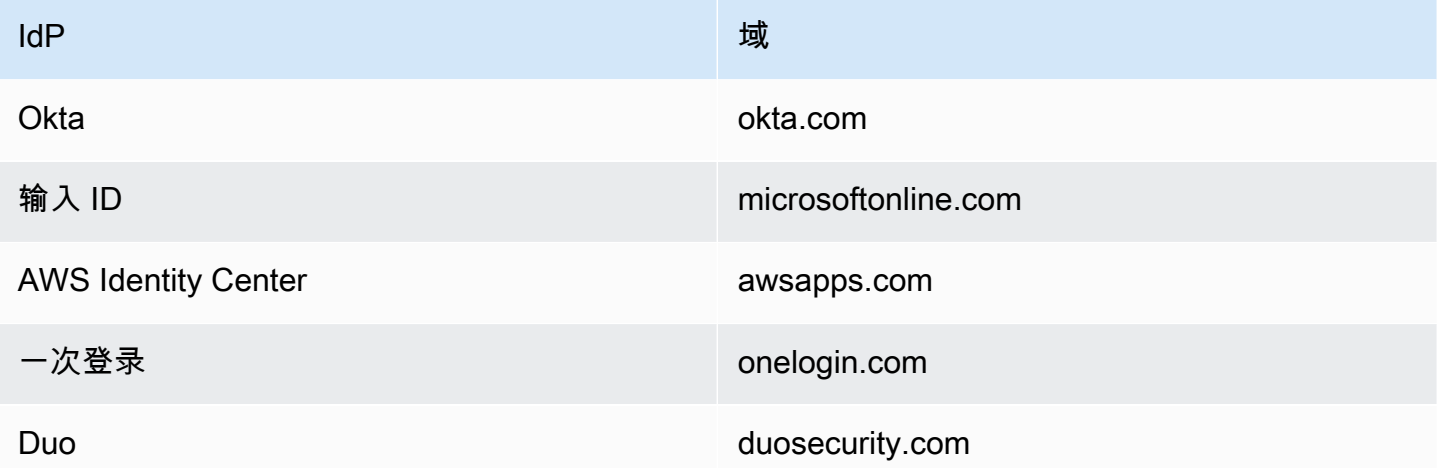

接下来,在控制台中访问您的门户网站。然后,允许扩展并添加应同步哪些域的 Cookie。按照以下步 骤创建允许使用扩展的新门户,或更新现有门户。

要在创建新的 Web 门户时允许使用扩展,请按照以下步骤操作:

- 1. 按照[the section called "步骤 1:创建 Web 门户"](#page-28-0)中的步骤进行操作,直到进[入the section called](#page-31-0)  ["配置用户设置"。](#page-31-0)
- 2. 在[the section called "配置用户设置"的](#page-31-0)第 1 步中的用户权限下,选择允许,为您的 Web 门户启用 扩展。
- 3. 输入要进行 Cookie 同步的域,然后选择添加新域。
- 4. 完成[the section called "配置用户设置"中](#page-31-0)的步骤和[the section called "步骤 1:创建 Web 门户"](#page-28-0)中的 其余部分,创建您的 Web 门户。

要将扩展添加到现有 Web 门户,请按照以下步骤操作:

- 1. 打开 WorkSpaces 安全浏览器控制台,[网址为 https://console.aws.amazon.com/workspaces-web/](https://console.aws.amazon.com/workspaces-web/home) [home](https://console.aws.amazon.com/workspaces-web/home)。
- 2. 选择要编辑的 Web 门户。
- 3. 选择用户设置、用户权限和允许,为您的 Web 门户启用扩展。
- 4. 输入要进行 Cookie 同步的域,然后选择添加新域。
- 5. 保存您的门户更改。门户将提示用户在 15 分钟内安装扩展。
- 1. 打开 WorkSpaces 安全浏览器控制台,[网址为 https://console.aws.amazon.com/workspaces-web/](https://console.aws.amazon.com/workspaces-web/home) [home](https://console.aws.amazon.com/workspaces-web/home)。
- 2. 选择要编辑的 Web 门户。
- 3. 选择用户设置、用户权限和不允许,为您的 Web 门户删除扩展。
- 4. 删除或编辑各个域。
- 5. 删除后,会话将不再同步 Cookie,即使用户的浏览器中安装了 WorkSpaces 安全浏览器扩展程 序。

<span id="page-65-0"></span>有关该扩展的用户体验的详细信息,请参阅[the section called "单点登录扩展"。](#page-110-0)

## 设置 URL 过滤

您可以使用 Chrome 政策来筛选用户可以通过远程浏览器访问哪些网址。Chrome 政策提供了两种过滤 网址的机制:urlAllowList 和 urlBlockList。您可以使用 WorkSpaces 安全浏览器控制台界面将 URL 过 滤配置为门户设置,也可以将其添加为自定义 JSON 语句的一部分(在内联编辑器中或作为 JSON 文 件上传)。

#### 使用控制台设置 URL 过滤

- 1. 打开 WorkSpaces 安全浏览器控制台,网址为[https://console.aws.amazon.com/workspaces-web/](https://console.aws.amazon.com/workspaces-web/home?region=us-east-1#/)  [home?region=us-east-1#/](https://console.aws.amazon.com/workspaces-web/home?region=us-east-1#/)。
- 2. 选择 "WorkSpaces 安全浏览器"、"门户网站",选择您的 Web 门户,然后选择 "查看详细信息"。
- 3. 对于 URL 过滤,请从以下选项中进行选择:
	- 允许访问所有 URL:默认情况下,门户网站允许访问所有 URL。您可以将特定网站添加到 BlockUrl 列表中,以防止用户在会话期间访问这些网站。例如,将 www.anycorp.com 添加到 b lockUrl 列表将阻止用户在会话期间导航到 www.anycorp.com。
	- 阻止访问所有 URL:默认情况下,门户网站会阻止对所有 URL 的访问。您可以将特定网站添加 到 URL 许可名单,以整理用户可以访问的网站列表,并屏蔽任何其他网站的流量。考虑将每个 URL 添加为书签,以便用户在会话期间能够一键访问。
	- 高级配置:选择此选项可并行创建 allowUrl 和 blockUrl 列表。URL 允许名单的优先级高于 URL 屏蔽名单。此选项启用按路径过滤 URL。例如,你可以将 www.anycorp.com 添加到黑名单,然 后将 www.any c orp.com/hr 添加到允许列表中。这允许用户访问 www.anycorp.com/hr,但他 们将无法访问其他网址路径,例如 www.anycorp.com/finance。

有关使用屏蔽和允许 URL 的更多指导,请参阅[允许或阻止访问网站。](https://support.google.com/chrome/a/answer/7532419?hl=en#zippy=%2Clinux)按照 Chrome 的黑名单过滤器格 式向这些列表添加网址,以获得最佳结果。有关更多信息,请参阅 [URL 黑名单过滤器格式。](https://support.google.com/chrome/a/answer/9942583?_ga=2.44620960.505898626.1675896662-439274379.1675896662&visit_id=638114931513376779-3689089291&p=url_blocklist_filter_format&rd=1)

使用 JSON 编辑器或文件上传设置网址过滤

- 1. 在策略设置模块中,选择 JSON 编辑器并绕过控制台 UI 模块以查看编辑器或文件上传视图。
	- Editor 允许客户在控制台中内联创建自定义策略声明。在创建策略期间,编辑器会突出显示 JSON 语句中的错误。
	- 文件上传允许客户添加在控制台之外创建的 JSON 文件(例如从现有 Chrome 浏览器导出的 JSON 文件)。
- 2. 请参阅 Chrome 政策详情,了解 urlAllowList 和 urlBlockList,以正确格式化您的门户网站的允许/ 拒绝网址列表。[有关更多信息,请参阅](https://chromeenterprise.google/policies/#URLBlocklist) [urlAllowList 和 urlBlockList](https://chromeenterprise.google/policies/#URLAllowlist)[。](https://chromeenterprise.google/policies/#URLBlocklist)

# Amazon WorkSpaces 安全浏览器中的安全

云安全 AWS 是重中之重。作为 AWS 客户,您可以受益于专为满足大多数安全敏感型组织的要求而构 建的数据中心和网络架构。

安全是双方共同承担 AWS 的责任。[责任共担模式将](https://aws.amazon.com/compliance/shared-responsibility-model/)此描述为云的安全性和云中的安全性:

- 云安全 AWS 负责保护在 AWS 云中运行 AWS 服务的基础架构。 AWS 还为您提供可以安全使 用的服务。作为[AWS 合规计划合规计划合规计划合的](https://aws.amazon.com/compliance/programs/)一部分,第三方审计师定期测试和验证我们安 全的有效性。要了解适用于亚马逊 WorkSpaces 安全浏览器的合规计划,请参阅按合规计划划分[的](https://aws.amazon.com/compliance/services-in-scope/)  [AWS 范围内的服务 AWS 按合规计划。](https://aws.amazon.com/compliance/services-in-scope/)
- 云端安全-您的责任由您使用的 AWS 服务决定。您还需要对其它因素负责,包括您的数据的敏感 性、您公司的要求以及您数据适用的任何法律法规。

本文档可帮助您了解在使用 Amazon WorkSpaces 安全浏览器时如何应用责任共担模型。它向您展示 了如何配置 Amazon WorkSpaces 安全浏览器以实现您的安全和合规目标。您还将学习如何使用其他 AWS 服务来帮助您监控和保护您的 Amazon WorkSpaces 安全浏览器资源。

内容

- [Amazon WorkSpaces 安全浏览器中的数据保护](#page-67-0)
- [适用于亚马逊 WorkSpaces 安全浏览器的身份和访问管理](#page-70-0)
- [Amazon WorkSpaces 安全浏览器中的事件响应](#page-96-0)
- [Amazon WorkSpaces 安全浏览器的合规性验证](#page-96-1)
- [Amazon WorkSpaces 安全浏览器的弹性](#page-97-0)
- [Amazon 安全浏览器中的基础设施 WorkSpaces 安全](#page-97-1)
- [Amazon WorkSpaces 安全浏览器中的配置和漏洞分析](#page-98-0)
- [Amazon 安全浏览器的 WorkSpaces 安全最佳实践](#page-98-1)

# <span id="page-67-0"></span>Amazon WorkSpaces 安全浏览器中的数据保护

[责任 AWS 共担模式适](https://aws.amazon.com/compliance/shared-responsibility-model/)用于亚马逊 WorkSpaces 安全浏览器中的数据保护。如本模型所述 AWS ,负责 保护运行所有内容的全球基础架构 AWS Cloud。您负责维护对托管在此基础设施上的内容的控制。您 还负责您所使用的 AWS 服务 的安全配置和管理任务。有关数据隐私的更多信息,请参[阅数据隐私常](https://aws.amazon.com/compliance/data-privacy-faq)

[见问题](https://aws.amazon.com/compliance/data-privacy-faq)。有关欧洲数据保护的信息,请参阅 AWS 安全性博客 上的 [AWS 责任共担模式和 GDPR](https://aws.amazon.com/blogs/security/the-aws-shared-responsibility-model-and-gdpr/) 博客 文章。

出于数据保护目的,我们建议您保护 AWS 账户 凭证并使用 AWS IAM Identity Center 或 AWS Identity and Access Management (IAM) 设置个人用户。这样,每个用户只获得履行其工作职责所需的权限。 我们还建议您通过以下方式保护数据:

- 对每个账户使用多重身份验证 (MFA)。
- 使用 SSL/TLS 与资源通信。 AWS 我们要求使用 TLS 1.2,建议使用 TLS 1.3。
- 使用设置 API 和用户活动日志 AWS CloudTrail。
- 使用 AWS 加密解决方案以及其中的所有默认安全控件 AWS 服务。
- 使用高级托管安全服务(例如 Amazon Macie),它有助于发现和保护存储在 Amazon S3 中的敏感 数据。
- 如果您在 AWS 通过命令行界面或 API 进行访问时需要经过 FIPS 140-2 验证的加密模块,请使用 FIPS 端点。有关可用的 FIPS 端点的更多信息,请参[阅《美国联邦信息处理标准\(FIPS\)第 140-2](https://aws.amazon.com/compliance/fips/)  [版》](https://aws.amazon.com/compliance/fips/)。

我们强烈建议您切勿将机密信息或敏感信息(如您客户的电子邮件地址)放入标签或自由格式文本字段 (如名称字段)。这包括使用控制台、API 或 AWS SDK AWS 服务 使用 WorkSpaces 安全浏览器或 其他浏览器时。 AWS CLI在用于名称的标签或自由格式文本字段中输入的任何数据都可能会用于计费 或诊断日志。如果您向外部服务器提供网址,强烈建议您不要在网址中包含凭证信息来验证对该服务器 的请求。

### 数据加密

Amazon S WorkSpaces ecure Browser 收集门户自定义数据,例如浏览器设置、用户设置、网络设 置、身份提供者信息、信任存储数据和信任存储证书数据。 WorkSpaces 安全浏览器还收集浏览器策 略数据、用户首选项(用于浏览器设置)和会话日志。收集的数据存储在亚马逊 DynamoDB 和亚马逊 S3 中。 WorkSpaces 安全浏览器 AWS Key Management Service 用于加密。

要保护您的内容,请遵循以下指南进行操作:

- 实现最低权限访问权限并创建用于 WorkSpaces 安全浏览器操作的特定角色。使用 IAM 模板创建完 全访问权限角色或只读角色。有关更多信息,请参阅 [AWS WorkSpaces 安全浏览器的托管策略](#page-84-0)。
- 通过提供客户管理的密钥来端到端地保护数据,这样 WorkSpaces Secure Browser 就可以使用您提 供的密钥对您的静态数据进行加密。
- 请谨慎共享门户域和用户凭证:
	- 管理员需要登录 Amazon WorkSpaces 控制台,用户必须登录 WorkSpaces 安全浏览器门户。
	- Internet 上的任何人都可以访问 Web 门户,但除非他们拥有有效的门户用户凭证,否则他们无法 启动会话。
- 用户可以通过选择结束会话来明确结束自己的会话。这会丢弃托管浏览器会话的实例,从而导致浏览 器隔离。

WorkSpaces 默认情况下,安全浏览器通过加密所有敏感数据来保护内容和元数据。 AWS KMS它收集 浏览器策略和用户首选项,以便在 WorkSpaces 安全浏览器会话期间强制执行策略和设置。如果应用 现有设置时出现错误,则用户无法访问新会话,也无法访问公司的内部网站和 SaaS 应用程序。

#### 静态加密

默认情况下会配置静态加密。 WorkSpaces 安全浏览器中使用的客户特定数据使用 AWS KMS进行加 密。 WorkSpaces 安全浏览器为您创建的资源提供静态加密。该服务在创建资源时接受 AWS KMS 客 户托管密钥,如果未提供客户托管密钥,则将使用 AWS 自有密钥对静态资源进行加密。该服务会加密 您可以提供的浏览器策略文档,以自定义您的浏览器会话、身份提供者配置以及门户的显示名称。当这 些信息存储在我们的后端时,将使用客户托管密钥或 AWS 自有密钥进行加密。

创建 WorkSpaces 安全浏览器资源时,您可以决定使用哪个密钥。如果属于该资源的数据经过加 密,则 WorkSpaces 安全浏览器会接受该customerManagedKeyArn字段作为 create API 的 一部分。提供的密钥必须是对称的 AWS KMS 密钥,并且使用此密钥创建资源的管理员必须具 有kms:Decrypt、kms:GenerateDataKey 和 kms:CreateGrant 权限。使用密钥创建资源后, 无法删除或更改密钥。如果您使用客户托管密钥,则访问该资源的管理员必须拥有 kms:Decrypt 和 kms:GenerateDataKey 权限。如果您在使用控制台时看到访问被拒绝的错误,请确保使用控制台的 用户对于所用的密钥拥有这些权限。

您可以通过检查 AWS KMS 授权状态来排除故障和审核密钥使用情况。有关更多信息,请参[阅管理授](https://docs.aws.amazon.com/kms/latest/developerguide/grant-manage.html) [权](https://docs.aws.amazon.com/kms/latest/developerguide/grant-manage.html)。在创建门户网站期间, WorkSpaces 安全浏览器会创建一项授权,以允许服务异步访问密钥。您 可以通过检查授权以及使用授权时提供的加密上下文来检查我们的密钥使用状态。加密上下文始终包含 密钥 aws:workspaces-web:portal:id 和值等于您门户 ID 的条目。对于其它资源,加密上下文将 始终包含 aws:workspaces-web:*RESOURCE\_TYPE*:id 格式的条目和相应的资源 ID。

#### 传输中加密

WorkSpaces 安全浏览器对通过 HTTPS 和 TLS 1.2 传输的数据进行加密。您可以使用控制台向发送 请求,也可以直接调用 API。 WorkSpaces 通过 HTTPS 或 TLS 连接发送所有内容,以此对传输的请

求数据进行加密。请求数据可以从 AWS 控制台或 AWS SDK 传输到 WorkSpaces 安全浏览器。 AWS Command Line Interface

默认配置传输中的加密,默认配置安全连接(HTTPS、TLS)。

#### 密钥管理

您可以提供自己的客户管理 AWS KMS 密钥来加密您的客户信息。如果您不提供密钥, WorkSpaces 安全浏览器将使用 AWS 自有密钥。您可以使用 AWS SDK 设置密钥。

### 互联网络流量隐私

为了保护 WorkSpaces 安全浏览器和本地应用程序之间的连接,您可以使用 WorkSpaces 安全浏 览器在自己的 VPC 内启动浏览器会话。与本地应用程序的连接是在您自己的 VPC 中配置的,不受 WorkSpaces 安全浏览器控制。

为了保护账户之间的连接, WorkSpaces Secure Browser 使用与服务相关的角色来安全地连接到客户 帐户并代表客户运行操作。有关更多信息,请参阅 [为 WorkSpaces 安全浏览器使用服务相关角色。](#page-93-0)

### 用户访问日志记录

管理员可以记录 WorkSpaces 安全浏览器会话事件,包括开始、停止和 URL 访问。这些日志经过加 密,并通过 Amazon Kinesis Data Streams 安全地传送给客户。来自用户访问日志记录的浏览信息不 会由未配置日志记录的会话存储 AWS,也不会从会话中获取。无痕模式下进行的 URL 访问或浏览器 历史记录中删除的 URL 不会记录在用户访问日志记录中。

## <span id="page-70-0"></span>适用于亚马逊 WorkSpaces 安全浏览器的身份和访问管理

AWS Identity and Access Management (IAM) AWS 服务 可帮助管理员安全地控制对 AWS 资源的访问 权限。IAM 管理员控制谁可以进行身份验证(登录)和授权(有权限)使用 WorkSpaces 安全浏览器 资源。您可以使用 IAM AWS 服务 ,无需支付额外费用。

主题

#### • [受众](#page-71-0)

- [使用身份进行身份验证](#page-71-1)
- [使用策略管理访问](#page-74-0)
- [Amazon WorkSpaces 安全浏览器如何与 IAM 配合使用](#page-76-0)
- [Ama WorkSpaces zon 安全浏览器的基于身份的策略示例](#page-82-0)
- [AWS WorkSpaces 安全浏览器的托管策略](#page-84-0)
- [对 Amazon WorkSpaces 安全浏览器身份和访问进行故障排除](#page-91-0)
- [为 WorkSpaces 安全浏览器使用服务相关角色](#page-93-0)

# <span id="page-71-0"></span>受众

您的使用方式 AWS Identity and Access Management (IAM) 会有所不同,具体取决于您在 WorkSpaces 安全浏览器中所做的工作。

服务用户-如果您使用 WorkSpaces 安全浏览器服务完成工作,则您的管理员会为您提供所需的凭据和 权限。当你使用更多的 WorkSpaces 安全浏览器功能来完成工作时,你可能需要额外的权限。了解如 何管理访问权限有助于您向管理员请求适合的权限。如果您无法在 WorkSpaces 安全浏览器中访问某 项功能,请参阅[对 Amazon WorkSpaces 安全浏览器身份和访问进行故障排除。](#page-91-0)

服务管理员-如果您负责公司的 WorkSpaces 安全浏览器资源,则可能拥有对 WorkSpaces 安全浏 览器的完全访问权限。您的工作是确定您的服务用户应访问哪些 WorkSpaces 安全浏览器功能和资 源。然后,您必须向 IAM 管理员提交请求以更改服务用户的权限。请查看该页面上的信息以了解 IAM 的基本概念。要详细了解贵公司如何将 IAM 与 WorkSpaces 安全浏览器一起使用,请参阅Amazon [WorkSpaces 安全浏览器如何与 IAM 配合使用](#page-76-0)。

IAM 管理员 — 如果您是 IAM 管理员,则可能需要详细了解如何编写策略来管理对 WorkSpaces 安全 浏览器的访问权限。要查看您可以在 IAM 中使用的基于身份 WorkSpaces 的安全浏览器策略示例,请 参阅。[Ama WorkSpaces zon 安全浏览器的基于身份的策略示例](#page-82-0)

## <span id="page-71-1"></span>使用身份进行身份验证

身份验证是您 AWS 使用身份凭证登录的方式。您必须以 IAM 用户身份或通过担 AWS 账户根用户任 IAM 角色进行身份验证(登录 AWS)。

您可以使用通过身份源提供的凭据以 AWS 联合身份登录。 AWS IAM Identity Center (IAM Identity Center)用户、贵公司的单点登录身份验证以及您的 Google 或 Facebook 凭据就是联合身份的示例。 当您以联合身份登录时,您的管理员以前使用 IAM 角色设置了身份联合验证。当你使用联合访问 AWS 时,你就是在间接扮演一个角色。

根据您的用户类型,您可以登录 AWS Management Console 或 AWS 访问门户。有关登录的更多信息 AWS,请参阅《AWS 登录 用户指南[》中的如何登录到您 AWS 账户](https://docs.aws.amazon.com/signin/latest/userguide/how-to-sign-in.html)的。
如果您 AWS 以编程方式访问,则会 AWS 提供软件开发套件 (SDK) 和命令行接口 (CLI),以便使用您 的凭据对请求进行加密签名。如果您不使用 AWS 工具,则必须自己签署请求。有关使用推荐的方法自 行签署请求的更多信息,请参阅 IAM 用户指南中的[签署 AWS API 请求。](https://docs.aws.amazon.com/IAM/latest/UserGuide/reference_aws-signing.html)

无论使用何种身份验证方法,您可能需要提供其他安全信息。例如, AWS 建议您使用多重身份验证 (MFA) 来提高账户的安全性。要了解更多信息,请参阅《AWS IAM Identity Center 用户指南》中的 [多](https://docs.aws.amazon.com/singlesignon/latest/userguide/enable-mfa.html) [重身份验证](https://docs.aws.amazon.com/singlesignon/latest/userguide/enable-mfa.html)和《IAM 用户指南》中的 [在 AWS中使用多重身份验证\(MFA\)。](https://docs.aws.amazon.com/IAM/latest/UserGuide/id_credentials_mfa.html)

#### AWS 账户 root 用户

创建时 AWS 账户,首先要有一个登录身份,该身份可以完全访问账户中的所有资源 AWS 服务 和资 源。此身份被称为 AWS 账户 root 用户,使用您创建账户时使用的电子邮件地址和密码登录即可访问 该身份。强烈建议您不要使用根用户执行日常任务。保护好根用户凭证,并使用这些凭证来执行仅根 用户可以执行的任务。有关要求您以根用户身份登录的任务的完整列表,请参阅《IAM 用户指南》中 的[需要根用户凭证的任务](https://docs.aws.amazon.com/IAM/latest/UserGuide/root-user-tasks.html)。

#### 联合身份

作为最佳实践,要求人类用户(包括需要管理员访问权限的用户)使用与身份提供商的联合身份验证 AWS 服务 通过临时证书进行访问。

联合身份是指您的企业用户目录、Web 身份提供商、Identity C enter 目录中的用户,或者任何使用 AWS 服务 通过身份源提供的凭据进行访问的用户。 AWS Directory Service当联合身份访问时 AWS 账户,他们将扮演角色,角色提供临时证书。

要集中管理访问权限,建议您使用 AWS IAM Identity Center。您可以在 IAM Identity Center 中创建用 户和群组,也可以连接并同步到您自己的身份源中的一组用户和群组,以便在您的所有 AWS 账户 和 应用程序中使用。有关 IAM Identity Center 的信息,请参阅《AWS IAM Identity Center 用户指南》中 的[什么是 IAM Identity Center?](https://docs.aws.amazon.com/singlesignon/latest/userguide/what-is.html)

#### IAM 用户和群组

I [AM 用户是](https://docs.aws.amazon.com/IAM/latest/UserGuide/id_users.html)您 AWS 账户 内部对个人或应用程序具有特定权限的身份。在可能的情况下,我们建议使 用临时凭证,而不是创建具有长期凭证(如密码和访问密钥)的 IAM 用户。但是,如果您有一些特定 的使用场景需要长期凭证以及 IAM 用户,建议您轮换访问密钥。有关更多信息,请参阅《IAM 用户指 南》中的 [对于需要长期凭证的使用场景定期轮换访问密钥。](https://docs.aws.amazon.com/IAM/latest/UserGuide/best-practices.html#rotate-credentials)

[IAM 组是](https://docs.aws.amazon.com/IAM/latest/UserGuide/id_groups.html)一个指定一组 IAM 用户的身份。您不能使用组的身份登录。您可以使用组来一次性为多个 用户指定权限。如果有大量用户,使用组可以更轻松地管理用户权限。例如,您可能具有一个名为 IAMAdmins 的组,并为该组授予权限以管理 IAM 资源。

用户与角色不同。用户唯一地与某个人员或应用程序关联,而角色旨在让需要它的任何人代入。用户具 有永久的长期凭证,而角色提供临时凭证。要了解更多信息,请参阅《IAM 用户指南》中的[何时创建](https://docs.aws.amazon.com/IAM/latest/UserGuide/id.html#id_which-to-choose)  [IAM 用户\(而不是角色\)。](https://docs.aws.amazon.com/IAM/latest/UserGuide/id.html#id_which-to-choose)

IAM 角色

I [AM 角色是](https://docs.aws.amazon.com/IAM/latest/UserGuide/id_roles.html)您内部具有特定权限 AWS 账户 的身份。它类似于 IAM 用户,但与特定人员不关联。您可 以 AWS Management Console 通过[切换角色在中临时担任 IAM 角色。](https://docs.aws.amazon.com/IAM/latest/UserGuide/id_roles_use_switch-role-console.html)您可以通过调用 AWS CLI 或 AWS API 操作或使用自定义 URL 来代入角色。有关使用角色的方法的更多信息,请参阅《IAM 用户 指南》中的[使用 IAM 角色。](https://docs.aws.amazon.com/IAM/latest/UserGuide/id_roles_use.html)

具有临时凭证的 IAM 角色在以下情况下很有用:

- 联合用户访问 要向联合身份分配权限,请创建角色并为角色定义权限。当联合身份进行身份验证 时,该身份将与角色相关联并被授予由此角色定义的权限。有关联合身份验证的角色的信息,请参 阅《IAM 用户指南》中的[为第三方身份提供商创建角色。](https://docs.aws.amazon.com/IAM/latest/UserGuide/id_roles_create_for-idp.html)如果您使用 IAM Identity Center,则需要配 置权限集。为控制您的身份在进行身份验证后可以访问的内容,IAM Identity Center 将权限集与 IAM 中的角色相关联。有关权限集的信息,请参阅《AWS IAM Identity Center 用户指南》中的 [权限集。](https://docs.aws.amazon.com/singlesignon/latest/userguide/permissionsetsconcept.html)
- 临时 IAM 用户权限 IAM 用户可代入 IAM 用户或角色,以暂时获得针对特定任务的不同权限。
- 跨账户存取 您可以使用 IAM 角色以允许不同账户中的某个人(可信主体)访问您的账户中的资 源。角色是授予跨账户访问权限的主要方式。但是,对于某些资源 AWS 服务,您可以将策略直接附 加到资源(而不是使用角色作为代理)。要了解角色和基于资源的跨账户访问策略之间的区别,请参 阅 [IA M 用户指南中的跨账户资源访问](https://docs.aws.amazon.com/IAM/latest/UserGuide/access_policies-cross-account-resource-access.html)。
- 跨服务访问 有些 AWS 服务 使用其他 AWS 服务服务中的功能。例如,当您在某个服务中进行调 用时,该服务通常会在 Amazon EC2 中运行应用程序或在 Simple Storage Service (Amazon S3) 中 存储对象。服务可能会使用发出调用的主体的权限、使用服务角色或使用服务相关角色来执行此操 作。
	- 转发访问会话 (FAS) 当您使用 IAM 用户或角色在中执行操作时 AWS,您被视为委托人。使用 某些服务时,您可能会执行一个操作,然后此操作在其他服务中启动另一个操作。FAS 使用调用 委托人的权限以及 AWS 服务 向下游服务发出请求的请求。 AWS 服务只有当服务收到需要与其他 AWS 服务 或资源交互才能完成的请求时,才会发出 FAS 请求。在这种情况下,您必须具有执行 这两个操作的权限。有关发出 FAS 请求时的策略详情,请参阅[转发访问会话。](https://docs.aws.amazon.com/IAM/latest/UserGuide/access_forward_access_sessions.html)
	- 服务角色 服务角色是服务代表您在您的账户中执行操作而分派的 [IAM 角色。](https://docs.aws.amazon.com/IAM/latest/UserGuide/id_roles.html)IAM 管理员可以在 IAM 中创建、修改和删除服务角色。有关更多信息,请参阅《IAM 用户指南》中[的创建向 AWS 服](https://docs.aws.amazon.com/IAM/latest/UserGuide/id_roles_create_for-service.html) [务委派权限的角色](https://docs.aws.amazon.com/IAM/latest/UserGuide/id_roles_create_for-service.html)。
- 服务相关角色-服务相关角色是一种链接到的服务角色。 AWS 服务服务可以代入代表您执行操作 的角色。服务相关角色出现在您的中 AWS 账户 ,并且归服务所有。IAM 管理员可以查看但不能 编辑服务相关角色的权限。
- 在 A@@ mazon EC2 上运行的应用程序 您可以使用 IAM 角色管理在 EC2 实例上运行并发出 AWS CLI 或 AWS API 请求的应用程序的临时证书。这优先于在 EC2 实例中存储访问密钥。要向 EC2 实例分配 AWS 角色并使其可供其所有应用程序使用,您需要创建附加到该实例的实例配置文 件。实例配置文件包含角色,并使 EC2 实例上运行的程序能够获得临时凭证。有关更多信息,请参 阅《IAM 用户指南》中的[使用 IAM 角色为 Amazon EC2 实例上运行的应用程序授予权限。](https://docs.aws.amazon.com/IAM/latest/UserGuide/id_roles_use_switch-role-ec2.html)

要了解是使用 IAM 角色还是 IAM 用户,请参阅IAM 用户指南中的[何时创建 IAM 角色\(而不是用](https://docs.aws.amazon.com/IAM/latest/UserGuide/id.html#id_which-to-choose_role) [户\)](https://docs.aws.amazon.com/IAM/latest/UserGuide/id.html#id_which-to-choose_role)。

### 使用策略管理访问

您可以 AWS 通过创建策略并将其附加到 AWS 身份或资源来控制中的访问权限。策略是其中的一个 对象 AWS ,当与身份或资源关联时,它会定义其权限。 AWS 在委托人(用户、root 用户或角色会 话)发出请求时评估这些策略。策略中的权限确定是允许还是拒绝请求。大多数策略都以 JSON 文档 的 AWS 形式存储在中。有关 JSON 策略文档的结构和内容的更多信息,请参阅 IAM 用户指南中的 [JSON 策略概览](https://docs.aws.amazon.com/IAM/latest/UserGuide/access_policies.html#access_policies-json)。

管理员可以使用 AWS JSON 策略来指定谁有权访问什么。也就是说,哪个主体可以对什么资源执行操 作,以及在什么条件下执行。

默认情况下,用户和角色没有权限。要授予用户对所需资源执行操作的权限,IAM 管理员可以创建 IAM 策略。管理员随后可以向角色添加 IAM policy,用户可以代入角色。

IAM 策略定义操作的权限,无关乎您使用哪种方法执行操作。例如,假设您有一个允许 iam:GetRole 操作的策略。拥有该策略的用户可以从 AWS Management Console AWS CLI、或 AWS API 获取角色 信息。

#### 基于身份的策略

基于身份的策略是可附加到身份(如 IAM 用户、用户组或角色)的 JSON 权限策略文档。这些策略 控制用户和角色可在何种条件下对哪些资源执行哪些操作。要了解如何创建基于身份的策略,请参 阅《IAM 用户指南》中的[创建 IAM policy](https://docs.aws.amazon.com/IAM/latest/UserGuide/access_policies_create.html)。

基于身份的策略可以进一步归类为内联策略或托管策略。内联策略直接嵌入单个用户、组或角色中。托 管策略是独立的策略,您可以将其附加到中的多个用户、群组和角色 AWS 账户。托管策略包括 AWS

托管策略和客户托管策略。要了解如何在托管式策略和内联策略之间进行选择,请参阅 IAM 用户指 南中的[在托管式策略与内联策略之间进行选择](https://docs.aws.amazon.com/IAM/latest/UserGuide/access_policies_managed-vs-inline.html#choosing-managed-or-inline)。

#### 基于资源的策略

基于资源的策略是附加到资源的 JSON 策略文档。基于资源的策略的示例包括 IAM 角色信任策略和 Amazon S3 存储桶策略。在支持基于资源的策略的服务中,服务管理员可以使用它们来控制对特定资 源的访问。对于在其中附加策略的资源,策略定义指定主体可以对该资源执行哪些操作以及在什么条件 下执行。您必须在基于资源的策略中[指定主体](https://docs.aws.amazon.com/IAM/latest/UserGuide/reference_policies_elements_principal.html)。委托人可以包括账户、用户、角色、联合用户或 AWS 服务。

基于资源的策略是位于该服务中的内联策略。您不能在基于资源的策略中使用 IAM 中的 AWS 托管策 略。

访问控制列表 (ACL)

访问控制列表(ACL)控制哪些主体(账户成员、用户或角色)有权访问资源。ACL 与基于资源的策 略类似,尽管它们不使用 JSON 策略文档格式。

Amazon S3 和 Amazon VPC 就是支持 ACL 的服务示例。 AWS WAF要了解有关 ACL 的更多信息, 请参阅《Amazon Simple Storage Service 开发人员指南》中的[访问控制列表\(ACL\)概览](https://docs.aws.amazon.com/AmazonS3/latest/dev/acl-overview.html)。

#### 其他策略类型

AWS 支持其他不太常见的策略类型。这些策略类型可以设置更常用的策略类型向您授予的最大权限。

- 权限边界:权限边界是一个高级特征,用于设置基于身份的策略可以为 IAM 实体(IAM 用户或角 色)授予的最大权限。您可为实体设置权限边界。这些结果权限是实体基于身份的策略及其权限边 界的交集。在 Principal 中指定用户或角色的基于资源的策略不受权限边界限制。任一项策略中的 显式拒绝将覆盖允许。有关权限边界的更多信息,请参阅《IAM 用户指南》中的 [IAM 实体的权限边](https://docs.aws.amazon.com/IAM/latest/UserGuide/access_policies_boundaries.html) [界](https://docs.aws.amazon.com/IAM/latest/UserGuide/access_policies_boundaries.html)。
- 服务控制策略 (SCP)-SCP 是 JSON 策略,用于指定组织或组织单位 (OU) 的最大权限。 AWS Organizations AWS Organizations 是一项用于对您的企业拥有的多 AWS 账户 项进行分组和集中管 理的服务。如果在组织内启用了所有功能,则可对任意或全部账户应用服务控制策略 (SCP)。SCP 限制成员账户中的实体(包括每个 AWS 账户根用户实体)的权限。有关 Organizations 和 SCP 的 更多信息,请参阅《AWS Organizations 用户指南》中的 [SCP 的工作原理](https://docs.aws.amazon.com/organizations/latest/userguide/orgs_manage_policies_about-scps.html)。
- 会话策略 会话策略是当您以编程方式为角色或联合用户创建临时会话时作为参数传递的高级策 略。结果会话的权限是用户或角色的基于身份的策略和会话策略的交集。权限也可以来自基于资源的

策略。任一项策略中的显式拒绝将覆盖允许。有关更多信息,请参阅《IAM 用户指南》中的[会话策](https://docs.aws.amazon.com/IAM/latest/UserGuide/access_policies.html#policies_session) [略](https://docs.aws.amazon.com/IAM/latest/UserGuide/access_policies.html#policies_session)。

### 多个策略类型

当多个类型的策略应用于一个请求时,生成的权限更加复杂和难以理解。要了解在涉及多种策略类型时 如何 AWS 确定是否允许请求,请参阅 IAM 用户指南中的[策略评估逻辑。](https://docs.aws.amazon.com/IAM/latest/UserGuide/reference_policies_evaluation-logic.html)

### <span id="page-76-0"></span>Amazon WorkSpaces 安全浏览器如何与 IAM 配合使用

在使用 IAM 管理 WorkSpaces 安全浏览器的访问权限之前,请先了解 WorkSpaces 安全浏览器可以使 用哪些 IAM 功能。

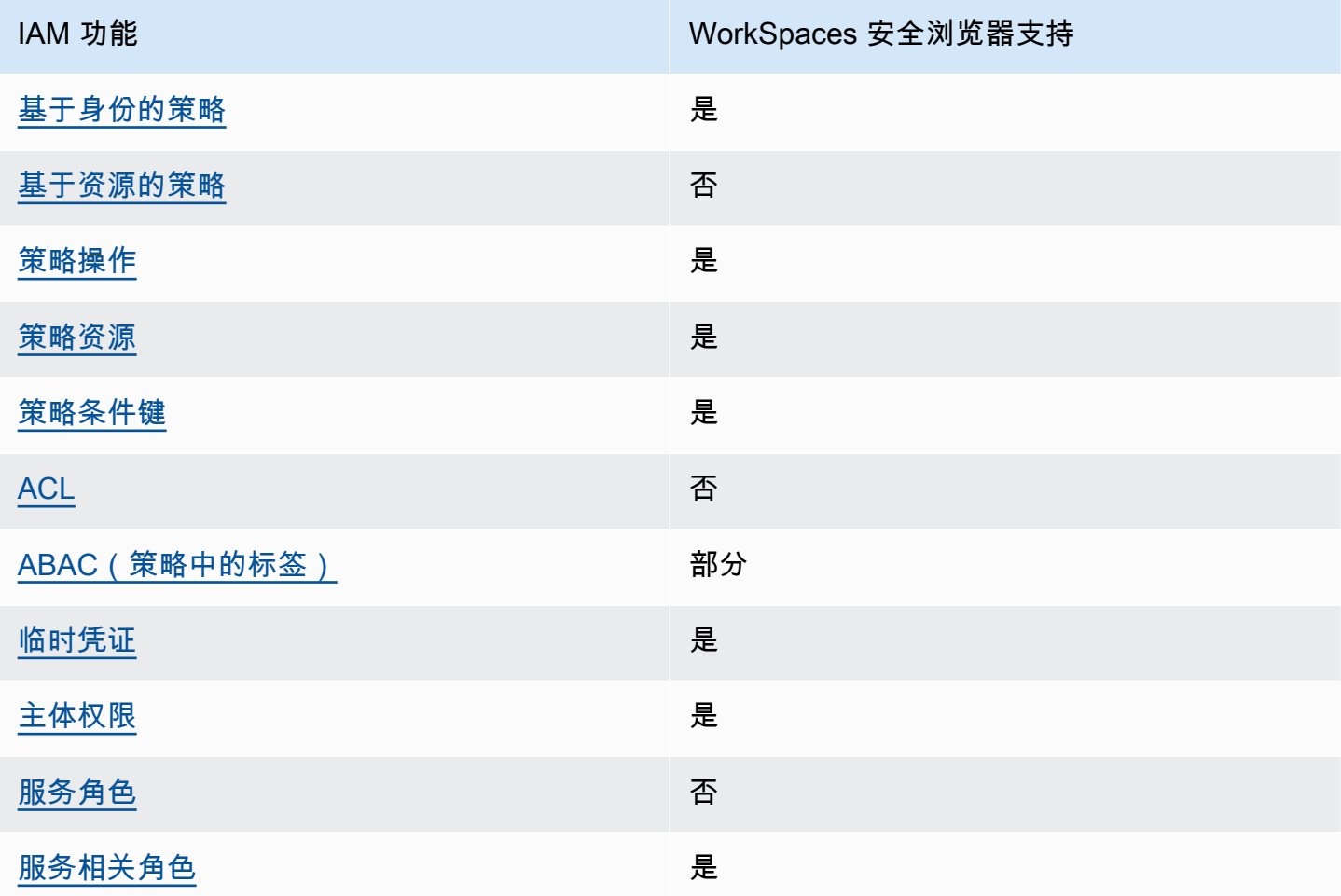

您可以在 Amazon WorkSpaces 安全浏览器中使用的 IAM 功能

要全面了解 WorkSpaces 安全浏览器和其他 AWS 服务如何与大多数 IAM 功能配合使用,请参阅 IAM 用户指南中的与 IAM [配合使用的AWS 服务。](https://docs.aws.amazon.com/IAM/latest/UserGuide/reference_aws-services-that-work-with-iam.html)

<span id="page-77-0"></span>安全浏览器的基于身份的 WorkSpaces 策略

文持基于身份的策略 しょうせい かいしん とうしょう 是

基于身份的策略是可附加到身份(如 IAM 用户、用户组或角色)的 JSON 权限策略文档。这些策略 控制用户和角色可在何种条件下对哪些资源执行哪些操作。要了解如何创建基于身份的策略,请参 阅《IAM 用户指南》中的[创建 IAM policy](https://docs.aws.amazon.com/IAM/latest/UserGuide/access_policies_create.html)。

通过使用 IAM 基于身份的策略,您可以指定允许或拒绝的操作和资源以及允许或拒绝操作的条件。您 无法在基于身份的策略中指定主体,因为它适用于其附加的用户或角色。要了解可在 JSON 策略中使 用的所有元素,请参阅《IAM 用户指南》中的 [IAM JSON 策略元素引用。](https://docs.aws.amazon.com/IAM/latest/UserGuide/reference_policies_elements.html)

安全浏览器的基于身份的 WorkSpaces 策略示例

要查看基于身份 WorkSpaces 的安全浏览器策略的示例,请参阅。[Ama WorkSpaces zon 安全浏览器](#page-82-1) [的基于身份的策略示例](#page-82-1)

<span id="page-77-1"></span>WorkSpaces 安全浏览器中基于资源的策略

支持基于资源的策略 うちょう うちのう ろうしょう ろうしょう

基于资源的策略是附加到资源的 JSON 策略文档。基于资源的策略的示例包括 IAM 角色信任策略和 Amazon S3 存储桶策略。在支持基于资源的策略的服务中,服务管理员可以使用它们来控制对特定资 源的访问。对于在其中附加策略的资源,策略定义指定主体可以对该资源执行哪些操作以及在什么条件 下执行。您必须在基于资源的策略中[指定主体](https://docs.aws.amazon.com/IAM/latest/UserGuide/reference_policies_elements_principal.html)。委托人可以包括账户、用户、角色、联合用户或 AWS 服务。

要启用跨账户存取,您可以将整个账户或其他账户中的 IAM 实体指定为基于资源的策略中的主体。将 跨账户主体添加到基于资源的策略只是建立信任关系工作的一半而已。当委托人和资源处于不同位置时 AWS 账户,可信账户中的 IAM 管理员还必须向委托人实体(用户或角色)授予访问资源的权限。他们 通过将基于身份的策略附加到实体以授予权限。但是,如果基于资源的策略向同一个账户中的主体授 予访问权限,则不需要额外的基于身份的策略。有关更多信息,请参阅 IAM 用户指南中的跨账户访问 IAM [中的资源。](https://docs.aws.amazon.com/IAM/latest/UserGuide/access_policies-cross-account-resource-access.html)

#### <span id="page-78-0"></span>さい 支持策略操作 いっぱん かいしん かいしん かいしょう 是たい かいしょう かいしょう

管理员可以使用 AWS JSON 策略来指定谁有权访问什么。也就是说,哪个主体可以对什么资源执行操 作,以及在什么条件下执行。

JSON 策略的 Action 元素描述可用于在策略中允许或拒绝访问的操作。策略操作通常与关联的 AWS API 操作同名。有一些例外情况,例如没有匹配 API 操作的仅限权限 操作。还有一些操作需要在策略 中执行多个操作。这些附加操作称为相关操作。

在策略中包含操作以授予执行关联操作的权限。

要查看 WorkSpaces 安全浏览器操作列表,请参阅《服务授权参考[》中的 Amazon WorkSpaces 安全](https://docs.aws.amazon.com/service-authorization/latest/reference/list_amazonworkspacesweb.html#amazonworkspacesweb-actions-as-permissions) [浏览器定义的操作](https://docs.aws.amazon.com/service-authorization/latest/reference/list_amazonworkspacesweb.html#amazonworkspacesweb-actions-as-permissions)。

WorkSpaces 安全浏览器中的策略操作在操作前使用以下前缀:

workspaces-web

要在单个语句中指定多项操作,请使用逗号将它们隔开。

```
"Action": [ 
       "workspaces-web:action1", 
       "workspaces-web:action2" 
 ]
```
要查看基于身份 WorkSpaces 的安全浏览器策略的示例,请参阅。[Ama WorkSpaces zon 安全浏览器](#page-82-1) [的基于身份的策略示例](#page-82-1)

<span id="page-78-1"></span>WorkSpaces 安全浏览器的策略资源

さい 支持策略资源 しょうしょう こうしょう こうしょう えいかん しゅうしょう

管理员可以使用 AWS JSON 策略来指定谁有权访问什么。也就是说,哪个主体 可以对什么资源执 行操作,以及在什么条件下执行。

Resource JSON 策略元素指定要向其应用操作的一个或多个对象。语句必须包含 Resource 或 NotResource 元素。作为最佳实践,请使用其 [Amazon 资源名称 \(ARN\)](https://docs.aws.amazon.com/general/latest/gr/aws-arns-and-namespaces.html) 指定资源。对于支持特定资 源类型(称为资源级权限)的操作,您可以执行此操作。

对于不支持资源级权限的操作(如列出操作),请使用通配符 (\*) 指示语句应用于所有资源。

"Resource": "\*"

要查看 WorkSpaces 安全浏览器资源类型及其 ARN 的列表,请参阅《服务授权参考[》中的 Amazon](https://docs.aws.amazon.com/service-authorization/latest/reference/list_amazonworkspacesweb.html#amazonworkspacesweb-resources-for-iam-policies)  [WorkSpaces 安全浏览器定义的资源](https://docs.aws.amazon.com/service-authorization/latest/reference/list_amazonworkspacesweb.html#amazonworkspacesweb-resources-for-iam-policies)。要了解您可以使用哪些操作来指定每种资源的 ARN,请参阅 [Amazon WorkSpaces 安全浏览器定义的操作。](https://docs.aws.amazon.com/service-authorization/latest/reference/list_amazonworkspacesweb.html#amazonworkspacesweb-actions-as-permissions)

要查看基于身份 WorkSpaces 的安全浏览器策略的示例,请参阅。[Ama WorkSpaces zon 安全浏览器](#page-82-1) [的基于身份的策略示例](#page-82-1)

<span id="page-79-0"></span>WorkSpaces 安全浏览器的策略条件密钥

支持特定于服务的策略条件键 是

管理员可以使用 AWS JSON 策略来指定谁有权访问什么。也就是说,哪个主体可以对什么资源执行操 作,以及在什么条件下执行。

在 Condition 元素(或 Condition 块)中,可以指定语句生效的条件。Condition 元素是可选 的。您可以创建使用[条件运算符](https://docs.aws.amazon.com/IAM/latest/UserGuide/reference_policies_elements_condition_operators.html)(例如,等于或小于)的条件表达式,以使策略中的条件与请求中的值 相匹配。

如果您在一个语句中指定多个 Condition 元素,或在单个 Condition 元素中指定多个键,则 AWS 使用逻辑 AND 运算评估它们。如果您为单个条件键指定多个值,则使用逻辑OR运算来 AWS 评估条 件。在授予语句的权限之前必须满足所有的条件。

在指定条件时,您也可以使用占位符变量。例如,只有在使用 IAM 用户名标记 IAM 用户时,您才能 为其授予访问资源的权限。有关更多信息,请参阅《IAM 用户指南》中的 [IAM policy 元素:变量和标](https://docs.aws.amazon.com/IAM/latest/UserGuide/reference_policies_variables.html) [签](https://docs.aws.amazon.com/IAM/latest/UserGuide/reference_policies_variables.html)。

AWS 支持全局条件密钥和特定于服务的条件密钥。要查看所有 AWS 全局条件键,请参阅 IAM 用户指 南中的[AWS 全局条件上下文密钥。](https://docs.aws.amazon.com/IAM/latest/UserGuide/reference_policies_condition-keys.html)

要查看 WorkSpaces 安全浏览器条件密钥列表,请参阅《服务授权参考》中的 [Amazon WorkSpaces](https://docs.aws.amazon.com/service-authorization/latest/reference/list_amazonworkspacesweb.html#amazonworkspacesweb-policy-keys) [安全浏览器的条件密钥](https://docs.aws.amazon.com/service-authorization/latest/reference/list_amazonworkspacesweb.html#amazonworkspacesweb-policy-keys)。要了解您可以使用条件键的操作和资源,请参阅 [Amazon WorkSpaces 安全](https://docs.aws.amazon.com/service-authorization/latest/reference/list_amazonworkspacesweb.html#amazonworkspacesweb-actions-as-permissions) [浏览器定义的操作](https://docs.aws.amazon.com/service-authorization/latest/reference/list_amazonworkspacesweb.html#amazonworkspacesweb-actions-as-permissions)。

要查看基于身份 WorkSpaces 的安全浏览器策略的示例,请参阅。[Ama WorkSpaces zon 安全浏览器](#page-82-1) [的基于身份的策略示例](#page-82-1)

<span id="page-80-0"></span>WorkSpaces 安全浏览器中的访问控制列表 (ACL)

支持 ACL 否

访问控制列表 (ACL) 控制哪些主体(账户成员、用户或角色)有权访问资源。ACL 与基于资源的策略 类似,尽管它们不使用 JSON 策略文档格式。

<span id="page-80-1"></span>使用安全浏览器进行基于属性的访问控制 (ABAC) WorkSpaces

支持 ABAC(策略中的标签) 部分

基于属性的访问权限控制(ABAC)是一种授权策略,该策略基于属性来定义权限。在中 AWS,这 些属性称为标签。您可以向 IAM 实体(用户或角色)和许多 AWS 资源附加标签。标记实体和资源是 ABAC 的第一步。然后设计 ABAC 策略,以在主体的标签与他们尝试访问的资源标签匹配时允许操 作。

ABAC 在快速增长的环境中非常有用,并在策略管理变得繁琐的情况下可以提供帮助。

要基于标签控制访问,您需要使用 aws:ResourceTag/*key-name*、aws:RequestTag/*key-name* 或 aws:TagKeys 条件键在策略的[条件元素中](https://docs.aws.amazon.com/IAM/latest/UserGuide/reference_policies_elements_condition.html)提供标签信息。

如果某个服务对于每种资源类型都支持所有这三个条件键,则对于该服务,该值为是。如果某个服务仅 对于部分资源类型支持所有这三个条件键,则该值为部分。

有关 ABAC 的更多信息,请参阅《IAM 用户指南》中[的什么是 ABAC?](https://docs.aws.amazon.com/IAM/latest/UserGuide/introduction_attribute-based-access-control.html)。要查看设置 ABAC 步骤的教 程,请参阅《IAM 用户指南》中的[使用基于属性的访问权限控制\(ABAC\)](https://docs.aws.amazon.com/IAM/latest/UserGuide/tutorial_attribute-based-access-control.html)。

<span id="page-80-2"></span>在 WorkSpaces 安全浏览器中使用临时证书

支持临时凭证 是

当你使用临时证书登录时,有些 AWS 服务 不起作用。有关更多信息,包括哪些 AWS 服务 适用于临 时证书,请参阅 IAM 用户指南中的[AWS 服务 与 IA](https://docs.aws.amazon.com/IAM/latest/UserGuide/reference_aws-services-that-work-with-iam.html) M 配合使用的信息。

如果您使用除用户名和密码之外的任何方法登录,则 AWS Management Console 使用的是临时证书。 例如,当您 AWS 使用公司的单点登录 (SSO) 链接进行访问时,该过程会自动创建临时证书。当您以 用户身份登录控制台,然后切换角色时,您还会自动创建临时凭证。有关切换角色的更多信息,请参 阅《IAM 用户指南》中的 [切换到角色\(控制台\)。](https://docs.aws.amazon.com/IAM/latest/UserGuide/id_roles_use_switch-role-console.html)

您可以使用 AWS CLI 或 AWS API 手动创建临时证书。然后,您可以使用这些临时证书进行访问 AWS。 AWS 建议您动态生成临时证书,而不是使用长期访问密钥。有关更多信息,请参阅 [IAM 中的](https://docs.aws.amazon.com/IAM/latest/UserGuide/id_credentials_temp.html) [临时安全凭证](https://docs.aws.amazon.com/IAM/latest/UserGuide/id_credentials_temp.html)。

<span id="page-81-0"></span>WorkSpaces 安全浏览器的跨服务主体权限

支持转发访问会话 (FAS) 是

当您使用 IAM 用户或角色在中执行操作时 AWS,您被视为委托人。使用某些服务时,您可能会执行一 个操作,然后此操作在其他服务中启动另一个操作。FAS 使用调用委托人的权限以及 AWS 服务 向下 游服务发出请求的请求。 AWS 服务只有当服务收到需要与其他 AWS 服务 或资源交互才能完成的请求 时,才会发出 FAS 请求。在这种情况下,您必须具有执行这两个操作的权限。有关发出 FAS 请求时的 策略详情,请参阅[转发访问会话](https://docs.aws.amazon.com/IAM/latest/UserGuide/access_forward_access_sessions.html)。

<span id="page-81-1"></span>WorkSpaces 安全浏览器的服务角色

さいちょう 支持服务角色 いっぱん いっぱん こうしょう こうかい 否める

服务角色是由一项服务担任、代表您执行操作的 [IAM 角色。](https://docs.aws.amazon.com/IAM/latest/UserGuide/id_roles.html)IAM 管理员可以在 IAM 中创建、修改和删 除服务角色。有关更多信息,请参阅《IAM 用户指南》中的[创建向 AWS 服务委派权限的角色。](https://docs.aws.amazon.com/IAM/latest/UserGuide/id_roles_create_for-service.html)

**A** Warning

更改服务角色的权限可能会破坏 WorkSpaces 安全浏览器的功能。只有当 WorkSpaces 安全浏 览器提供相关指导时,才能编辑服务角色。

### <span id="page-82-0"></span>WorkSpaces 安全浏览器的服务相关角色

#### 支持服务相关角色 しょうしょう かいしん いっと 是たり かいしょう

服务相关角色是一种链接到的服务角色。 AWS 服务服务可以代入代表您执行操作的角色。服务相关 角色出现在您的中 AWS 账户 ,并且归服务所有。IAM 管理员可以查看但不能编辑服务相关角色的权 限。

有关创建或管理服务相关角色的详细信息,请参阅[能够与 IAM 搭配使用的AWS 服务。](https://docs.aws.amazon.com/IAM/latest/UserGuide/reference_aws-services-that-work-with-iam.html)在表中查找服务 相关角色列中包含 Yes 的表。选择是链接以查看该服务的服务相关角色文档。

### <span id="page-82-1"></span>Ama WorkSpaces zon 安全浏览器的基于身份的策略示例

默认情况下,用户和角色无权创建或修改 WorkSpaces 安全浏览器资源。他们也无法使用 AWS Management Console、 AWS Command Line Interface (AWS CLI) 或 AWS API 执行任务。要授予用 户对所需资源执行操作的权限,IAM 管理员可以创建 IAM policy。管理员随后可以向角色添加 IAM 策 略,用户可以代入角色。

要了解如何使用这些示例 JSON 策略文档创建基于 IAM 身份的策略,请参阅 IAM 用户指南中的 [创建](https://docs.aws.amazon.com/IAM/latest/UserGuide/access_policies_create-console.html)  [IAM 策略。](https://docs.aws.amazon.com/IAM/latest/UserGuide/access_policies_create-console.html)

有关 WorkSpaces 安全浏览器定义的操作和资源类型(包括每种资源类型的 ARN 格式)的详细信息, 请参阅《服务授权参考》中的 [Amazon WorkSpaces 安全浏览器的操作、资源和条件密钥。](https://docs.aws.amazon.com/service-authorization/latest/reference/list_amazonworkspacesweb.html)

#### 主题

- [策略最佳实践](#page-82-2)
- [使用 WorkSpaces 安全浏览器控制台](#page-83-0)
- [允许用户查看他们自己的权限](#page-83-1)

#### <span id="page-82-2"></span>策略最佳实践

基于身份的策略决定了某人是否可以在您的账户中创建、访问或删除 WorkSpaces 安全浏览器资源。 这些操作可能会使 AWS 账户产生成本。创建或编辑基于身份的策略时,请遵循以下指南和建议:

• 开始使用 AWS 托管策略并转向最低权限权限 — 要开始向用户和工作负载授予权限,请使用为许多 常见用例授予权限的AWS 托管策略。它们在你的版本中可用 AWS 账户。我们建议您通过定义针对 您的用例的 AWS 客户托管策略来进一步减少权限。有关更多信息,请参阅《IAM 用户指南》中的 [AWS 托管策略](https://docs.aws.amazon.com/IAM/latest/UserGuide/access_policies_managed-vs-inline.html#aws-managed-policies) 或 [工作职能的AWS 托管策略。](https://docs.aws.amazon.com/IAM/latest/UserGuide/access_policies_job-functions.html)

- 应用最低权限 在使用 IAM policy 设置权限时,请仅授予执行任务所需的权限。为此,您可以定义 在特定条件下可以对特定资源执行的操作,也称为最低权限许可。有关使用 IAM 应用权限的更多信 息,请参阅《IAM 用户指南》中的 [IAM 中的策略和权限。](https://docs.aws.amazon.com/IAM/latest/UserGuide/access_policies.html)
- 使用 IAM policy 中的条件进一步限制访问权限 您可以向策略添加条件来限制对操作和资源的访 问。例如,您可以编写策略条件来指定必须使用 SSL 发送所有请求。如果服务操作是通过特定 AWS 服务的(例如)使用的,则也可以使用条件来授予对服务操作的访问权限 AWS CloudFormation。有 关更多信息,请参阅《IAM 用户指南》中的 [IAM JSON 策略元素:条件](https://docs.aws.amazon.com/IAM/latest/UserGuide/reference_policies_elements_condition.html) 。
- 使用 IAM Access Analyzer 验证您的 IAM policy,以确保权限的安全性和功能性 IAM Access Analyzer 会验证新策略和现有策略,以确保策略符合 IAM policy语言 (JSON) 和 IAM 最佳实 践。IAM Access Analyzer 提供 100 多项策略检查和可操作的建议,以帮助您制定安全且功能性强的 策略。有关更多信息,请参阅《IAM 用户指南》中的 [IAM Acess Analyzer 策略验证。](https://docs.aws.amazon.com/IAM/latest/UserGuide/access-analyzer-policy-validation.html)
- 需要多重身份验证 (MFA)-如果 AWS 账户您的场景需要 IAM 用户或根用户,请启用 MFA 以提高安 全性。若要在调用 API 操作时需要 MFA,请将 MFA 条件添加到您的策略中。有关更多信息,请参 阅《IAM 用户指南》中的 [配置受 MFA 保护的 API 访问。](https://docs.aws.amazon.com/IAM/latest/UserGuide/id_credentials_mfa_configure-api-require.html)

<span id="page-83-0"></span>有关 IAM 中的最佳实操的更多信息,请参阅《IAM 用户指南》中的 [IAM 中的安全最佳实操。](https://docs.aws.amazon.com/IAM/latest/UserGuide/best-practices.html)

#### 使用 WorkSpaces 安全浏览器控制台

要访问 Amazon WorkSpaces 安全浏览器控制台,您必须拥有一组最低权限。这些权限必须允许您列 出和查看有关您的 WorkSpaces 安全浏览器资源的详细信息 AWS 账户。如果创建比必需的最低权限 更为严格的基于身份的策略,对于附加了该策略的实体(用户或角色),控制台将无法按预期正常运 行。

对于仅调用 AWS CLI 或 AWS API 的用户,您无需为其设置最低控制台权限。相反,只允许访问与其 尝试执行的 API 操作相匹配的操作。

为确保用户和角色仍然可以使用 WorkSpaces 安全浏览器控制台,还要将 WorkSpaces 安全浏览 器ConsoleAccess或ReadOnly AWS 托管策略附加到实体。有关更多信息,请参阅《IAM 用户指 南》中的[为用户添加权限](https://docs.aws.amazon.com/IAM/latest/UserGuide/id_users_change-permissions.html#users_change_permissions-add-console)。

### <span id="page-83-1"></span>允许用户查看他们自己的权限

该示例说明了您如何创建策略.以允许 IAM 用户查看附加到其用户身份的内联和托管策略。此策略包 括在控制台上或使用 AWS CLI 或 AWS API 以编程方式完成此操作的权限。

{

```
 "Version": "2012-10-17", 
     "Statement": [ 
          { 
               "Sid": "ViewOwnUserInfo", 
               "Effect": "Allow", 
               "Action": [ 
                   "iam:GetUserPolicy", 
                   "iam:ListGroupsForUser", 
                   "iam:ListAttachedUserPolicies", 
                   "iam:ListUserPolicies", 
                   "iam:GetUser" 
              ], 
               "Resource": ["arn:aws:iam::*:user/${aws:username}"] 
          }, 
          { 
               "Sid": "NavigateInConsole", 
               "Effect": "Allow", 
               "Action": [ 
                   "iam:GetGroupPolicy", 
                   "iam:GetPolicyVersion", 
                   "iam:GetPolicy", 
                   "iam:ListAttachedGroupPolicies", 
                   "iam:ListGroupPolicies", 
                   "iam:ListPolicyVersions", 
                   "iam:ListPolicies", 
                   "iam:ListUsers" 
              ], 
               "Resource": "*" 
          } 
     ]
}
```
# <span id="page-84-0"></span>AWS WorkSpaces 安全浏览器的托管策略

要向用户、群组和角色添加权限,使用 AWS 托管策略比自己编写策略要容易得多。创建仅为团队提 供所需权限的 [IAM 客户管理型策略需](https://docs.aws.amazon.com/IAM/latest/UserGuide/access_policies_create-console.html)要时间和专业知识。要快速入门,您可以使用我们的 AWS 托管

策略。这些政策涵盖常见用例,可在您的 AWS 账户中使用。有关 AWS 托管策略的更多信息,请参阅 IAM 用户指南中的[AWS 托管策略](https://docs.aws.amazon.com/IAM/latest/UserGuide/access_policies_managed-vs-inline.html#aws-managed-policies)。

AWS 服务维护和更新 AWS 托管策略。您无法更改 AWS 托管策略中的权限。服务偶尔可能会向 AWS 托管策略添加其他权限以支持新功能。此类更新会影响附加策略的所有身份(用户、组和角色)。当启 动新功能或新操作可用时,服务最有可能会更新 AWS 托管式策略。服务不会从 AWS 托管策略中移除 权限,因此策略更新不会破坏您的现有权限。

此外,还 AWS 支持跨多个服务的工作职能的托管策略。例如,ReadOnlyAccess AWS 托管策略提 供对所有 AWS 服务和资源的只读访问权限。当服务启动一项新功能时, AWS 会为新操作和资源添加 只读权限。有关工作职能策略的列表和说明,请参阅《IAM 用户指南》中的[适用于工作职能的AWS 托](https://docs.aws.amazon.com/IAM/latest/UserGuide/access_policies_job-functions.html) [管式策略](https://docs.aws.amazon.com/IAM/latest/UserGuide/access_policies_job-functions.html)。

<span id="page-85-0"></span>AWS 托管策略: AmazonWorkSpacesWebServiceRolePolicy

无法将 AmazonWorkSpacesWebServiceRolePolicy 策略附加到 IAM 实体。此策略附加到服务 相关角色,该角色允许 WorkSpaces 安全浏览器代表您执行操作。有关更多信息,请参阅 [the section](#page-93-0)  [called "使用服务相关角色"。](#page-93-0)

此策略授予管理权限,允许访问 WorkSpaces 安全浏览器使用或管理的 AWS 服务和资源。

权限详细信息

该策略包含以下权限:

- WorkSpaces Secure Browser— 允许访问 WorkSpaces 安全浏览器使用或管理的 AWS 服务和 资源。
- ec2 允许委托人描述 VPC、子网和可用区;创建、标记、描述和删除网络接口;关联或取消关联 地址;以及描述路由表、安全组和 VPC 端点。
- CloudWatch 允许委托人放入指标数据。

• Kinesis – 允许委托人描述 Kinesis 数据流的摘要,并将记录放入用户访问日志记录的 Kinesis 数据 流中。有关更多信息,请参阅 [the section called "设置用户访问日志记录"](#page-47-0)。

```
{ 
     "Version": "2012-10-17", 
     "Statement": [ 
          { 
              "Effect": "Allow", 
              "Action": [ 
                  "ec2:DescribeVpcs", 
                  "ec2:DescribeSubnets", 
                  "ec2:DescribeAvailabilityZones", 
                  "ec2:DescribeNetworkInterfaces", 
                  "ec2:AssociateAddress", 
                  "ec2:DisassociateAddress", 
                  "ec2:DescribeRouteTables", 
                  "ec2:DescribeSecurityGroups", 
                  "ec2:DescribeVpcEndpoints" 
              ], 
              "Resource": "*" 
         }, 
          { 
              "Effect": "Allow", 
              "Action": [ 
                  "ec2:CreateNetworkInterface" 
              ], 
              "Resource": [ 
                  "arn:aws:ec2:*:*:subnet/*", 
                  "arn:aws:ec2:*:*:security-group/*" 
             \mathbf{I} }, 
          { 
              "Effect": "Allow", 
              "Action": [ 
                  "ec2:CreateNetworkInterface" 
              ], 
              "Resource": "arn:aws:ec2:*:*:network-interface/*", 
              "Condition": { 
                  "StringEquals": { 
                       "aws:RequestTag/WorkSpacesWebManaged": "true" 
 } 
 }
```

```
 }, 
             { 
                    "Effect": "Allow", 
                    "Action": [ 
                          "ec2:CreateTags" 
                   ], 
                    "Resource": "arn:aws:ec2:*:*:network-interface/*", 
                    "Condition": { 
                          "StringEquals": { 
                                "ec2:CreateAction": "CreateNetworkInterface" 
                          }, 
                          "ForAllValues:StringEquals": { 
                                "aws:TagKeys": [ 
                                       "WorkSpacesWebManaged" 
\sim 100 \sim 100 \sim 100 \sim 100 \sim 100 \sim 100 \sim 100 \sim 100 \sim 100 \sim 100 \sim 100 \sim 100 \sim 100 \sim 100 \sim 100 \sim 100 \sim 100 \sim 100 \sim 100 \sim 100 \sim 100 \sim 100 \sim 100 \sim 100 \sim 
 } 
 } 
             }, 
             { 
                    "Effect": "Allow", 
                    "Action": [ 
                          "ec2:DeleteNetworkInterface" 
                   ], 
                    "Resource": "arn:aws:ec2:*:*:network-interface/*", 
                    "Condition": { 
                          "StringEquals": { 
                                "aws:ResourceTag/WorkSpacesWebManaged": "true" 
 } 
                   } 
             }, 
             { 
                   "Effect": "Allow", 
                    "Action": [ 
                          "cloudwatch:PutMetricData" 
                   ], 
                    "Resource": "*", 
                    "Condition": { 
                          "StringEquals": { 
                                "cloudwatch:namespace": [ 
                                       "AWS/WorkSpacesWeb", 
                                       "AWS/Usage" 
\sim 100 \sim 100 \sim 100 \sim 100 \sim 100 \sim 100 \sim 100 \sim 100 \sim 100 \sim 100 \sim 100 \sim 100 \sim 100 \sim 100 \sim 100 \sim 100 \sim 100 \sim 100 \sim 100 \sim 100 \sim 100 \sim 100 \sim 100 \sim 100 \sim 
 }
```
}

```
 }, 
          { 
               "Effect": "Allow", 
               "Action": [ 
                   "kinesis:PutRecord", 
                   "kinesis:PutRecords", 
                   "kinesis:DescribeStreamSummary" 
               ], 
               "Resource": "arn:aws:kinesis:*:*:stream/amazon-workspaces-web-*" 
          } 
     ]
}
```
<span id="page-88-0"></span>AWS 托管策略: AmazonWorkSpacesWebReadOnly

您可以将 AmazonWorkSpacesWebReadOnly 策略附加到 IAM 身份。

此策略授予只读权限,允许通过 AWS 管理控制台、SDK 和 CLI 访问 WorkSpaces 安全浏览器及其依 赖项。此策略不包括使用 IAM\_Identity\_Center 作为身份验证类型与门户进行交互所需的权限。要 获得这些权限,请将此策略与 AWSSSOReadOnly 相结合。

权限详细信息

该策略包含以下权限。

- WorkSpaces Secure Browser— 通过 AWS 管理控制台、SDK 和 CLI 提供对 WorkSpaces 安全 浏览器及其依赖项的只读访问权限。
- ec2:允许委托人描述 VPC、子网和安全组。它用于 WorkSpaces 安全浏览器的 AWS 管理控制台 中,向您显示可用于该服务的 VPC、子网和安全组。
- Kinesis 允许委托人列出 Kinesis 数据流。它用于 WorkSpaces 安全浏览器的 AWS 管理控制台 中,向您显示可用于该服务的 Kinesis 数据流。

```
 "Version": "2012-10-17", 
 "Statement": [
```
{

```
 { 
              "Effect": "Allow", 
              "Action": [ 
                   "workspaces-web:GetBrowserSettings", 
                   "workspaces-web:GetIdentityProvider", 
                   "workspaces-web:GetNetworkSettings", 
                   "workspaces-web:GetPortal", 
                   "workspaces-web:GetPortalServiceProviderMetadata", 
                   "workspaces-web:GetTrustStore", 
                  "workspaces-web:GetTrustStoreCertificate", 
                   "workspaces-web:GetUserSettings", 
                  "workspaces-web:GetUserAccessLoggingSettings", 
                  "workspaces-web:ListBrowserSettings", 
                   "workspaces-web:ListIdentityProviders", 
                   "workspaces-web:ListNetworkSettings", 
                   "workspaces-web:ListPortals", 
                   "workspaces-web:ListTagsForResource", 
                   "workspaces-web:ListTrustStoreCertificates", 
                   "workspaces-web:ListTrustStores", 
                   "workspaces-web:ListUserSettings", 
                   "workspaces-web:ListUserAccessLoggingSettings" 
              ], 
              "Resource": "arn:aws:workspaces-web:*:*:*" 
         }, 
          { 
              "Effect": "Allow", 
              "Action": [ 
                   "ec2:DescribeVpcs", 
                  "ec2:DescribeSubnets", 
                  "ec2:DescribeSecurityGroups", 
                  "kinesis:ListStreams" 
              ], 
              "Resource": "*" 
         } 
    \mathbf{I}}
```
### WorkSpaces AWS 托管策略的安全浏览器更新

查看有关 WorkSpaces 安全浏览器的 AWS 托管策略自该服务开始跟踪这些更改以来这些更新的详细 信息。要获得有关此页面更改的自动提示,请订阅 [文档历史记录](#page-113-0) 页面上的 RSS 源。

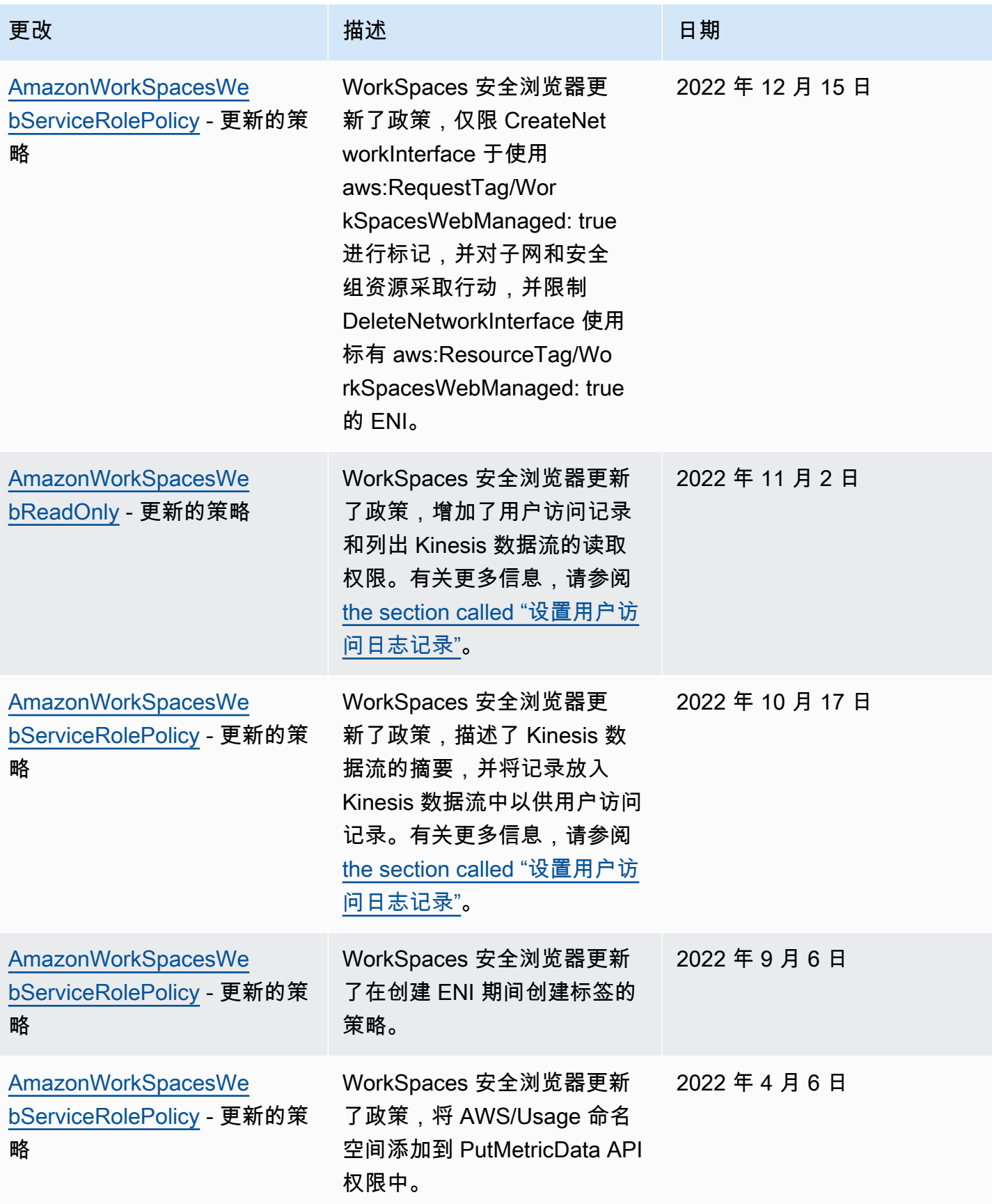

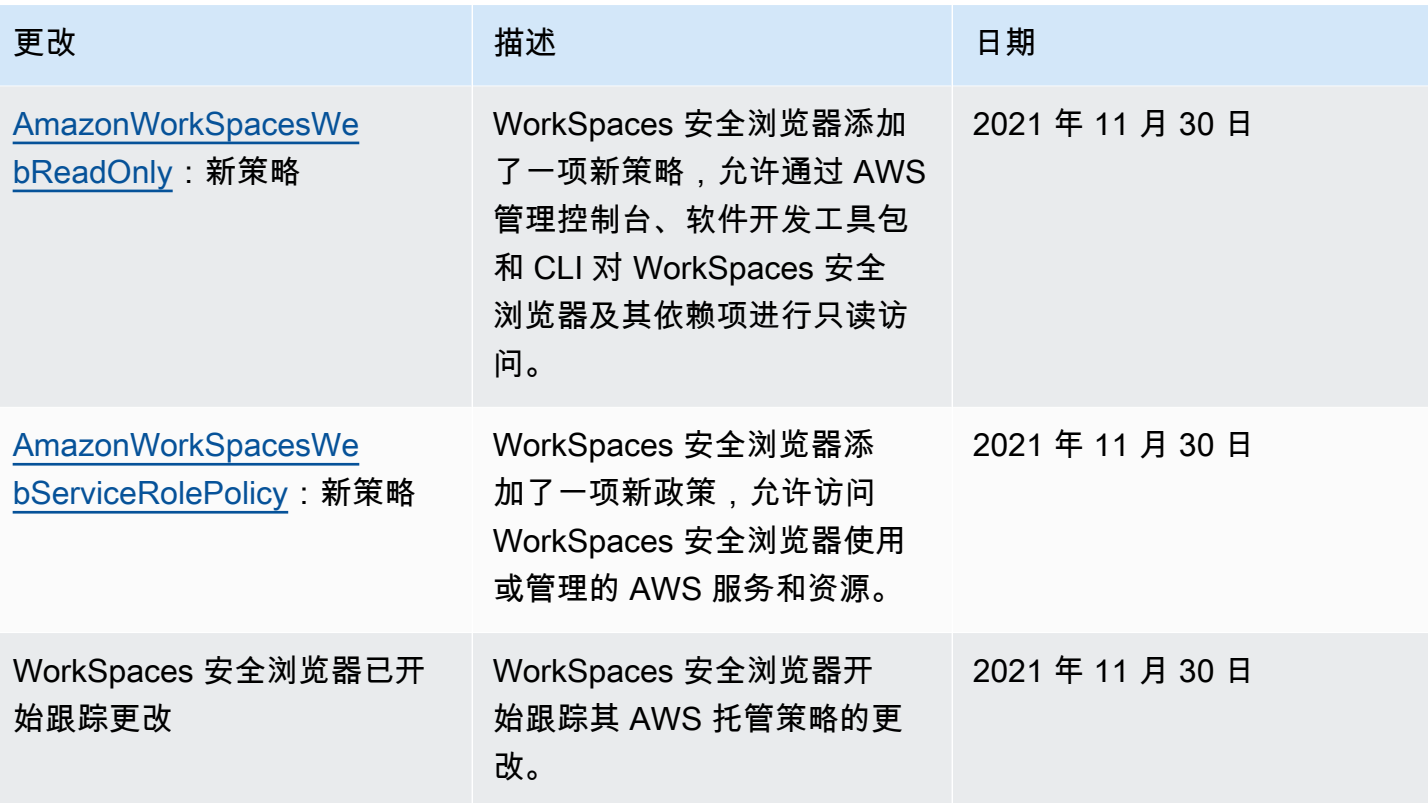

## 对 Amazon WorkSpaces 安全浏览器身份和访问进行故障排除

使用以下信息来帮助您诊断和修复在使用 WorkSpaces 安全浏览器和 IAM 时可能遇到的常见问题。

主题

- [我无权在 WorkSpaces 安全浏览器中执行操作](#page-91-0)
- [我无权执行 iam:PassRole](#page-92-0)
- [我想允许 AWS 账户以外的用户访问我的 WorkSpaces 安全浏览器资源](#page-92-1)

<span id="page-91-0"></span>我无权在 WorkSpaces 安全浏览器中执行操作

如果您收到错误提示,表明您无权执行某个操作,则您必须更新策略以允许执行该操作。

当 mateojackson IAM 用户尝试使用控制台查看有关虚构 *my-example-widget* 资源的详细信息, 但不拥有虚构 workspaces-web:*GetWidget* 权限时,会发生以下示例错误。

```
User: arn:aws:iam::123456789012:user/mateojackson is not authorized to perform: 
  workspaces-web:GetWidget on resource: my-example-widget
```
如果您需要帮助,请联系您的 AWS 管理员。您的管理员是提供登录凭证的人。

<span id="page-92-0"></span>我无权执行 iam:PassRole

如果您收到错误消息,指出您无权执行该iam:PassRole操作,则必须更新您的策略以允许您将角色 传递给 WorkSpaces 安全浏览器。

有些 AWS 服务 允许您将现有角色传递给该服务,而不是创建新的服务角色或服务相关角色。为此, 您必须具有将角色传递到服务的权限。

当名为的 IAM 用户marymajor尝试使用控制台在 WorkSpaces 安全浏览器中执行操作时,会出现以下 示例错误。但是,服务必须具有服务角色所授予的权限才可执行此操作。Mary 不具有将角色传递到服 务的权限。

User: arn:aws:iam::123456789012:user/marymajor is not authorized to perform: iam:PassRole

在这种情况下,必须更新 Mary 的策略以允许她执行 iam:PassRole 操作。

如果您需要帮助,请联系您的 AWS 管理员。您的管理员是提供登录凭证的人。

<span id="page-92-1"></span>我想允许 AWS 账户以外的用户访问我的 WorkSpaces 安全浏览器资源

您可以创建一个角色,以便其他账户中的用户或您组织外的人员可以使用该角色来访问您的资源。您可 以指定谁值得信赖,可以担任角色。对于支持基于资源的策略或访问控制列表(ACL)的服务,您可以 使用这些策略向人员授予对您的资源的访问权。

要了解更多信息,请参阅以下内容:

- 要了解 WorkSpaces 安全浏览器是否支持这些功能,请参阅[Amazon WorkSpaces 安全浏览器如何](#page-76-0) [与 IAM 配合使用。](#page-76-0)
- 要了解如何提供对您拥有的资源的访问权限 AWS 账户 , 请参阅 IAM 用户指南中的向您拥有 AWS [账户 的另一个 IAM 用户提供访问](https://docs.aws.amazon.com/IAM/latest/UserGuide/id_roles_common-scenarios_aws-accounts.html)权限。
- 要了解如何向第三方提供对您的资源的访问[权限 AWS 账户,请参阅 IAM 用户指南中的向第三方提](https://docs.aws.amazon.com/IAM/latest/UserGuide/id_roles_common-scenarios_third-party.html) [供](https://docs.aws.amazon.com/IAM/latest/UserGuide/id_roles_common-scenarios_third-party.html)访问权限。 AWS 账户
- 要了解如何通过联合身份验证提供访问权限,请参阅《IAM 用户指南》中的[为经过外部身份验证的](https://docs.aws.amazon.com/IAM/latest/UserGuide/id_roles_common-scenarios_federated-users.html) [用户\(联合身份验证\)提供访问权限](https://docs.aws.amazon.com/IAM/latest/UserGuide/id_roles_common-scenarios_federated-users.html)。

• 要了解使用角色和基于资源的策略进行跨账户访问的区别,请参阅 [IA M 用户指南中的跨账户资源访](https://docs.aws.amazon.com/IAM/latest/UserGuide/access_policies-cross-account-resource-access.html) [问](https://docs.aws.amazon.com/IAM/latest/UserGuide/access_policies-cross-account-resource-access.html)。

### <span id="page-93-0"></span>为 WorkSpaces 安全浏览器使用服务相关角色

Amazon WorkSpaces 安全浏览器使用 AWS Identity and Access Management (IAM) [服务相关角](https://docs.aws.amazon.com/IAM/latest/UserGuide/id_roles_terms-and-concepts.html#iam-term-service-linked-role) [色](https://docs.aws.amazon.com/IAM/latest/UserGuide/id_roles_terms-and-concepts.html#iam-term-service-linked-role)。服务相关角色是一种独特的 IAM 角色,直接链接到 WorkSpaces 安全浏览器。服务相关角色由 WorkSpaces Secure Browser 预定义,包括该服务代表您调用其他 AWS 服务所需的所有权限。

由于您不必手动添加必要的权限,因此与服务相关的角色可以更轻松地设置 WorkSpaces 安全浏览 器。 WorkSpaces 安全浏览器定义其服务相关角色的权限,除非另有定义,否则只有 WorkSpaces 安 全浏览器才能担任其角色。定义的权限包括信任策略和权限策略。不能将该权限策略附加到任何其他 IAM 实体。

只有在首先删除服务相关角色的相关资源后,才能删除该角色。这可以保护您的 WorkSpaces 安全浏 览器资源,因为您不会无意中删除访问这些资源的权限。

有关支持服务相关角色的其它服务的信息,请参阅[使用 IAM 的AWS 服务并](https://docs.aws.amazon.com/IAM/latest/UserGuide/reference_aws-services-that-work-with-iam.html)查找服务相关角色列中显示 为是的服务。选择是和链接,查看该服务的服务相关角色文档。

WorkSpaces 安全浏览器的服务相关角色权限

WorkSpaces 安全浏览器使用名为的服务相关角色 AWSServiceRoleForAmazonWorkSpacesWeb —— WorkSpaces 安全浏览器使用此服务相关角色访问客户账户的 Amazon EC2 资源以获取流媒体实 例和 CloudWatch 指标。

AWSServiceRoleForAmazonWorkSpacesWeb 服务相关角色信任以下服务代入该角色:

• workspaces-web.amazonaws.com

名为的角色权限策略AmazonWorkSpacesWebServiceRolePolicy允许 WorkSpaces 安全浏览器对指定资源完成以下操作。有关更多信息,请参阅 [the section called](#page-85-0)  ["AmazonWorkSpacesWebServiceRolePolicy"](#page-85-0)。

- 操作:all AWS resources 上的 ec2:DescribeVpcs
- 操作:ec2:DescribeSubnets 上的 all AWS resources
- 操作:ec2:DescribeAvailabilityZones 上的 all AWS resources
- 操作:针对子网和安全组资源的 ec2:CreateNetworkInterface 操作(通过 aws:RequestTag/WorkSpacesWebManaged: true)
- 操作:all AWS resources 上的 ec2:DescribeNetworkInterfaces
- 操作:针对网络接口的 ec2:DeleteNetworkInterface 操作(通过 aws:ResourceTag/ WorkSpacesWebManaged: true)
- 操作:all AWS resources 上的 ec2:DescribeSubnets
- 操作:ec2:AssociateAddress 上的 all AWS resources
- 操作:ec2:DisassociateAddress 上的 all AWS resources
- 操作:ec2:DescribeRouteTables 上的 all AWS resources
- 操作:ec2:DescribeSecurityGroups 上的 all AWS resources
- 操作:ec2:DescribeVpcEndpoints 上的 all AWS resources
- 操作:针对 ec2:CreateNetworkInterface 的 ec2:CreateTags 操作(通过 aws:TagKeys: ["WorkSpacesWebManaged"])
- 操作:all AWS resources 上的 cloudwatch:PutMetricData
- 操作:针对名称以 amazon-workspaces-web- 开头的 Kinesis 数据流的 kinesis:PutRecord 操作
- 操作:针对名称以 amazon-workspaces-web- 开头的 Kinesis 数据流的 kinesis:PutRecords 操作
- 操作:针对名称以 amazon-workspaces-web- 开头的 Kinesis 数据流的 kinesis:DescribeStreamSummary 操作

您必须配置权限,允许 IAM 实体(如用户、组或角色)创建、编辑或删除服务相关角色。有关更多信 息,请参阅《IAM 用户指南》中的[服务相关角色权限。](https://docs.aws.amazon.com/IAM/latest/UserGuide/using-service-linked-roles.html#service-linked-role-permissions)

为 WorkSpaces 安全浏览器创建服务相关角色

您无需手动创建服务相关角色。当您在 AWS Management Console、或 AWS API 中创建第一个门户 时, WorkSpaces 安全浏览器会为您创建服务相关角色。 AWS CLI

**A** Important

如果您在其他使用此角色支持的功能的服务中完成某个操作,此服务相关角色可以出现在您的 账户中。

如果您删除了此服务相关角色,而后需要再次创建它,则可以使用相同的流程在您的账户中重新创建此 角色。当您创建第一个门户时, WorkSpaces 安全浏览器会再次为您创建服务相关角色。

您还可以使用 IAM 控制台通过WorkSpaces 安全浏览器用例创建服务相关角色。在 AWS CLI 或 AWS API 中,使用服务名称创建服务相关角色。workspaces-web.amazonaws.com有关更多信息,请参 阅《IAM 用户指南》中的[创建服务相关角色。](https://docs.aws.amazon.com/IAM/latest/UserGuide/using-service-linked-roles.html#create-service-linked-role)如果您删除了此服务相关角色,可以使用同样的过程再 次创建角色。

编辑 WorkSpaces 安全浏览器的服务相关角色

WorkSpaces 安全浏览器不允许您编辑AWSServiceRoleForAmazonWorkSpacesWeb服务相关角 色。在创建服务相关角色后,您将无法更改角色的名称,因为可能有多种实体引用该角色。不过,您可 以使用 IAM 编辑角色的说明。有关更多信息,请参阅《IAM 用户指南》中的[编辑服务相关角色。](https://docs.aws.amazon.com/IAM/latest/UserGuide/using-service-linked-roles.html#edit-service-linked-role)

删除 WorkSpaces 安全浏览器的服务相关角色

如果不再需要使用某个需要服务相关角色的功能或服务,我们建议您删除该角色。这样就没有未被主动 监控或维护的未使用实体。但是,必须先清除服务相关角色的资源,然后才能手动删除它。

**a** Note

如果您尝试删除资源时, WorkSpaces 安全浏览器服务正在使用该角色,则删除可能会失败。 如果发生这种情况,请等待几分钟后重试。

删除使用的 WorkSpaces 安全浏览器资源 AWSServiceRoleForAmazonWorkSpacesWeb

- 请选择以下选项之一:
	- 如果您使用控制台,请删除控制台上的所有门户。
	- 如果您使用 CLI 或 API,请取消所有资源(包括浏览器设置、网络设置、用户设置、信任存储和 用户访问日志记录设置)与门户的关联,删除这些资源,然后删除这些门户。

使用 IAM 手动删除服务相关角色

使用 IAM 控制台 AWS CLI、或 AWS API 删除 AWSServiceRoleForAmazonWorkSpacesWeb服务相 关角色。有关更多信息,请参见《IAM 用户指南》中的[删除服务相关角色。](https://docs.aws.amazon.com/IAM/latest/UserGuide/using-service-linked-roles.html#delete-service-linked-role)

### WorkSpaces 安全浏览器服务相关角色支持的区域

WorkSpaces Secure Browser 支持在提供服务的所有地区使用服务相关角色。有关更多信息,请参阅 [AWS 区域和端点。](https://docs.aws.amazon.com/general/latest/gr/rande.html)

# Amazon WorkSpaces 安全浏览器中的事件响应

您可以通过监控 SessionFailure Amazon CloudWatch 指标来检测事件。要接收事件警报,请 使用SessionFailure指标 CloudWatch 警报。有关更多信息,请参阅 [使用亚马逊监控亚马逊](#page-100-0) [WorkSpaces 安全浏览器 CloudWatch。](#page-100-0)

## Amazon WorkSpaces 安全浏览器的合规性验证

要了解是否属于特定合规计划的范围,请参阅AWS 服务 "[按合规计划划分的范围"](https://aws.amazon.com/compliance/services-in-scope/) ",然后选择您感兴 趣的合规计划。 AWS 服务 有关一般信息,请参[阅AWS 合规计划AWS](https://aws.amazon.com/compliance/programs/)。

您可以使用下载第三方审计报告 AWS Artifact。有关更多信息,请参阅中的 "[下载报告" 中的 " AWS](https://docs.aws.amazon.com/artifact/latest/ug/downloading-documents.html)  [Artifact](https://docs.aws.amazon.com/artifact/latest/ug/downloading-documents.html)。

您在使用 AWS 服务 时的合规责任取决于您的数据的敏感性、贵公司的合规目标以及适用的法律和法 规。 AWS 提供了以下资源来帮助实现合规性:

- [安全与合规性快速入门指南](https://aws.amazon.com/quickstart/?awsf.filter-tech-category=tech-category%23security-identity-compliance) 这些部署指南讨论了架构注意事项,并提供了在这些基础上 AWS 部 署以安全性和合规性为重点的基准环境的步骤。
- 在 A@@ [mazon Web Services 上构建 HIPAA 安全与合规架构](https://docs.aws.amazon.com/whitepapers/latest/architecting-hipaa-security-and-compliance-on-aws/welcome.html) 本白皮书描述了各公司如何使用 AWS 来创建符合 HIPAA 资格的应用程序。

**a** Note

并非所有 AWS 服务 人都符合 HIPAA 资格。有关更多信息,请参阅[符合 HIPAA 要求的服务](https://aws.amazon.com/compliance/hipaa-eligible-services-reference/) [参考](https://aws.amazon.com/compliance/hipaa-eligible-services-reference/)。

- [AWS 合规资源AWS](https://aws.amazon.com/compliance/resources/)  此工作簿和指南集可能适用于您所在的行业和所在地区。
- [AWS 客户合规指南](https://d1.awsstatic.com/whitepapers/compliance/AWS_Customer_Compliance_Guides.pdf)  从合规角度了解责任共担模式。这些指南总结了保护的最佳实践, AWS 服务 并将指南映射到跨多个框架(包括美国国家标准与技术研究院 (NIST)、支付卡行业安全标准委员会 (PCI) 和国际标准化组织 (ISO))的安全控制。
- [使用AWS Config 开发人员指南中的规则评估资源](https://docs.aws.amazon.com/config/latest/developerguide/evaluate-config.html)  该 AWS Config 服务评估您的资源配置在多大 程度上符合内部实践、行业指导方针和法规。
- [AWS Security Hub](https://docs.aws.amazon.com/securityhub/latest/userguide/what-is-securityhub.html) 这 AWS 服务 提供了您内部安全状态的全面视图 AWS。Security Hub 通过安 全控件评估您的 AWS 资源并检查其是否符合安全行业标准和最佳实践。有关受支持服务及控件的列 表,请参阅 [Security Hub 控件参考](https://docs.aws.amazon.com/securityhub/latest/userguide/securityhub-controls-reference.html)。
- [Amazon GuardDuty](https://docs.aws.amazon.com/guardduty/latest/ug/what-is-guardduty.html) 它通过监控您的 AWS 账户环境中是否存在可疑和恶意活动,来 AWS 服务 检测您的工作负载、容器和数据面临的潜在威胁。 GuardDuty 通过满足某些合规性框架规定的入侵 检测要求,可以帮助您满足各种合规性要求,例如 PCI DSS。
- [AWS Audit Manager—](https://docs.aws.amazon.com/audit-manager/latest/userguide/what-is.html) 这 AWS 服务 可以帮助您持续审计 AWS 使用情况,从而简化风险管理以及 对法规和行业标准的合规性。

# Amazon WorkSpaces 安全浏览器的弹性

AWS 全球基础设施是围绕 AWS 区域 可用区构建的。 AWS 区域 提供多个物理隔离和隔离的可用区, 这些可用区通过低延迟、高吞吐量和高度冗余的网络连接。利用可用区,您可以设计和操作在可用区之 间无中断地自动实现失效转移的应用程序和数据库。与传统的单个或多个数据中心基础设施相比,可用 区具有更高的可用性、容错性和可扩展性。

有关 AWS 区域 和可用区的更多信息,请参[阅AWS 全球基础设施。](https://aws.amazon.com/about-aws/global-infrastructure/)

WorkSpaces 安全浏览器目前不支持以下内容:

- 跨可用区或区域备份内容
- 加密备份
- 对可用区或区域之间的传输内容进行加密
- 默认备份或自动备份

要配置较高的 Internet 可用性,您可以调整您的 VPC 配置。为了获得高 API 可用性,您可以请求适量 的 TPS。

# Amazon 安全浏览器中的基础设施 WorkSpaces 安全

作为一项托管服务,Amazon WorkSpaces 安全浏览器受 AWS 全球网络安全的保护。有关 AWS 安全 服务以及如何 AWS 保护基础设施的信息,请参阅[AWS 云安全。](https://aws.amazon.com/security/)要使用基础设施安全的最佳实践来设 计您的 AWS 环境,请参阅 S AWS ecurity Pillar Well-Architected Fram ework 中[的基础设施保护](https://docs.aws.amazon.com/wellarchitected/latest/security-pillar/infrastructure-protection.html)。

您可以使用 AWS 已发布的 API 调用通过网络访问 Amazon WorkSpaces 安全浏览器。客户端必须支 持以下内容:

- 传输层安全性协议 (TLS)。我们要求使用 TLS 1.2,建议使用 TLS 1.3。
- 具有完全向前保密 (PFS) 的密码套件,例如 DHE(临时 Diffie-Hellman)或 ECDHE(临时椭圆曲线 Diffie-Hellman)。大多数现代系统(如 Java 7 及更高版本)都支持这些模式。

此外,必须使用访问密钥 ID 和与 IAM 委托人关联的秘密访问密钥来对请求进行签名。或者,您可以使 用 [AWS Security Token Service](https://docs.aws.amazon.com/STS/latest/APIReference/Welcome.html)(AWS STS)生成临时安全凭证来对请求进行签名。

WorkSpaces 安全浏览器通过对所有服务应用标准 AWS Sigv4 身份验证和授权来隔离服务流量。客户 资源端点(或 Web 门户端点)受您的身份提供者保护。您可以使用身份提供者(IdP)中的多因素授 权和其它安全机制来进一步隔离流量。

可以通过配置网络设置(例如 VPC、子网或安全组)来控制所有 Internet 访问。目前不支持多租户和 VPC 终端节点 (PrivateLink)。

### Amazon WorkSpaces 安全浏览器中的配置和漏洞分析

WorkSpaces 安全浏览器代表您根据需要更新和修补应用程序和平台,包括 Chrome 和 Linux。您 无需修补或重建。但是,您有责任根据规格和指南配置 WorkSpaces 安全浏览器,并监控用户对 WorkSpaces 安全浏览器的使用情况。所有与服务相关的配置和漏洞分析均由 WorkSpaces 安全浏览 器负责。

您可以请求提高 WorkSpaces 安全浏览器资源的限制,例如门户网站的数量和用户数量。 WorkSpaces 安全浏览器可确保服务和 SLA 的可用性。

## Amazon 安全浏览器的 WorkSpaces 安全最佳实践

Amazon S WorkSpaces ecure Browser 提供了许多安全功能,供您在制定和实施自己的安全策略时使 用。以下最佳实践是一般指导原则,并不代表完整安全解决方案。这些最佳实践可能不适合环境或不满 足环境要求,请将其视为有用的考虑因素而不是惯例。

Amazon WorkSpaces 安全浏览器的最佳实践包括以下内容:

- 要检测与您使用安全浏览器相关的潜在安全事件,请使用 AWS CloudTrail 或 Amazon CloudWatch 来检测和跟踪访问历史记录和处理日志。 WorkSpaces 有关更多信息,请参阅 [使用亚马逊监控亚](#page-100-0) [马逊 WorkSpaces 安全浏览器 CloudWatch](#page-100-0) 和 [使用记录 WorkSpaces 安全浏览器 API 调用 AWS](#page-102-0) [CloudTrail。](#page-102-0)
- 要实施侦探控制并识别异常,请使用 CloudTrail 日志和指标。 CloudWatch有关更多信息,请参阅 [使用亚马逊监控亚马逊 WorkSpaces 安全浏览器 CloudWatch](#page-100-0) 和 [使用记录 WorkSpaces 安全浏览器](#page-102-0)  [API 调用 AWS CloudTrail](#page-102-0)。
- 您可以设置用户访问日志记录来记录用户事件。有关更多信息,请参阅 [the section called "设置用户](#page-47-0) [访问日志记录"。](#page-47-0)

为防止与您使用安全浏览器相关的潜在 WorkSpaces 安全事件,请遵循以下最佳实践:

- 实现最低权限访问权限并创建用于 WorkSpaces 安全浏览器操作的特定角色。使用 IAM 模板创建完 全访问权限角色或只读角色。有关更多信息,请参阅 [AWS WorkSpaces 安全浏览器的托管策略](#page-84-0)。
- 请谨慎共享门户域和用户凭证。Internet 上的任何人都可以访问 Web 门户,但除非他们拥有有效的 门户用户凭证,否则他们无法启动会话。请注意您共享 Web 门户凭证的方式、时间以及对象。

# 监控 Amazon WorkSpaces 安全浏览器

监控是维护 Amazon WorkSpaces 安全浏览器和其他 AWS 解决方案的可靠性、可用性和性能的重要组 成部分。 AWS 提供以下监控工具,用于监视您的 WorkSpaces 安全浏览器门户及其资源,在出现问 题时进行报告,并在适当时自动采取措施:

- Amazon 会实时 CloudWatch监控您的 AWS 资源和您运行 AWS 的应用程序。您可以收集和跟踪指 标,创建自定义的控制面板,以及设置警报以在指定的指标达到指定阈值时通知您或采取措施。例 如,您可以 CloudWatch 跟踪您的 Amazon EC2 实例的 CPU 使用率或其他指标,并在需要时自动 启动新实例。有关更多信息,请参阅 [Amazon CloudWatch 用户指南](https://docs.aws.amazon.com/AmazonCloudWatch/latest/monitoring/)。
- Amazon Lo CloudWatch g s 允许您监控、存储和访问来自 Amazon EC2 实例和其他来源的日志文 件。 CloudTrail CloudWatch 日志可以监视日志文件中的信息,并在达到特定阈值时通知您。您还可 以在高持久性存储中检索您的日志数据。有关更多信息,请参阅 [Amazon CloudWatch 日志用户指](https://docs.aws.amazon.com/AmazonCloudWatch/latest/logs/) [南](https://docs.aws.amazon.com/AmazonCloudWatch/latest/logs/)。
- AWS CloudTrail捕获由您的账户或代表您的 AWS 账户进行的 API 调用和相关事件,并将日志文件 传输到您指定的 Amazon S3 存储桶。您可以识别哪些用户和帐户拨打了电话 AWS、发出呼叫的源 IP 地址以及呼叫发生的时间。有关更多信息,请参阅[《AWS CloudTrail 用户指南》](https://docs.aws.amazon.com/awscloudtrail/latest/userguide/)。

#### 主题

- [使用亚马逊监控亚马逊 WorkSpaces 安全浏览器 CloudWatch](#page-100-0)
- [使用记录 WorkSpaces 安全浏览器 API 调用 AWS CloudTrail](#page-102-0)
- [用户访问日志记录](#page-104-0)

## <span id="page-100-0"></span>使用亚马逊监控亚马逊 WorkSpaces 安全浏览器 CloudWatch

您可以使用监控 Amazon WorkSpaces Secure Browser CloudWatch,该浏览器收集原始数据并将其处 理为可读的近乎实时的指标。这些统计数据会保存 15 个月,从而使您能够访问历史信息,并能够更好 地了解您的 Web 应用程序或服务的执行情况。此外,可以设置用于监测特定阈值的警报,并在达到相 应阈值时发送通知或执行操作。有关更多信息,请参阅 [Amazon CloudWatch 用户指南](https://docs.aws.amazon.com/AmazonCloudWatch/latest/monitoring/)。

AWS/WorkSpacesWeb 命名空间包括以下指标。

### CloudWatch Amazon WorkSpaces 安全浏览器的指标

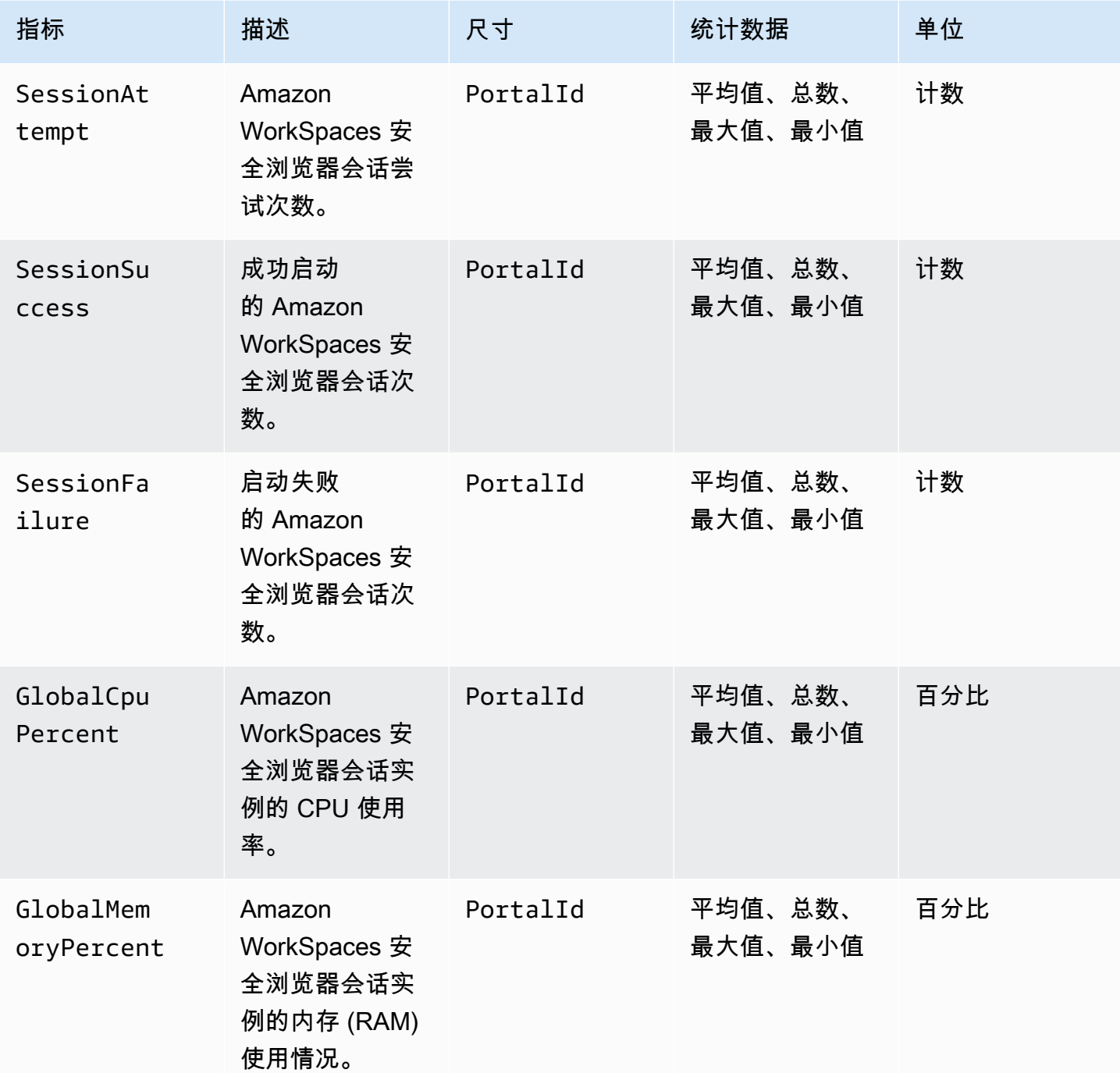

### **a** Note

您可以查看 "SampleCount" 指标统计信息GlobalCpuPercent或GlobalMemoryPercent确 定门户上活跃的并发会话数量。每个会话每分钟发射一次数据点。

# <span id="page-102-0"></span>使用记录 WorkSpaces 安全浏览器 API 调用 AWS CloudTrail

WorkSpaces 安全浏览器与一项服务集成 AWS CloudTrail,该服务可记录用户、角色或 AWS 服务在 Amazon WorkSpaces 安全浏览器中执行的操作。 CloudTrail 将 Amazon WorkSpaces 安全浏览器的 所有 API 调用捕获为事件。其中包括来自亚马逊 WorkSpaces 安全浏览器控制台的调用和对亚马逊 WorkSpaces 安全浏览器 API 操作的代码调用。如果您创建跟踪,则可以允许将 CloudTrail 事件持续 传输到 Amazon S3 存储桶,包括亚马逊 WorkSpaces 安全浏览器的事件。如果您未配置跟踪,您仍然 可以在 CloudTrail 控制台的 "事件历史记录" 中查看最新的事件。通过收集的信息 CloudTrail,您可以 识别向 Amazon S WorkSpaces ecure Browser 发出的请求、发出请求的 IP 地址、发出请求的人、何 时提出请求以及其他详细信息。

要了解更多信息 CloudTrail,请参阅《[AWS CloudTrail 用户指南》。](https://docs.aws.amazon.com/awscloudtrail/latest/userguide/cloudtrail-user-guide.html)

### WorkSpaces 中的安全浏览器信息 CloudTrail

CloudTrail 在您创建 AWS 账户时已在您的账户上启用。当 Amazon WorkSpaces 安全浏览器中发生活 动时,该活动会与其他 AWS 服务 CloudTrail 事件一起记录在事件历史记录中。在活动历史记录中, 您可以查看、搜索和下载 AWS 账户中的近期事件。有关更多信息,请参阅[使用事件历史记录查看](https://docs.aws.amazon.com/awscloudtrail/latest/userguide/view-cloudtrail-events.html)  [CloudTrail 事件。](https://docs.aws.amazon.com/awscloudtrail/latest/userguide/view-cloudtrail-events.html)

要持续记录您的 AWS 账户中的事件,包括亚马逊 WorkSpaces 安全浏览器的事件,您可以创建跟 踪。跟踪允许 CloudTrail 将日志文件传输到 Amazon S3 存储桶。预设情况下,在控制台中创建跟踪 时,此跟踪应用于所有 AWS区域。跟踪记录 AWS 分区中所有区域的事件,并将日志文件传送到您指 定的 Amazon S3 存储桶。此外,您可以配置其他 AWS 服务,以进一步分析和处理 CloudTrail 日志中 收集的事件数据。有关更多信息,请参阅下列内容:

- [创建跟踪记录概述](https://docs.aws.amazon.com/awscloudtrail/latest/userguide/cloudtrail-create-and-update-a-trail.html)
- [CloudTrail 支持的服务和集成](https://docs.aws.amazon.com/awscloudtrail/latest/userguide/cloudtrail-aws-service-specific-topics.html)
- [配置 Amazon SNS 通知 CloudTrail](https://docs.aws.amazon.com/awscloudtrail/latest/userguide/configure-sns-notifications-for-cloudtrail.html)
- [接收来自多个区域的 CloudTrail 日志文件](https://docs.aws.amazon.com/awscloudtrail/latest/userguide/receive-cloudtrail-log-files-from-multiple-regions.html)[和接收来自多个账户的 CloudTrail 日志文件](https://docs.aws.amazon.com/awscloudtrail/latest/userguide/cloudtrail-receive-logs-from-multiple-accounts.html)

所有亚马逊 WorkSpaces 安全浏览器操作均由《亚马逊 WorkSpaces API 参考》记录 CloudTrail 并记 录在案。例如,调用DeleteUserSettings和ListBrowserSettings操作会在 CloudTrail 日志文 件中生成条目。CreatePortal

每个事件或日记账条目都包含有关生成请求的人员信息。身份信息可帮助您确定以下内容:

• 请求是使用根用户凭证还是 IAM 用户凭证发出的。

• 请求是使用角色还是联合用户的临时安全凭证发出的。

• 请求是否由其他 AWS 服务发出。

有关更多信息,请参阅[CloudTrail 用户身份元素。](https://docs.aws.amazon.com/awscloudtrail/latest/userguide/cloudtrail-event-reference-user-identity.html)

### 了解 WorkSpaces 安全浏览器日志文件条目

跟踪是一种配置,允许将事件作为日志文件传输到您指定的 Amazon S3 存储桶。 CloudTrail 日志文件 包含一个或多个日志条目。事件代表来自任何来源的单个请求,包括有关请求的操作、操作的日期和时 间、请求参数以及其他详细信息的信息。 CloudTrail 日志文件不是公共 API 调用的有序堆栈跟踪,因 此它们不会按任何特定的顺序出现。

以下示例显示了演示该ListBrowserSettings操作的 CloudTrail 日志条目。

```
 { 
    "Records": [{ 
        "eventVersion": "1.08", 
        "userIdentity": { 
             "type": "IAMUser", 
             "principalId": "111122223333", 
             "arn": "arn:aws:iam::111122223333:user/myUserName", 
             "accountId": "111122223333", 
             "accessKeyId": "AKIAIOSFODNN7EXAMPLE", 
             "userName": "myUserName" 
        }, 
        "eventTime": "2021-11-17T23:44:51Z", 
        "eventSource": "workspaces-web.amazonaws.com", 
        "eventName": "ListBrowserSettings", 
        "awsRegion": "us-west-2", 
        "sourceIPAddress": "127.0.0.1", 
        "userAgent": "[]", 
        "requestParameters": null, 
        "responseElements": null, 
        "requestID": "159d5c4f-c8c8-41f1-9aee-b5b1b632e8b2", 
        "eventID": "d8237248-0090-4c1e-b8f0-a6e8b18d63cb", 
        "readOnly": true, 
        "eventType": "AwsApiCall", 
        "managementEvent": true, 
        "recipientAccountId": "111122223333", 
        "eventCategory": "Management" 
    },
```
{

```
 "eventVersion": "1.08", 
         "userIdentity": { 
              "type": "IAMUser", 
              "principalId": "111122223333", 
              "arn": "arn:aws:iam::111122223333:user/myUserName", 
              "accountId": "111122223333", 
              "accessKeyId": "AKIAIOSFODNN7EXAMPLE", 
              "userName": "myUserName" 
         }, 
         "eventTime": "2021-11-17T23:55:51Z", 
         "eventSource": "workspaces-web.amazonaws.com", 
         "eventName": "CreateUserSettings", 
         "awsRegion": "us-west-2", 
         "sourceIPAddress": "5127.0.0.1", 
         "userAgent": "[]", 
         "requestParameters": { 
              "clientToken": "some-token", 
              "copyAllowed": "Enabled", 
              "downloadAllowed": "Enabled", 
              "pasteAllowed": "Enabled", 
              "printAllowed": "Enabled", 
              "uploadAllowed": "Enabled" 
         }, 
         "responseElements": "arn:aws:workspaces-web:us-
west-2:111122223333:userSettings/04a35a2d-f7f9-4b22-af08-8ec72da9c2e2", 
          "requestID": "6a4aa162-7c1b-4cf9-a7ac-e0c8c4622117", 
         "eventID": "56f1fbee-6a1d-4fc6-bf35-a3a71f016fcb", 
         "readOnly": false, 
         "eventType": "AwsApiCall", 
         "managementEvent": true, 
         "recipientAccountId": "111122223333", 
         "eventCategory": "Management" 
     }]
}
```
# <span id="page-104-0"></span>用户访问日志记录

Amazon WorkSpaces 安全浏览器允许客户记录会话事件,包括开始、停止和 URL 访问。这些日志 将传送到您为 Web 门户指定的 Amazon Kinesis Data Streams。有关更多信息,请参阅 [the section](#page-47-0)  [called "设置用户访问日志记录"。](#page-47-0)

# WorkSpaces 安全浏览器用户指南

管理员使用 WorkSpaces 安全浏览器创建连接到公司网站(例如内部网站、 software-as-a-service (SAAS) Web 应用程序或互联网)的 Web 门户。最终用户使用其现有的 Web 浏览器来访问这些 Web 门户,以便启动会话和访问内容。

以下内容有助于指导想要详细了解如何访问 WorkSpaces 安全浏览器、启动和配置会话以及使用工具 栏和 Web 浏览器的最终用户。

#### 主题

- [浏览器和设备兼容性](#page-105-0)
- [Web 门户访问权限](#page-105-1)
- [会话指南](#page-106-0)
- [故障排除](#page-109-0)
- [单点登录扩展](#page-110-0)

### <span id="page-105-0"></span>浏览器和设备兼容性

Amazon WorkSpaces Secure Browser 由 NICE DCV 网络浏览器客户端提供支持,该客户端在网络浏 览器中运行,因此无需安装。常见的 Web 浏览器(例如 Chrome 和 Firefox)以及主要的桌面操作系 统(例如 Windows、macOS 和 Linux)都支持 Web 浏览器客户端。

有关 Web 浏览器客户端支持的 up-to-date 更多详细信息,请参阅 [Web 浏览器客户端。](https://docs.aws.amazon.com/dcv/latest/userguide/client-web.html)

**a** Note

目前,只有基于 Chromium 的浏览器(例如 Google Chrome 和 Microsoft Edge)才支持摄像 头。目前,苹果 Safari 和 Mozilla FireFox 不支持网络摄像头。

# <span id="page-105-1"></span>Web 门户访问权限

您的管理员可以通过以下选项提供对您的 Web 门户的访问权限:

• 您可以从电子邮件或网站中选择链接,然后使用您的 SAML 身份凭证登录。

• 您可以登录您的 SAML 身份提供者(例如 Okta、Ping 或 Azure),然后在 SAML 提供者的应用程 序主页(例如 Okta 最终用户控制面板或 Azure Myapps 门户)上单击一下即可启动会话。

## <span id="page-106-0"></span>会话指南

登录 Web 门户后,您可以启动会话并在会话期间执行各种操作。

主题

- [启动会话](#page-106-1)
- [使用工具栏](#page-107-0)
- [使用浏览器](#page-109-1)
- [结束会话](#page-109-2)

<span id="page-106-1"></span>启动会话

登录并启动会话后,您将看到启动会话消息和进度条。这表明 Amazon WorkSpaces 安全浏览器正在 为您创建会话。在幕后,Amazon WorkSpaces Secure Browser 正在创建实例、启动托管 Web 浏览器 以及应用管理员设置和浏览器策略。

如果这是您首次登录 Web 门户,您将在工具栏中看到蓝色 + 图标。此图标表示有教程可用,该教程将 引导您浏览工具栏中的可用功能。您可以使用这些图标来了解如何执行以下操作:

• 通过选择本地浏览器旁边的锁图标,然后将剪贴板、麦克风和摄像头旁边的开关设置为开,为浏览器 授予麦克风、摄像头和剪贴板权限。

**a** Note

如果您在首次会话启动时启用摄像头权限,摄像头会短暂启用,计算机上的指示灯将会闪 烁。这将授予本地浏览器访问您摄像头的权限。

• 选择浏览器中的锁定图标并设置为 "始终允许弹出窗口",即可启用 Amazon S WorkSpaces ecure Browser 启动其他监视窗口。

如果您想重新启动教程,可以从工具栏中选择个人资料,然后选择帮助和启动教程。

### <span id="page-107-0"></span>使用工具栏

要移动工具栏,请选择工具栏顶部亮显的栏,将其拖动到所需位置,然后松开将其放下。

要折叠工具栏,请将鼠标悬停在工具栏上,然后选择向上箭头按钮,或者双击顶部较亮的栏。折叠视图 可为您提供更多的屏幕空间,并且可以一键访问最常用的图标。

要增加显示屏的大小,请选择浏览器窗口并放大。要增加工具栏图标和文本的显示大小,请选择工具栏 并放大。

要在 Windows 设备上放大或缩小,请执行以下步骤:

1. 选择工具栏或 Web 内容。

2. 按 Ctrl + + 进行放大,或按 Ctrl + - 进行缩小。

要在 Mac 设备上放大或缩小,请执行以下步骤:

1. 选择工具栏或 Web 内容。

2. 按 Cmd + + 放大,或按 Cmd + - 进行缩小。

要将工具栏停靠在屏幕顶部,请在工具栏模式下选择 "首选项"、"常规" 和 "停靠"。

下表介绍了工具栏中所有可用的图标:
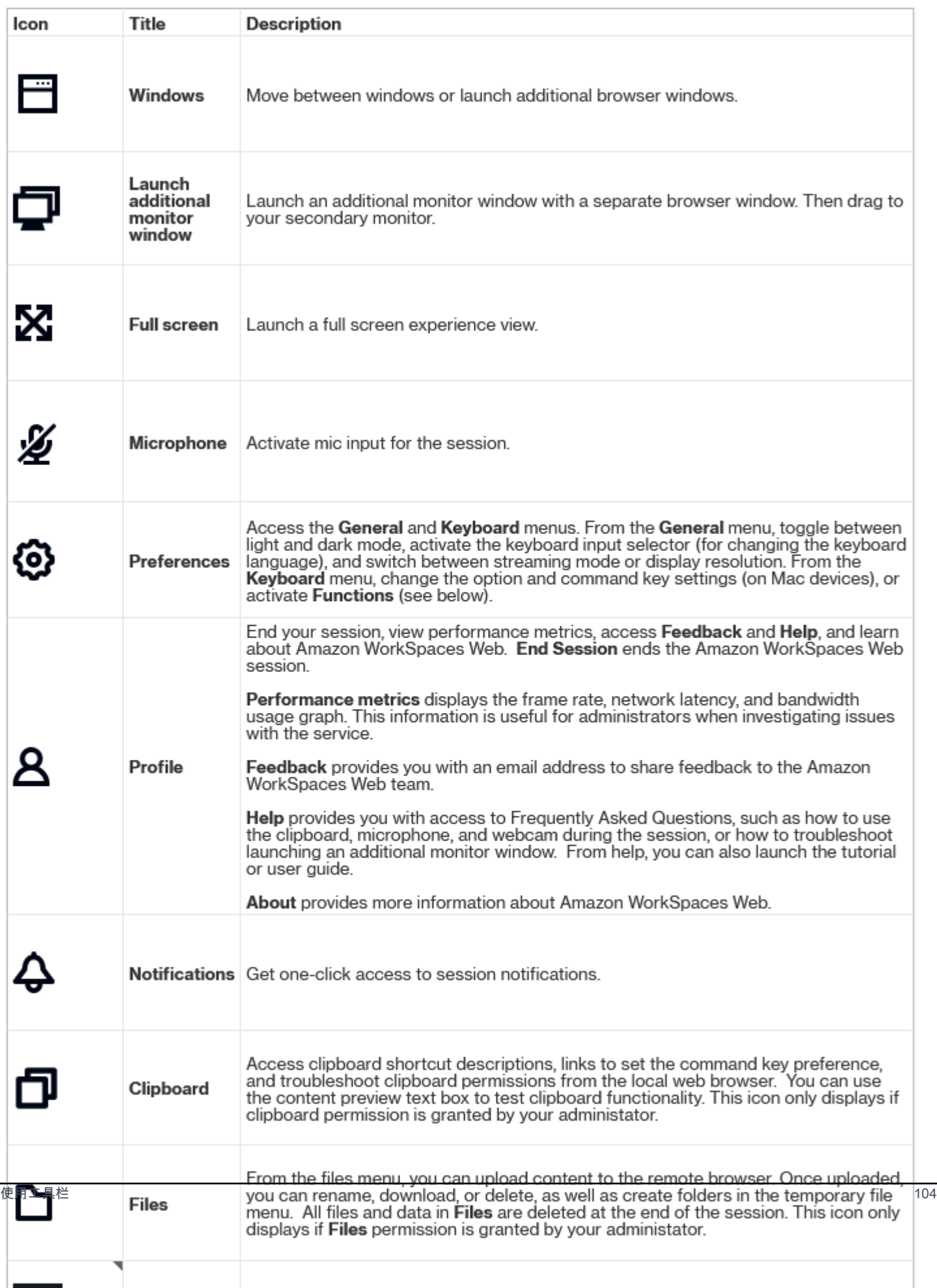

### **a** Note

剪贴板和文件图标默认处于隐藏状态,除非管理员授予这些权限。只有管理员才能在 Web 门 户上启用或禁用剪贴板和文件。如果这些图标已隐藏,而您需要访问它们,请联系您的管理 员。

### 使用浏览器

启动会话时,浏览器会显示启动 URL,这是管理员选择的 URL。如果管理员未选择启动 URL,您将会 在 Google Chrome 中看到默认新选项卡体验。

在浏览器中,您可以打开选项卡、启动其它浏览器窗口(从 Windows 工具栏图标或浏览器的三点菜 单)、输入 URL 或在 URL 栏中搜索,或者通过管理的书签进入网站。要访问 Web 门户的书签,请打 开书签栏(URL 栏下方)上的管理的书签文件夹,或者从 URL 栏右侧的三点菜单中打开书签管理器。

要调整或移动浏览器窗口,请向下拖动 Chrome 页框。这将允许在会话期间针对多个浏览器窗口提供 更多的屏幕空间。

#### **a** Note

如果管理员已将浏览器功能(例如无痕模式)关闭,则这些功能可能在您的会话期间不可用。

## 结束会话

要结束会话,请选择配置文件和结束会话。会话结束后,Amazon WorkSpaces 安全浏览器会删除会话 中的所有数据。会话结束后,浏览器数据不可用,例如打开的网站或历史记录,或者文件资源管理器中 的文件或数据。

如果您在会话活动期间关闭选项卡,则会话将在管理员设置的一段时间后结束。如果您在此超时生效之 前关闭选项卡并重新访问 Web 门户,则可以加入当前会话并查看之前的所有会话数据,例如打开的网 站和文件。

# 故障排除

我 WorkSpaces 的 Amazon 安全浏览器门户不允许我登录。我收到了一条错误消息,显示"您的 Web 门户尚未设置。如需帮助,请联系您的 IT 管理员。"

您的管理员需要使用 SAML 2.0 身份提供者完成门户创建才能让您登录。如需帮助,请联系您的管理 员。

我的门户无法启动会话。我收到了一条错误消息,显示"无法预约会话。发生内部错误。请重试。"

您的 Web 门户会话启动出现问题。请尝试再次启动会话。如果仍然存在问题,请联系您的管理员寻求 帮助。

我无法使用剪贴板、麦克风或摄像头。

要允许浏览器权限,请选择 URL 旁边的锁图标,然后切换剪贴板、麦克风、摄像头、弹出窗口和重定 向旁边的蓝色开关,以开启这些功能。

#### **a** Note

如果您的 Web 浏览器不支持视频或音频输入,则这些选项将不会显示在工具栏上。

Amazon WorkSpaces Secure Browser 实时音频-视频 (AV) 将您的本地网络摄像头视频和麦克风音频 输入重定向到浏览器直播会话。如此一来,您就可以使用本地设备通过基于 Chromium 的 Web 浏览器 (例如 Google Chrome 或 Microsoft Edge),在流会话中进行视频和音频会议。非 Chromium 浏览器 目前不支持网络摄像头。

有关如何配置 Google Chrome 的信息,请参[阅使用摄像头和麦克风](https://support.google.com/chrome/answer/2693767)。

我的 Web 门户不启动其它显示器窗口。

如果您尝试启动双显示器并在顶部浏览器的地址栏末尾看到弹出窗口被阻止图标,请选择始终允许弹出 窗口和重定向旁边的图标和单选按钮。允许弹出窗口后,选择工具栏上的双显示器图标以启动新窗口, 在显示器上重新定位窗口,然后将浏览器选项卡拖到窗口中。

我尝试从文件窗格下载文件时,没有任何反应。

如果您尝试从文件窗格中下载文件并在顶部浏览器的地址栏末尾看到弹出窗口被阻止图标,请选择始终 允许弹出窗口和重定向旁边的图标和单选按钮。允许弹出窗口后,请尝试再次下载文件。

# 单点登录扩展

Amazon WorkSpaces Secure Browser 提供了在台式电脑上使用 Chrome 和 Firefox 浏览器进行单点登 录的扩展程序。如果您的管理员启用了该扩展,则 Web 门户将在您登录时要求您安装该扩展。

Amazon WorkSpaces Secure Browser 构建的扩展程序是为了在您的会话期间启用网站的单点登录。 例如,如果您使用 SAML 2.0 身份提供者(例如 Okta 或 Ping)登录您的门户,并且在会话期间访问使 用相同身份提供者的网站,则该扩展可以通过删除其它登录提示来简化网站的访问。

您无需安装扩展即可访问您的 Web 门户,但它可以减少要求您输入用户名和密码的次数,从而改善您 的使用体验。

当您登录时,扩展会找到您的管理员为您的会话列出的 Cookie。扩展找到的所有数据在静态和传输过 程中都经过加密。这些数据都不会存储在您的本地浏览器中。当您结束会话时,您的所有会话数据(例 如打开的选项卡、下载的文件以及会话期间发送或创建的 Cookie)都将被删除。

### 兼容性

该扩展活用于以下设备:

- 笔记本电脑
- 台式电脑

该扩展适用于以下浏览器:

- Chrome
- Firefox

### 安装

登录门户网站后,请按照提示为您的 Chrome 或 Firefox 浏览器安装扩展程序。对于每个 Web 浏览 器,您只需要执行一次此操作。

如果您切换设备,在同一设备上切换到其它浏览器,或者从本地浏览器中删除扩展,则在启动下一次会 话时,您会看到安装扩展的提示。

为确保扩展程序按预期运行,请在普通浏览窗口中使用该扩展程序,而不是隐身浏览(Chrome)或隐 私浏览(Firefox)。

### 故障排除

如果您已安装扩展,但在会话期间仍被要求登录,请按照以下步骤操作:

1. 确保您的浏览器上安装了 Amazon WorkSpaces 安全浏览器扩展程序。如果您删除了浏览器数据, 则可能意外删除了扩展。

- 2. 请确保您未使用隐身模式(Chrome)或隐私浏览模式(Firefox)。这些模式可能会导致扩展出现问 题。
- 3. 如果问题仍然存在,请联系您的门户管理员以获取更多帮助。

# 《Amazon WorkSpaces 安全浏览器管理指南》的文档历史记 录

下表描述了 Amazon WorkSpaces 安全浏览器的文档版本。

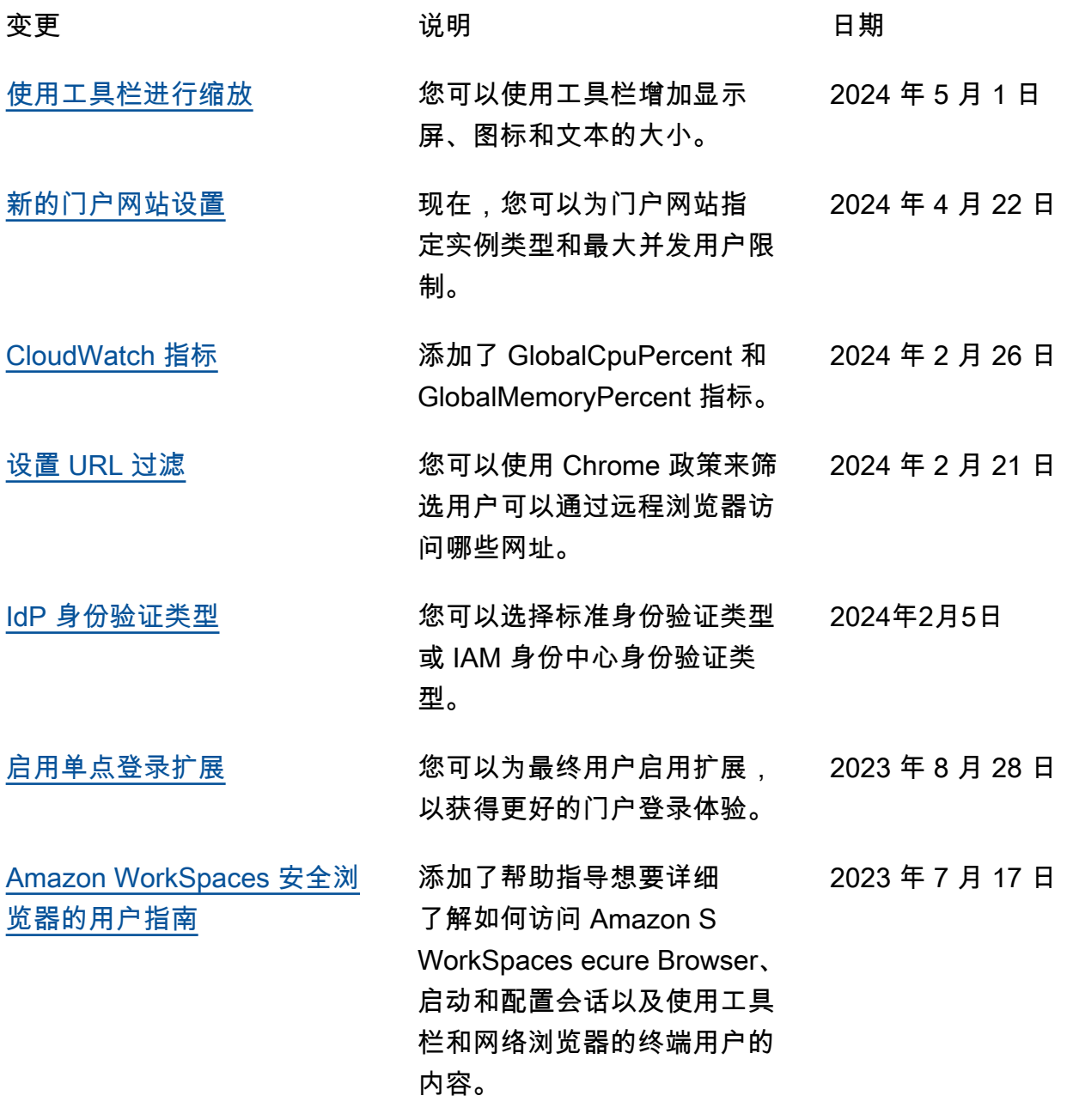

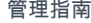

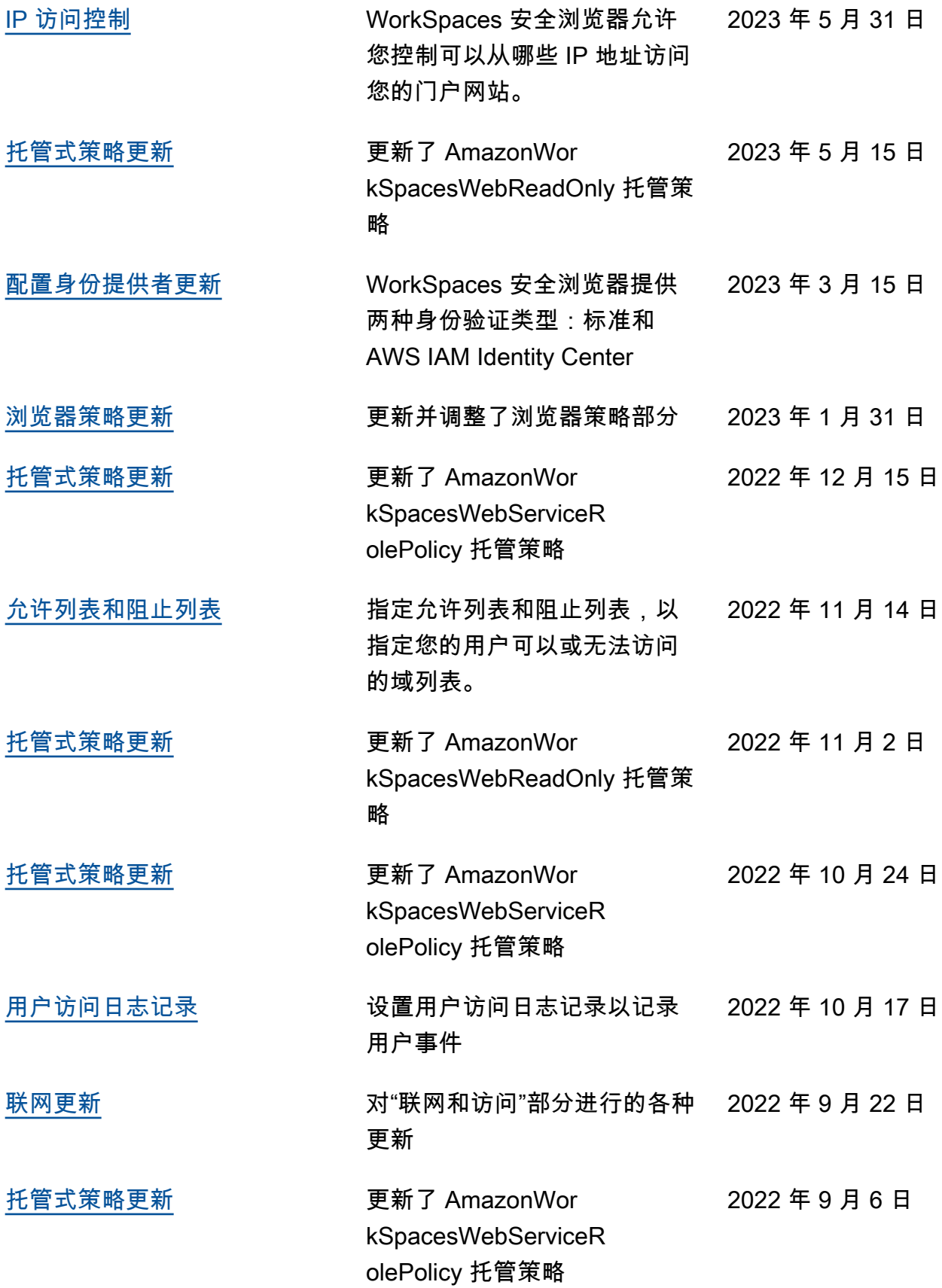

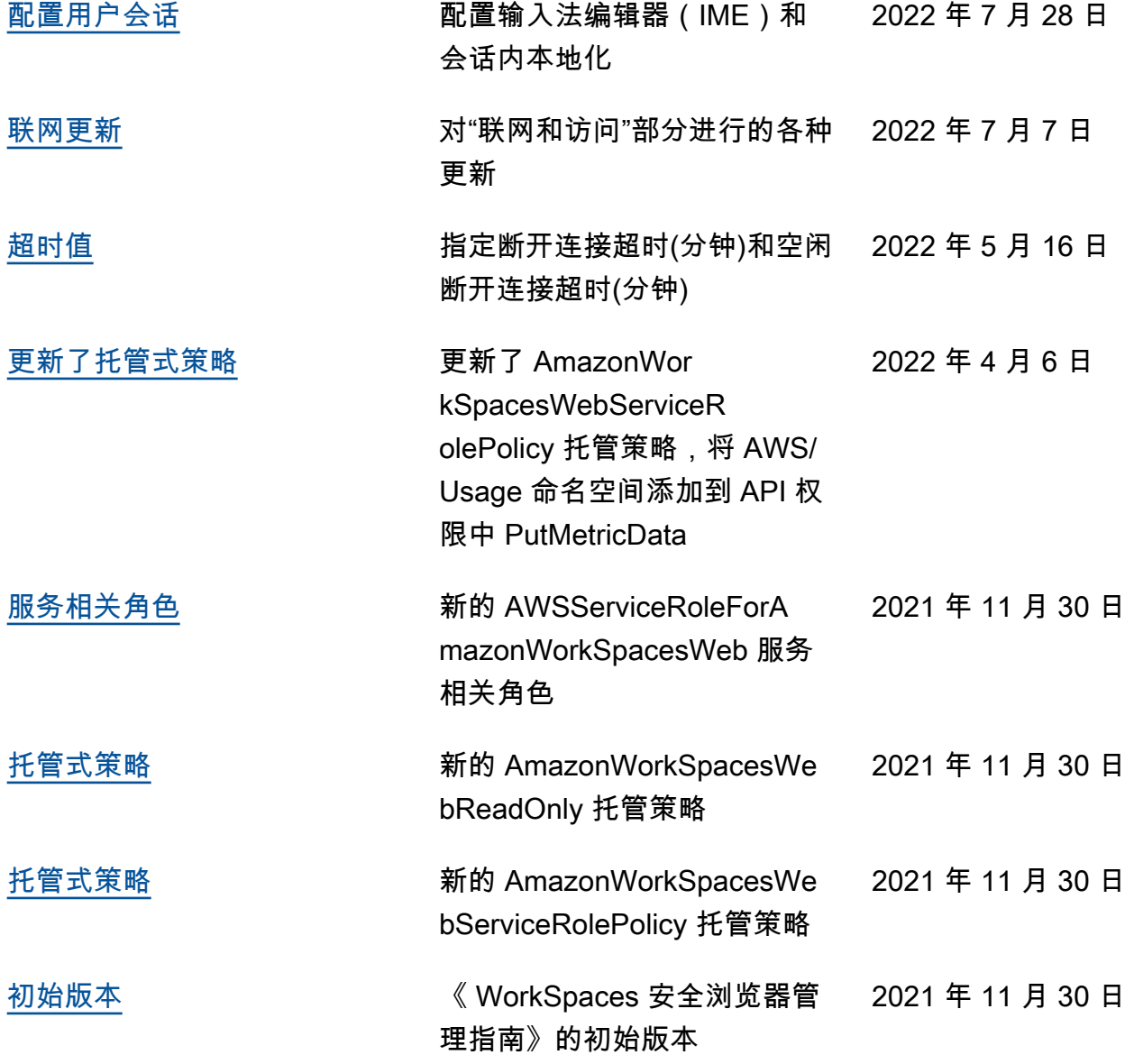

本文属于机器翻译版本。若本译文内容与英语原文存在差异,则一律以英文原文为准。